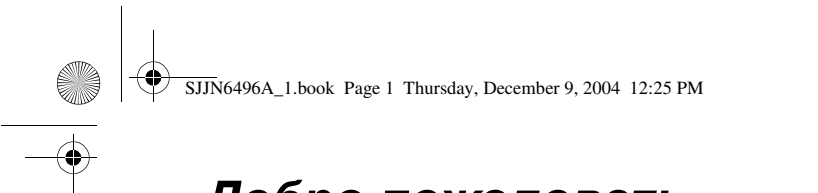

## *Добро пожаловать*

Добро пожаловать в мир устройств Motorola MOTOPro. Выбранная вами модель, Motorola MPx220, обеспечит более простую связь, улучшенную производительность и превосходную мобильность на работе, дома, в дороге или на досуге.

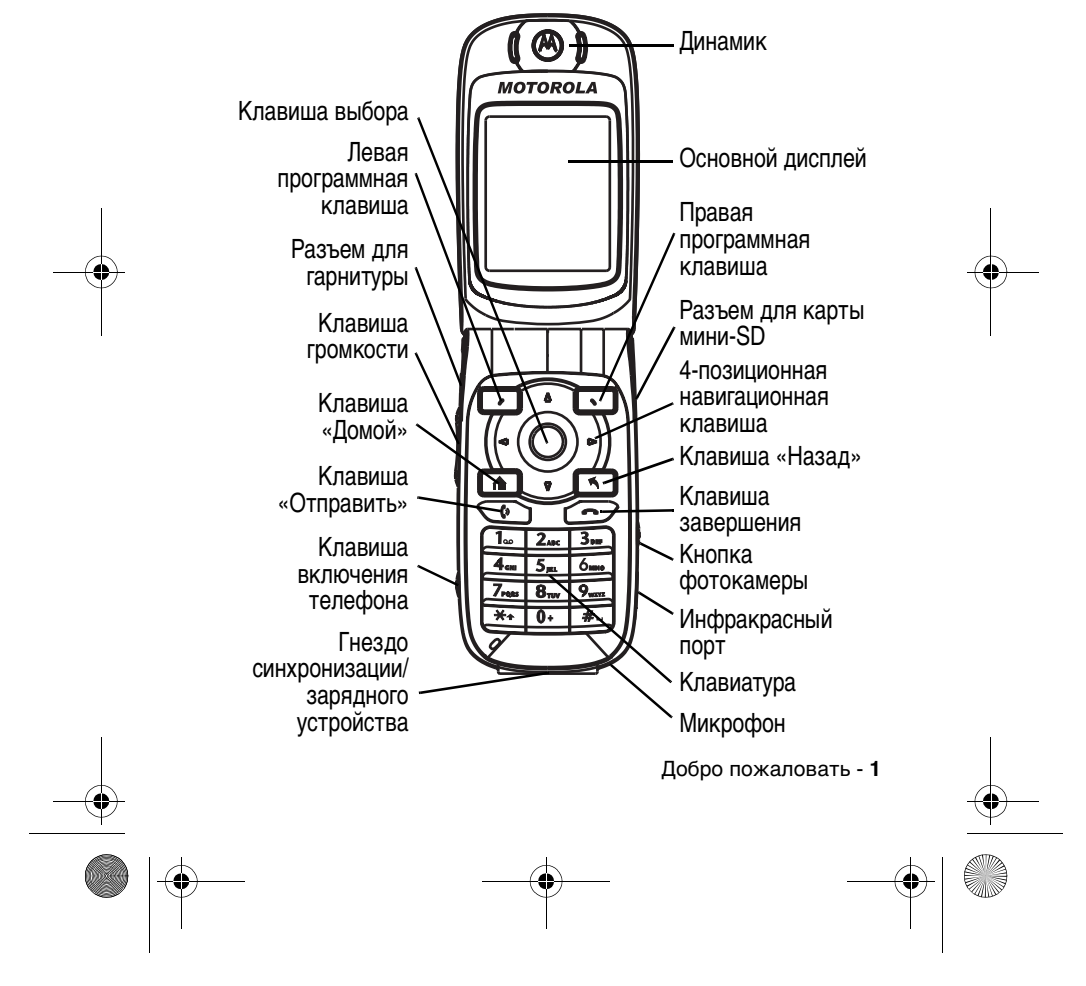

Welcome.Copyright.fm Page 2 Thursday, December 9, 2004 12:53 PM

#### www.motorola.com

MOTOROLA и стилизованная эмблема M зарегистрированы в Департаменте патентов и товарных знаков США. Java и все остальныемарки и товарные знаки, основанные на Java, являются товарными знаками или зарегистрированными товарными знаками корпорации Sun Microsystems, Inc. в США и других странах. Все остальные товарные знаки являются собственностью их владельцев.

© Motorola, Inc. 2003, 2004.

Минсвязи России

Считается, что информация, содержащаяся в руководствах пользователя компании Motorola, не содержит ошибок на момент печати. Компания Motorola сохраняет за собой право вносить изменения в информацию или спецификации без предварительного уведомления. Содержание руководств пользователя компании Motorola предоставляется на условиях "как есть". За исключением случаев, определяемых действующим законодательством, не предоставляется никаких явных или неявных гарантий, включающих, но не ограниченных неявнымигарантиями коммерческой выгоды и соответствия конкретнымцелямв отношении точности, достоверности или содержания этого руководства.

#### **Внимание!**

Хотя спецификация и наборы функций могут быть изменены без предварительного уведомления, мы предпринимаем все возможные усилия для регулярного обновления руководств пользователя и поддержания информации о продукте в актуальном состоянии. Тем неменее, если версия вашего печатного руководства пользователя не отражает основные функции нашего продукта, сообщите нам об этом. Вы можете также загрузить самые последние версии руководств в разделе для потребителей на веб-сайте компании Motorola по адресу http://www.motorola.com.

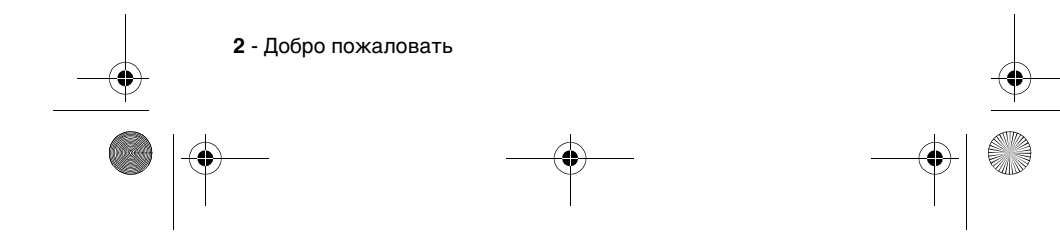

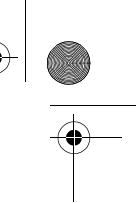

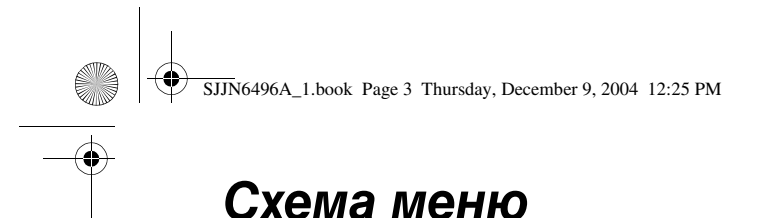

Это стандартное меню телефона Motorola MPx220. Чтобы открыть его, нажмите Пуск  $\Box$  в начальном меню телефона.

### *Экран главного меню*

**Примечание.** Это стандартная раскладка главного меню. Структура меню и названия пунктов в вашем телефоне могут быть другими. Кроме того, не все функции могут быть доступны.

#### **Сообщения**

- Текстовые сообщения
- 
- Эл. почта Outlook \* Сообщения MMS \*

**Контакты**

#### **Календарь**

**Internet Explorer \***

**Фотокамера**

#### **Вызовы**

**MSN Messenger \***

#### **Настройки**

- Телефон \*
- Звуки
- Профили<br>• Начально • Начальное меню
- 
- О программе
- Спец. возможности<br>• Передача данных • Передача данных<br>• Bluetooth
- **Bluetooth**
- Сертификаты • Средства передачи
- данных • Дата и время
- 
- Данные о владельце Управление питанием
- Язык и стандарты
- Удаление программ
- Безопасность
- Настройки телефона

#### **ActiveSync**

**Диспетчер файлов Игры и приложения**

- **Медиа-центр**
- **Настройки MMS \***
- 
- **Фотоальбом**
- **Pocket MSN \***

\* Дополнительная функция, зависящая от сети, SIM-карты или условий подписки.

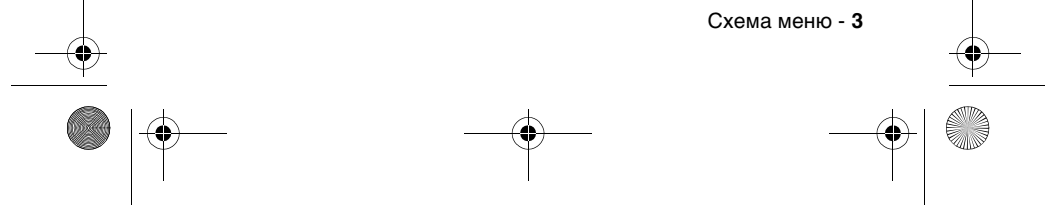

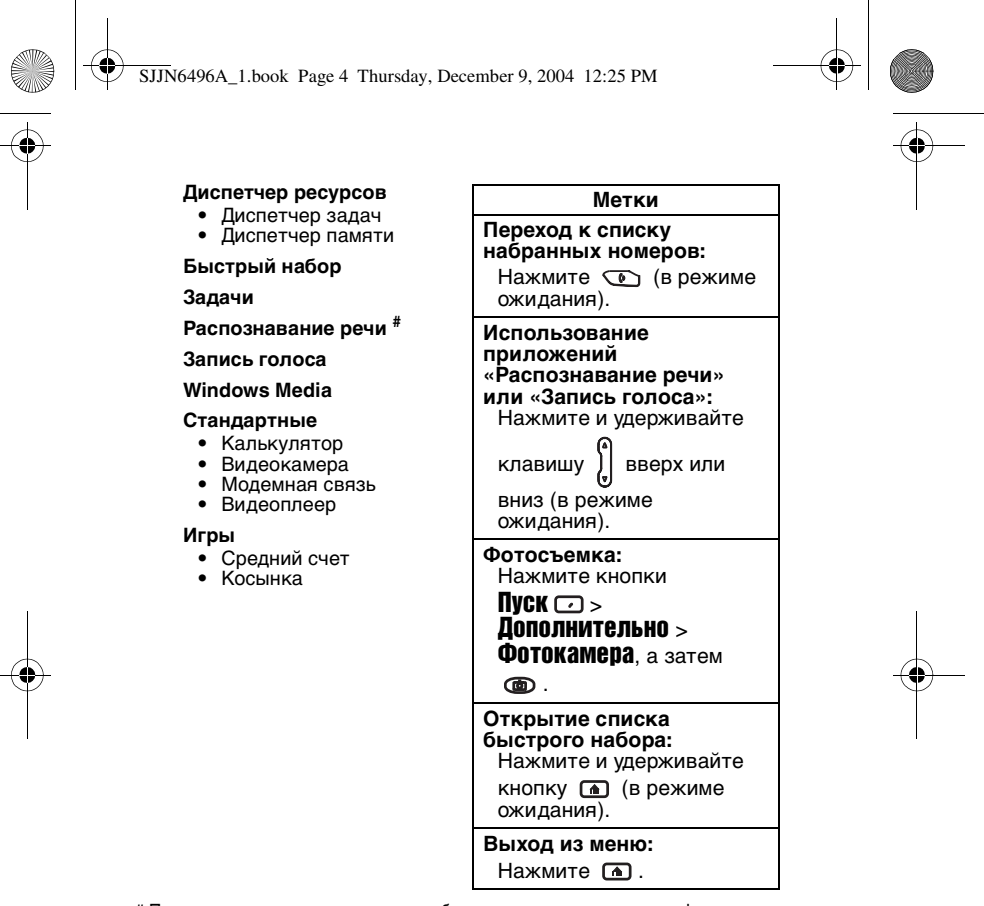

# Приложение распознавания речи работает только через сам телефон или через проводную гарнитуру, подключенную к телефону, но не через гарнитуру Bluetooth.

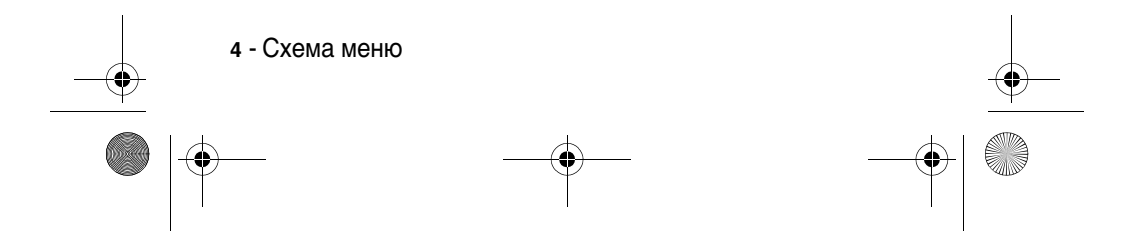

SJJN6496A\_1.book Page 5 Thursday, December 9, 2004 12:25 PM

# *Содержание*

O I

 $\frac{1}{\sqrt{2}}$ 

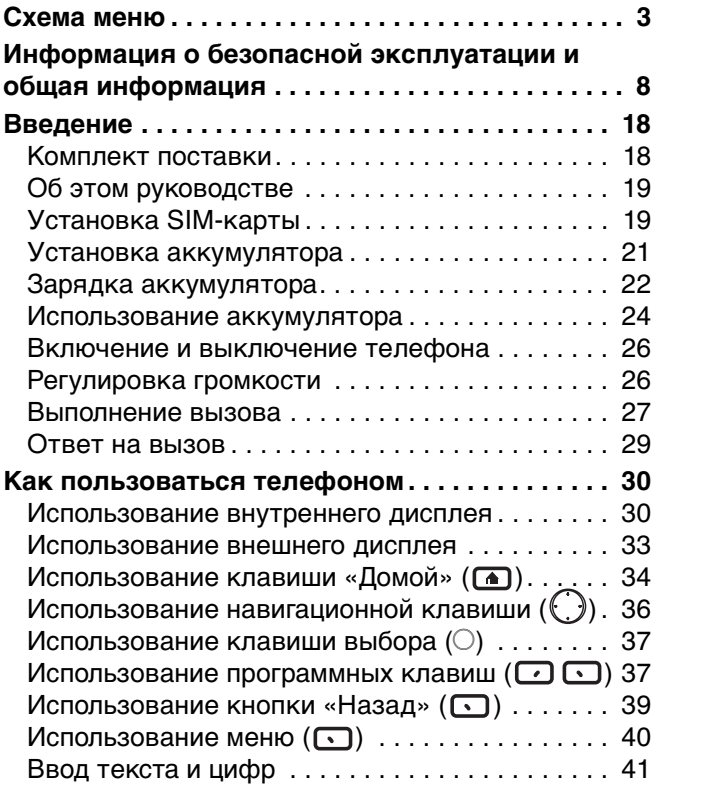

 $\bigcirc$ 

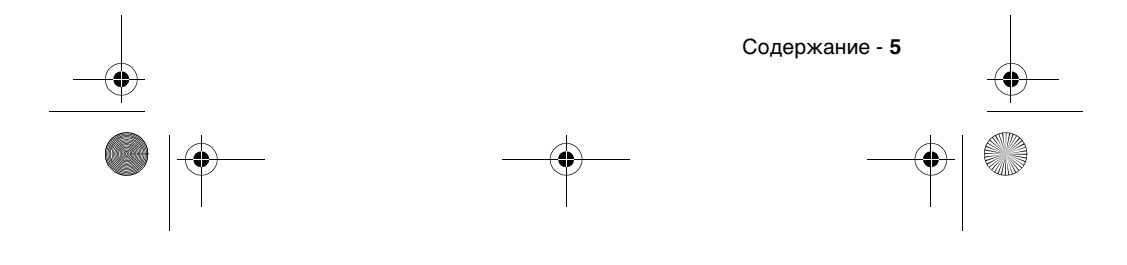

SJJN6496A\_1.book Page 6 Thursday, December 9, 2004 12:25 PM

 $\bigoplus$ 

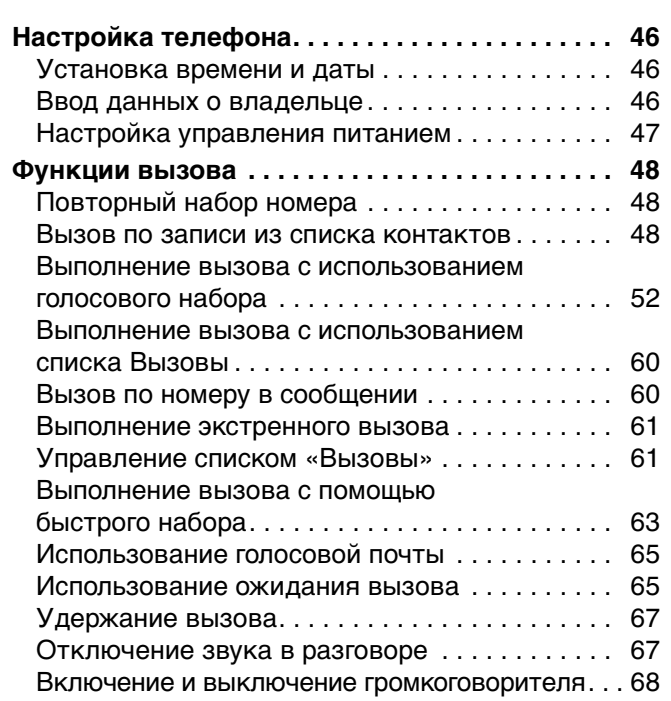

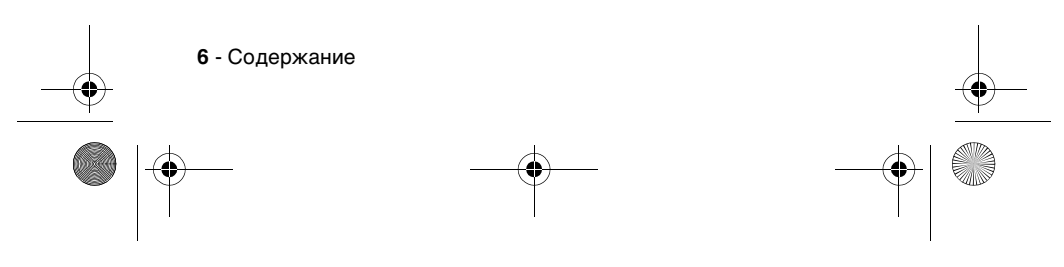

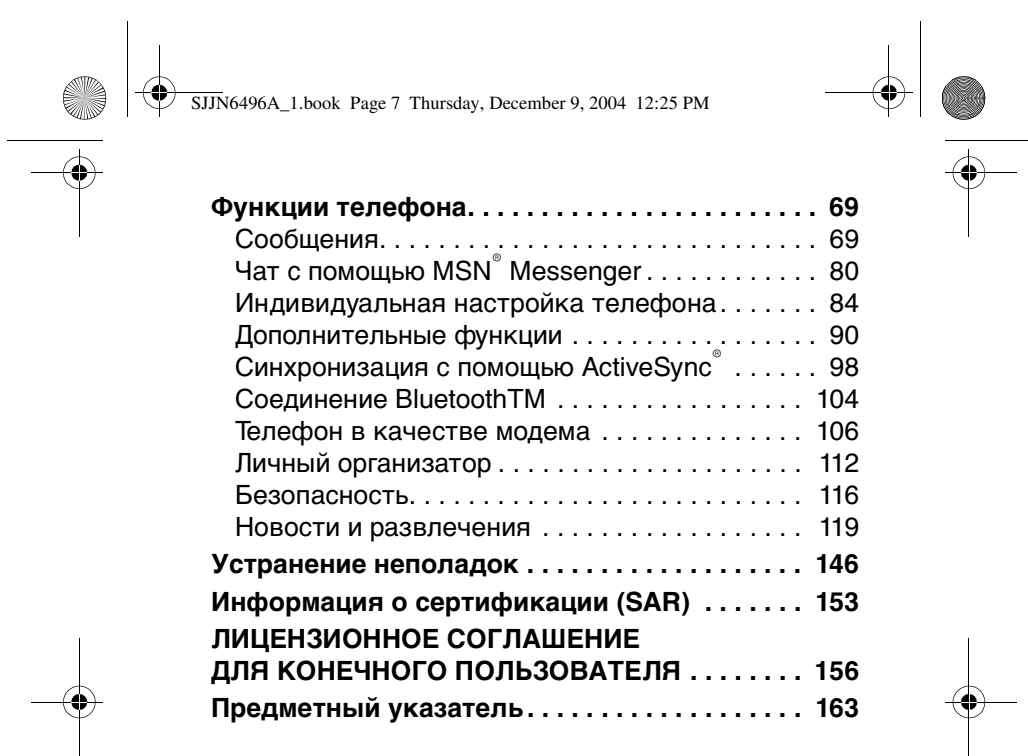

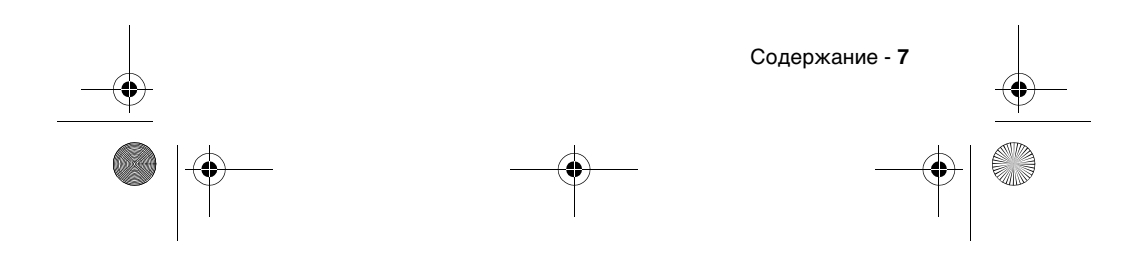

SJJN6496A\_1.book Page 8 Thursday, December 9, 2004 12:25 PM

### **Информация о безопасной эксплуатации и общая информация**

#### **Важная информация об эффективной и безопасной эксплуатации. Перед тем, как пользоваться персональным устройством связи, прочитайте приводимую информацию.**

Информация, представленная в настоящем документе, призвана заменить общую информацию по безопасной эксплуатации, содержавшуюся в руководствах пользователя изданных до 01 декабря 2002 г.

#### **Воздействие электромагнитного излучения**

Ваш телефон состоит из приемника и передатчика. Будучи включенным, он принимает и излучает электромагнитные сигналы. Когда Вы говорите по Вашему телефону, система, обеспечивающая Ваш звонок, контролирует уровень сигнала, излучаемого Вашим телефоном.

Конструкция Вашего телефона Motorola соответствует действующим в Вашей стране требованиям по допустимому уровню электромагнитного излучения, воздействующего на человека.

#### **Меры предосторожности**

Для обеспечения нормальной работы телефона и соответствия уровня электромагнитного излучения аппарата допустимым уровням, установленным соответствующими стандартами, всегда соблюдайте следующие правила:

**8** - Информация о безопасной эксплуатации и общая информация

SJJN6496A\_1.book Page 9 Thursday, December 9, 2004 12:25 PM

#### **Уход за внешней антенной**

Пользуйтесь только официально поставляемыми сменными антеннами или сменными антеннами, применение которых разрешено компанией Motorola. Применение неразрешенных антенн или антенн с изменениями конструкции или дополнительными устройствами могут повредить телефон.

НЕ держитесь за антенну работающего устройства. Это может привести к ухудшению качества связи и ненужному увеличению излучаемой мощности. Более того, использование неразрешенных антенн может привести к нарушению норм, установленных законами Вашей страны.

#### *Работа с телефоном*

Разговаривая по телефону держите аппарат так, как если бы это был аппарат проводной телефонной связи.

#### *Ношение устройства*

Для соблюдения установленных норм по уровню электромагнитного излучения при ношении телефона на одежде всегда пользуйтесь поставляемыми компанией Motorola клипсами, держателями, футлярами или чехлами. Пользование дополнительными принадлежностями, не одобренными компанией Motorola, может привести к нарушению норм воздействия электромагнитного излучения на человека. Если Вы не пользуетесь дополнительными принадлежностями, следите, чтобы антенна работающего устройства находилась не менее чем в 2,5 см от кожного покрова.

Информация о безопасной эксплуатации и общая информация - **9**

SJJN6496A\_1.book Page 10 Thursday, December 9, 2004 12:25 PM

#### **Работа с данными**

При использовании функции телефона по работе с данными, используя или не используя вспомогательный кабель, следите, чтобы антенна работающего устройства находилась не менее чем в 2,5 см от кожного покрова.

#### **Дополнительные принадлежности, одобренные компанией Motorola**

Использование принадлежностей не компанией Motorola, включая, но не ограничиваясь этим, батареи и антенны может привести к превышению уровня электромагнитного излучения. Чтобы ознакомиться со списком принадлежностей, одобренных компанией Motorola, просьба посетить на сайт www.Motorola.com.

#### **Электромагнитные помехи и совместимость**

Практически любой электронный прибор подвержен воздействию электромагнитных помех, если он недостаточно экранирован, имеет несоответствующую конструкцию или совместим с устройствами, действующими в другом диапазоне частот. При некоторых обстоятельствах Ваш телефон может быть источником помех.

#### **Запрет на использование сотовой связи**

Если Вы увидите плакаты или объявления, запрещающие пользование персональными устройствами связи, выключите аппарат. Это позволит избежать влияния электромагнитных помех на чувствительное к электромагнитному излучению оборудование, которое часто используется в больницах и учреждениях здравоохранения.

**10** - Информация о безопасной эксплуатации и общая информация

SJJN6496A\_1.book Page 11 Thursday, December 9, 2004 12:25 PM

#### **В самолете**

Выключайте устройство персональной связи на борту самолета, если этого требуют соответствующие инструкции. Пользование устройством должно производиться в строгом соответствии с правилами авиакомпании и требованиями экипажа.

#### **Медицинские приборы**

#### **Кардиостимуляторы**

По рекомендации Ассоциации производителей медицинского оборудования включенный сотовый телефон должен находиться не ближе чем в 15 см от кардиостимулятора.

Людям с вживленным кардиостимулятором рекомендуется:

- **•** ВСЕГДА держать сотовый телефон на расстоянии не менее 15 см от кардиостимулятора;
- **•** НИКОГДА не носить сотовый телефон в нагрудном кармане;
- **•** при использовании держать телефон с правой стороны, если кардиостимулятор имплантирован слева, и наоборот, для сведения к минимуму возможных помех;
- **•** при появлении малейших подозрений, что телефон как-то влияет на кардиостимулятор, немедленно ВЫКЛЮЧИТЬ телефон.

#### **Слуховые аппараты**

Иногда могут возникнуть затруднения при использовании цифрового беспроводного телефона и некоторых слуховых аппаратов. В этом случае следует обратиться за консультацией к производителю Вашего слухового аппарата и подобрать другую модель.

Информация о безопасной эксплуатации и общая информация - **11**

SJJN6496A\_1.book Page 12 Thursday, December 9, 2004 12:25 PM

#### **Другие медицинские приборы**

Если Вы используете другие персональные медицинские приборы, проконсультируйтесь у производителя этих приборов, надежно ли они экранированы от электромагнитных помех, создаваемых сотовыми телефонами. Ваш врач может помочь Вам получить данную информацию.

#### **В автомобиле**

Ознакомьтесь с правилами, установленными в Вашем регионе, регулирующими использование мобильной связи в автомобиле. Всегда соблюдайте их.

- **•** Уделяйте полное внимание вождению и дороге.
- **•** Применяйте громкую связь, если она имеется.
- **•** Сверните с дороги и остановитесь, прежде чем позвонить или ответить на вызов.

#### **Предостережения**

#### **В автомобиле, оборудованном подушками безопасности**

Подушки безопасности срабатывают с огромной скоростью и всегда неожиданно. НИКОГДА не кладите никакие предметы, включая и устройства персональной радиосвязи, на панели, под которыми находятся подушки безопасности, или в зоне их раскрытия. Если устройство связи или его принадлежности установлены неправильно и попадают в зону раскрытия подушек безопасности, это может привести к серьезным травмам при срабатывании системы безопасности.

#### **Потенциально взрывоопасные зоны**

ВЫКЛЮЧАЙТЕ персональное устройство связи перед тем, как оказаться в зоне с потенциально взрывоопасной

**12** - Информация о безопасной эксплуатации и общая информация

SJJN6496A\_1.book Page 13 Thursday, December 9, 2004 12:25 PM

атмосферой, если только устройство не сертифицировано как «Взрывобезопасное» (Intrinsically Safe). В подобных зонах не следует отсоединять батарею, устанавливать или заряжать её. Искры от батареи в таком месте способны вызвать взрыв или пожар, что может повлечь за собой травмы и даже человеческие жертвы.

*Примечание***.** *К районам с потенциально взрывоопасной атмосферой относятся*: *заправочные станции*, *подпалубные пространства на судах*, *предприятия или установки для транспортировки и хранения топлива или химикатов*, *места*, *где воздух содержит химикаты или твердые частицы*, *такие*, *как зерно*, *пыль или металлический порошок*; *а также любые другие места*, *где Вам обычно советуют выключать двигатель автомобиля*. *Районы с потенциально взрывоопасной атмосферой часто*, *но не всегда маркируются*.

#### **В зоне проведения взрывных работ**

Во избежание помех взрывным работам ВЫКЛЮЧАЙТЕ телефон в зоне взрывных работ или в местах, отмеченных плакатами «Запрещено пользоваться двусторонней радиосвязью», («Выключите электронные устройства»). Соблюдайте требования всех знаков и инструкций.

#### **Батареи**

Любые батареи могут оказаться причиной повреждений, ран или ожогов, если токопроводящие предметы, например, ювелирные изделия, ключи или цепочки, замкнут клеммы батареи. Электропроводящий предмет, вызвавший короткое замыкание, может сильно нагреться. Будьте осторожны при обращении с заряженной батареей, особенно если она лежит в кармане, бумажнике или коробке вместе с металлическими

Информация о безопасной эксплуатации и общая информация - **13**

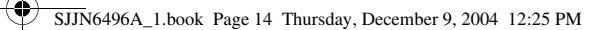

#### предметами. **Используйте батареи и зарядные устройства только компании Motorola.**

На Вашей батарее или телефоне могут быть символы, означающие следующее:

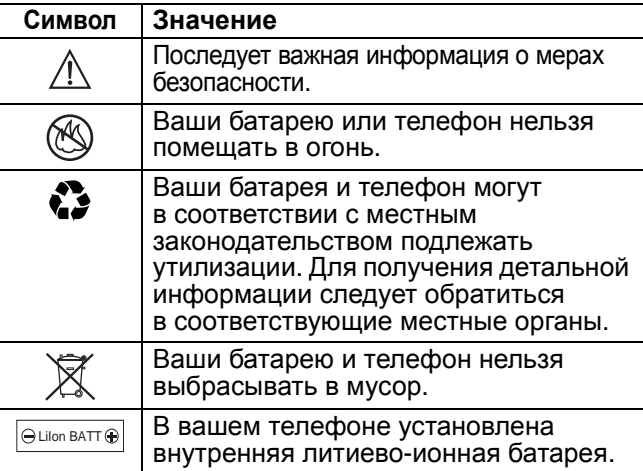

### **Приступы / потемнение в глазах**

Мерцающий свет, такой как при просмотре телевизионных передач или при видео играх, может вызывать у некоторых людей эпилептические припадки или потемнение в глазах. Это может случиться с людьми, с которыми никогда прежде этого не случалось.

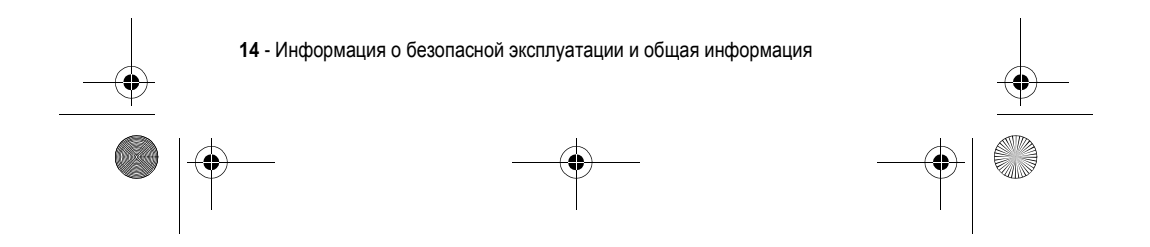

SJJN6496A\_1.book Page 15 Thursday, December 9, 2004 12:25 PM

Если с Вами ранее случались припадки или потемнение в глазах, или в истории Вашей семьи отмечались подобные случаи, просьба, перед тем как играть на телефоне в видео игры или устанавливать на нем режим мерцающего света (доступен не на всех моделях), предварительно проконсультироваться с врачом.

Родителям следует наблюдать за детьми, когда они играют в видео игры или устанавливают на телефоне функцию, использующую режим мерцающего света. Необходимо прекратить пользование телефоном и обратиться к врачу в случае появления следующих симптомов: судороги, подергивание глаз или мышц, потеря сознания, непроизвольные движения или потеря ориентации.

Для того, чтобы снизить вероятность появления подобных симптомов, следует принимать следующие меры предосторожности:

- **•** Не играть и не пользоваться режимом мерцающего света, если Вы устали, или хотите спать.
- **•** Ежечасно делать 15-и минутный перерыв.
- **•** Играть в помещении, где включено освещение.
- **•** Играть, держа экран на наибольшем по возможности расстоянии от себя.

#### **Травмы повторяющихся движений**

Когда Вы играете в игры на своем телефоне, Вы можете испытывать некоторый дискомфорт в кистях, предплечьях, плечах, шее и других частях тела.

Информация о безопасной эксплуатации и общая информация - **15**

SJJN6496A\_1.book Page 16 Thursday, December 9, 2004 12:25 PM

Для того чтобы избежать таких проблем как тендинит, кистевой туннельный синдром или другие мускульно скелетные нарушения, просьба следовать данным инструкциям:

- **•** Каждый час игры делать, как минимум 15-и минутные перерывы.
- **•** Если в процессе игры Ваши кисти, запястья или предплечья устали или стали болеть, прекратите играть и сделайте в игре перерыв на несколько часов.
- **•** Если Вы в процессе или после игры продолжаете испытывать боль в кистях, запястьях или предплечьях, прекратите играть и обратитесь к врачу.

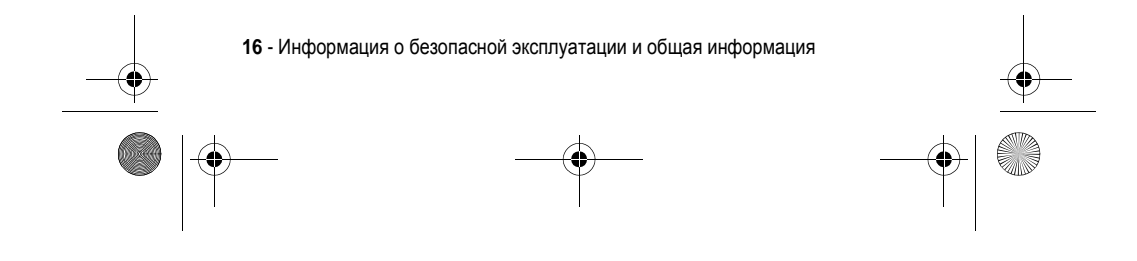

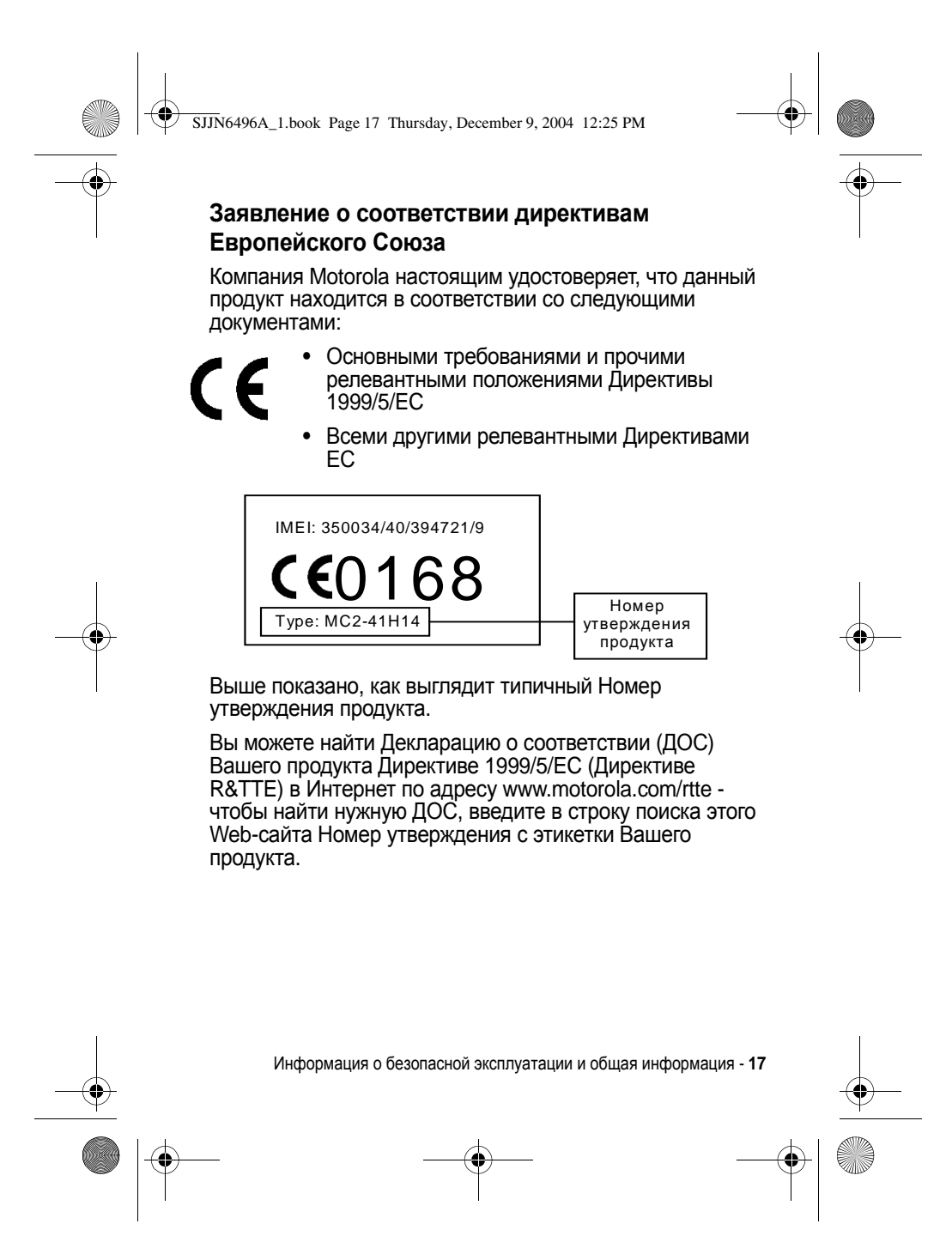

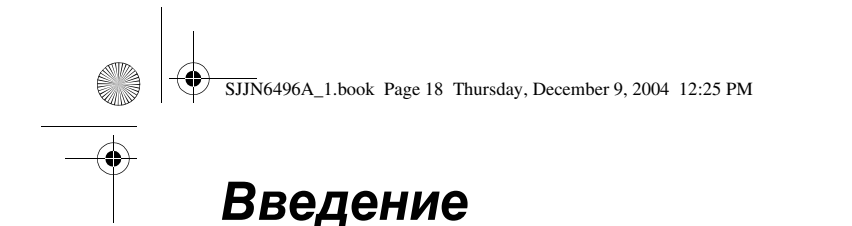

### *Комплект поставки*

К беспроводному мобильному телефону прилагаются аккумулятор, портативное зарядное устройство, кабель USB, монофоническая гарнитура, прилагаемый компакт-диск, руководство пользователя, данные пользователя продукта и кабели услуг\*. Чтобы достичь максимальной эффективности и удобства телефона, можно приобрести и другие принадлежности.

Для покупки принадлежностей Motorola Original™ посетите сайт www.hellomoto.com

**Примечание.** По мере продвижения продукта на рынке могут быть доступны и другие принадлежности.

\* Содержимое комплекта поставки может зависеть от региона.

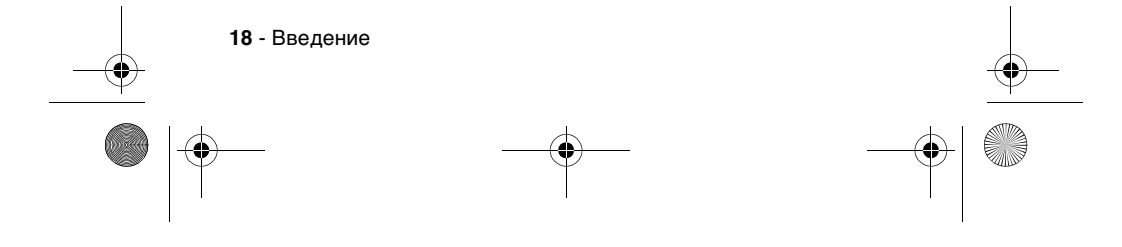

SJJN6496A\_1.book Page 19 Thursday, December 9, 2004 12:25 PM

### *Об этом руководстве*

В данном руководстве пользователя описывается, как наиболее полно раскрыть возможности телефона Motorola MPx220.

**Примечание.** В разделах «Поиск функции» в настоящем руководстве путь к функции всегда указывается от начального меню.

#### *Дополнительные функции*

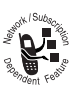

Таким значком помечаются

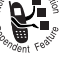

дополнительные функции, зависящие

от сети, SIM-карты или условий подписки, которые могут поддерживаться не всеми поставщиками услуг и не во всех регионах.

#### *Дополнительные принадлежности*

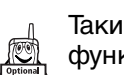

Таким значком помечаются дополнительные функции, для которых необходимы

дополнительные принадлежности Motorola Original™.

### *Установка SIM-карты*

SIM-карта (Subscriber Identity Module - модуль идентификации абонента) содержит номер телефона, сведения о предоставляемых услугах и данные телефонного справочника и сообщений. Она хранится в углублении отсека аккумулятора.

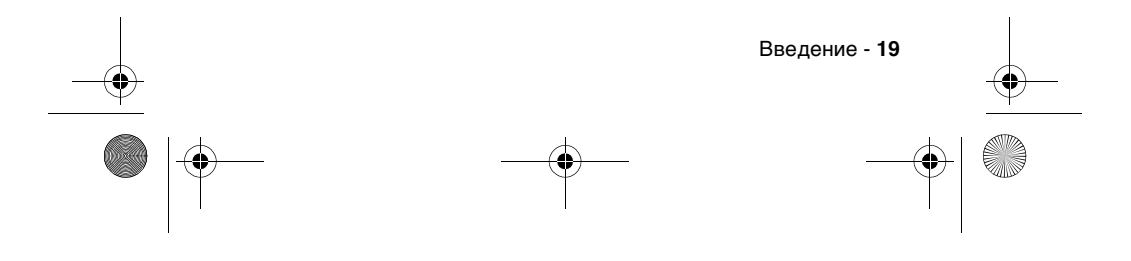

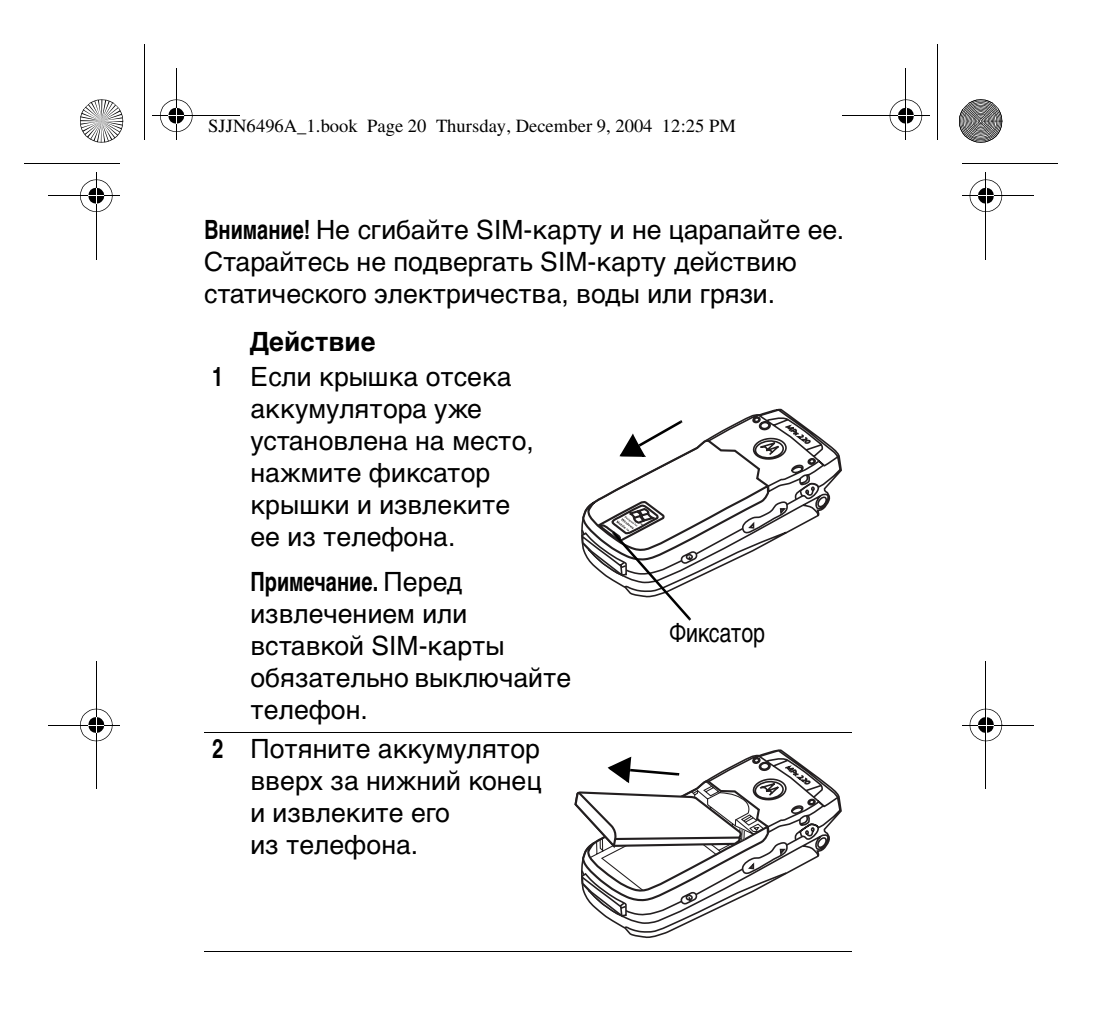

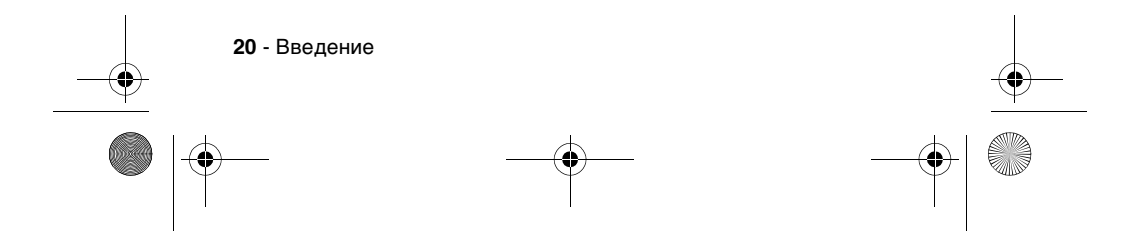

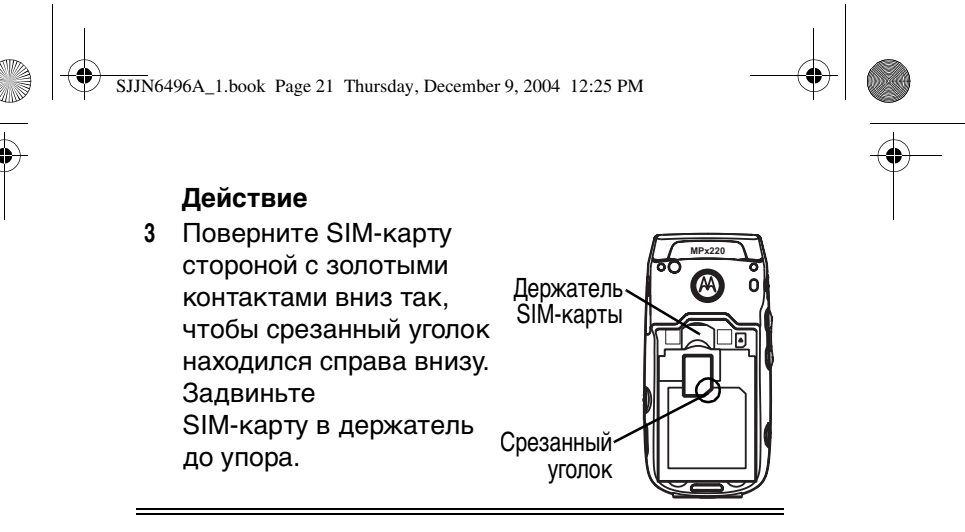

### *Установка аккумулятора*

Чтобы телефон работал, в него следует установить аккумулятор и зарядить его.

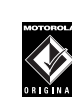

Телефон рассчитан на применение только аккумуляторов и принадлежностей Motorola

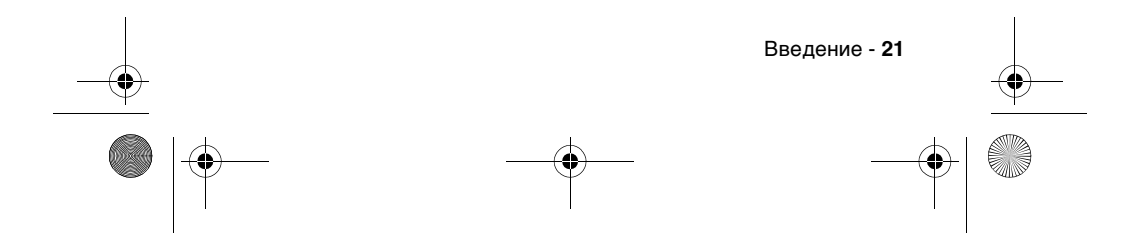

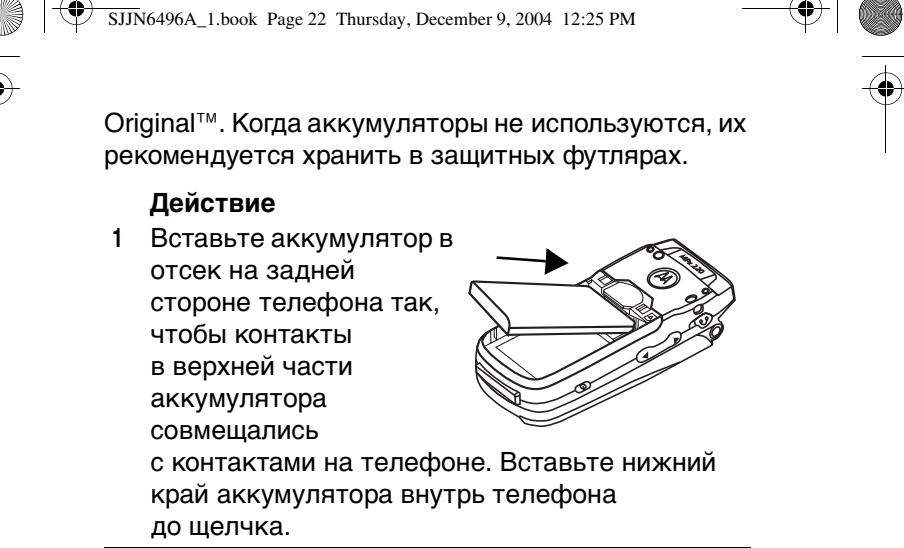

**2** Установите на телефон крышку отсека, совместив язычки на ней с пазами на телефоне. Сдвиньте крышку в указанном направлении, чтобы она зафиксировалась.

### *Зарядка аккумулятора*

Новые аккумуляторы заряжены не полностью. Перед использованием телефона следует зарядить аккумулятор, как указано ниже.

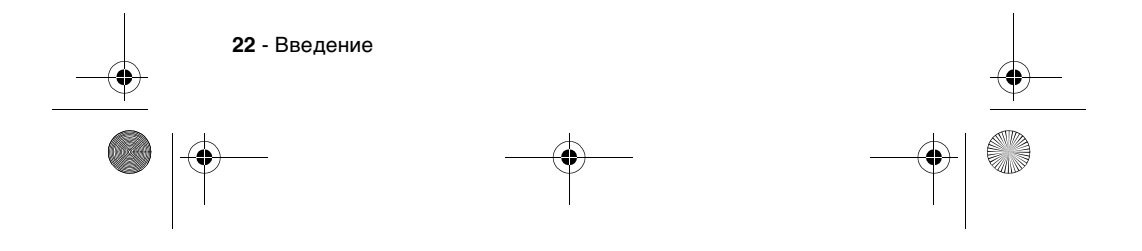

SJJN6496A\_1.book Page 23 Thursday, December 9, 2004 12:25 PM

Некоторые аккумуляторы лучше всего работают после нескольких циклов зарядки/разрядки.

#### **Действие**

**1** Вставьте разъем зарядного устройства в гнездо синхронизации/ зарядного устройства.

> **Примечание.** На разъеме имеется ключ, который позволяет вставить его только в одном положении.

- 
- **2** Вставьте вилку зарядного устройства в электрическую розетку.

#### **Примечания:**

- **•** Во время зарядки аккумулятора индикатор заряда на внешнем дисплее показывает, какая часть процесса зарядки уже завершена. Для полной работоспособности телефона индикатор заряда должен показывать хотя бы 1 сегмент. Телефон можно использовать во время зарядки. Однако в этом случае для полной зарядки аккумулятора потребуется больше времени.
- **•** Полная зарядка аккумулятора длится менее 24 часов, однако перед первым использованием телефона следует поставить его на зарядку на полные сутки.

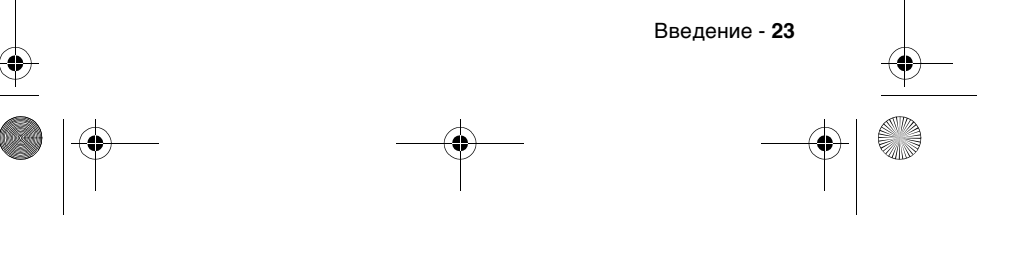

SJJN6496A\_1.book Page 24 Thursday, December 9, 2004 12:25 PM

- **•** Если аккумулятор недостаточно заряжен или разряжен, на дисплее появится сообщение о низком уровне заряда. Немедленно зарядите аккумулятор.
- **•** Когда заряд аккумулятора будет полностью исчерпан, телефон автоматически отключится.
- **• Индикатор заряда может появиться на внешнем дисплее через несколько минут после начала зарядки.**

### *Использование аккумулятора*

Чтобы добиться максимальной эффективности аккумулятора:

- **•** Обязательно используйте аккумуляторы и зарядные устройства Motorola Original™. Гарантия на телефон не распространяется на повреждения, вызванные использованием других аккумуляторов и/или зарядных устройств.
- **•** Если пользователи играют в игры или применяют телефон в зонах с низким уровнем сигнала, ресурс аккумулятора будет меньше обычного.
- **•** Заряжать аккумулятор следует при комнатной или близкой к ней температуре.

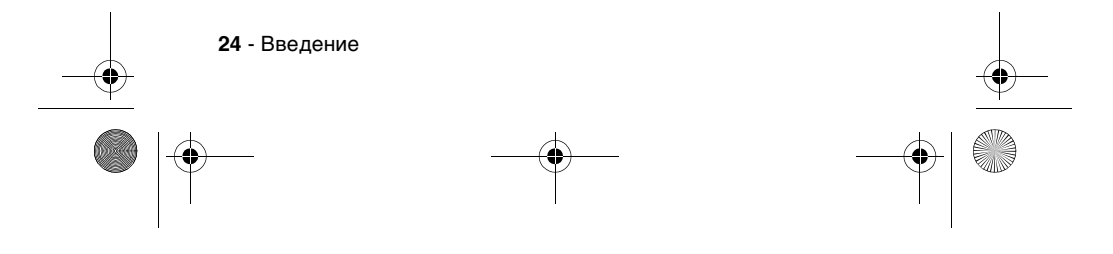

SJJN6496A\_1.book Page 25 Thursday, December 9, 2004 12:25 PM

- **•** Не эксплуатируйте и не храните аккумуляторы при температуре ниже -10 °C (14 °F) или выше 45 °C (113 °F). Выходя из автомобиля, обязательно берите телефон с собой.
- **•** Если аккумулятор не будет использоваться какое-то время, храните его незаряженным в прохладном, темном, сухом месте, например, в холодильнике.
- **•** С течением времени аккумуляторы постепенно истощаются, и необходимое время их зарядки увеличивается. Это нормально. Если при условии регулярной зарядки аккумулятора время работы в режиме разговора уменьшается или продолжительность зарядки увеличивается, вероятно, пора покупать новый аккумулятор.

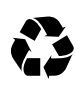

Аккумуляторы, от которых питается данный телефон, должны быть утилизированы должным образом и,

возможно, подлежат повторной переработке. О надлежащих способах утилизации можно узнать в местном центре переработки отходов. Ни в коем случае не бросайте использованные аккумуляторы в огонь - они могут взорваться. Тип аккумулятора можно узнать на его этикетке.

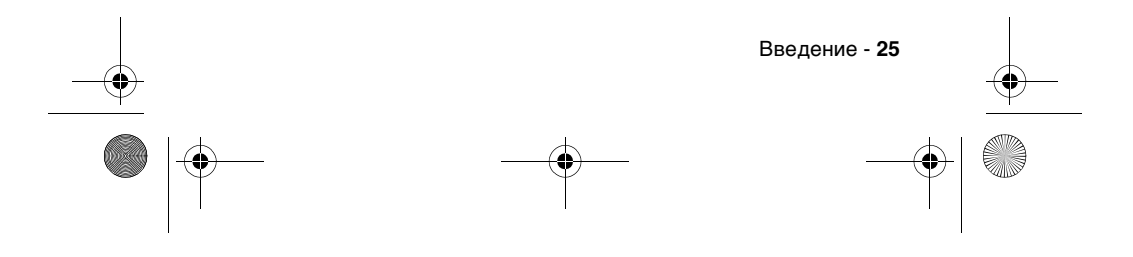

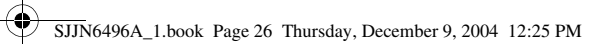

### *Включение и выключение телефона*

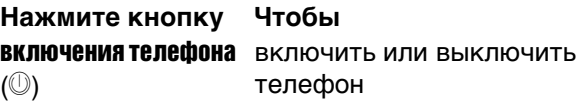

### *Регулировка громкости*

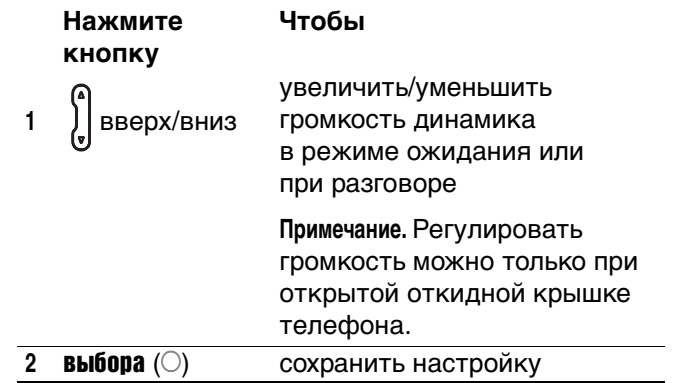

**Совет.** При поступлении входящего звонка

нажмите  $\begin{pmatrix} 0 \\ y \end{pmatrix}$ , чтобы отключить сигнал вызова.

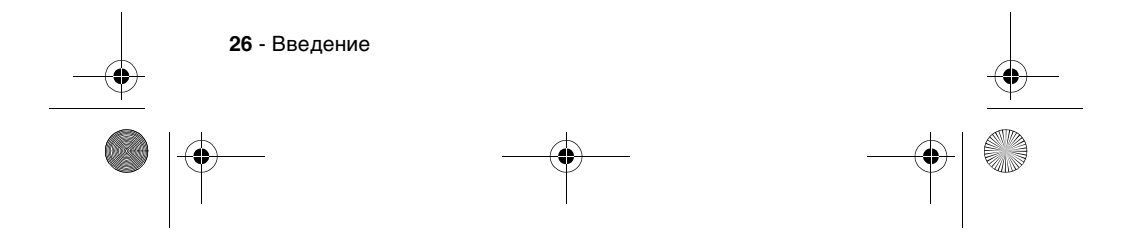

SJJN6496A\_1.book Page 27 Thursday, December 9, 2004 12:25 PM

### *Выполнение вызова*

Существует несколько способов выполнения вызова. Самый легкий - просто набрать телефонный номер в начальном меню.

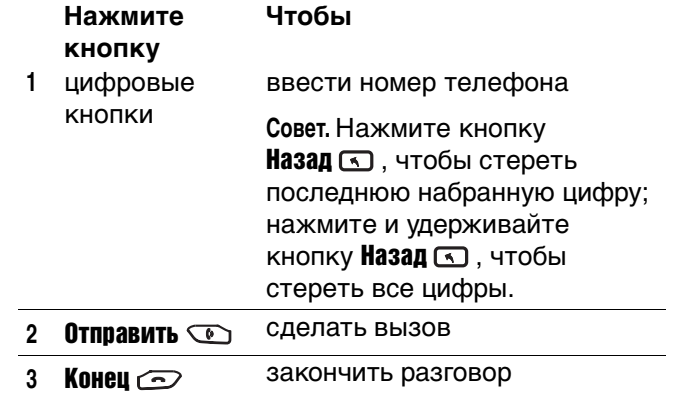

**Совет.** Для ввода добавочного номера нажмите и удерживайте кнопку  $\mathbb{H}$ , чтобы вставить «Р» (символ паузы); после чего введите сам добавочный номер.

**Совет.** Для набора международного номера нажмите и удерживайте кнопку  $\boxed{0}$ , чтобы вставить знак «+», затем введите код страны, код города (начальный 0 не вводите), а затем номер телефона. Для выполнения некоторых международных звонков необходимо сделать трехсекундную паузу при наборе цифр, чтобы вызов был правильно обработан.

Введение - **27**

 $\clubsuit$ SJJN6496A\_1.book Page 28 Thursday, December 9, 2004 12:25 PM

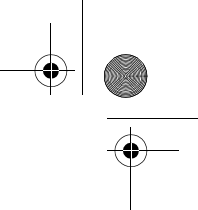

Выполните следующие действия:

26

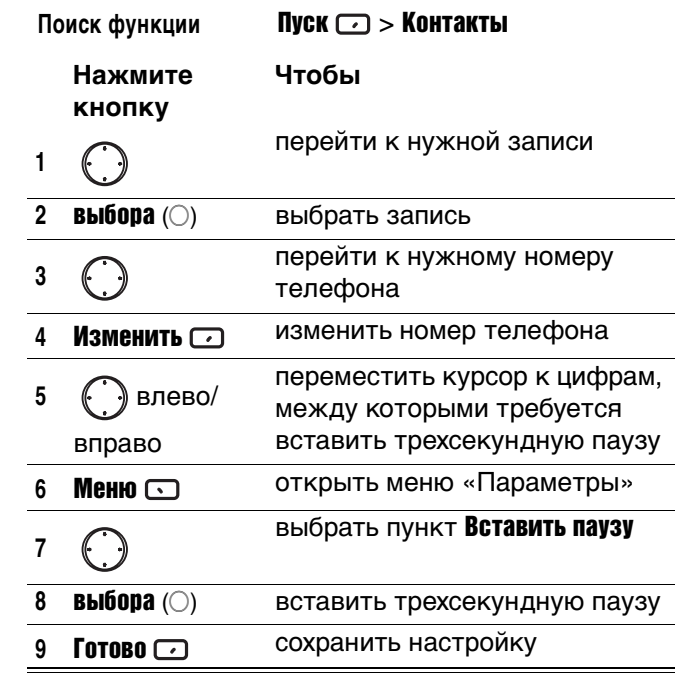

В номере появится буква «p», показывающая, где будет сделана трехсекундная пауза при наборе цифр. Букву «p» также можно ввести как знак текста.

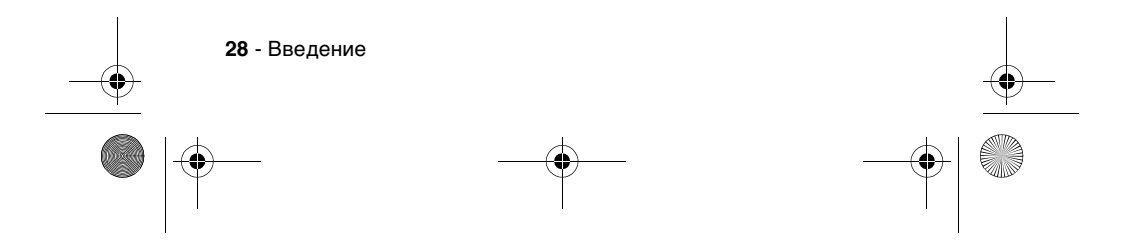

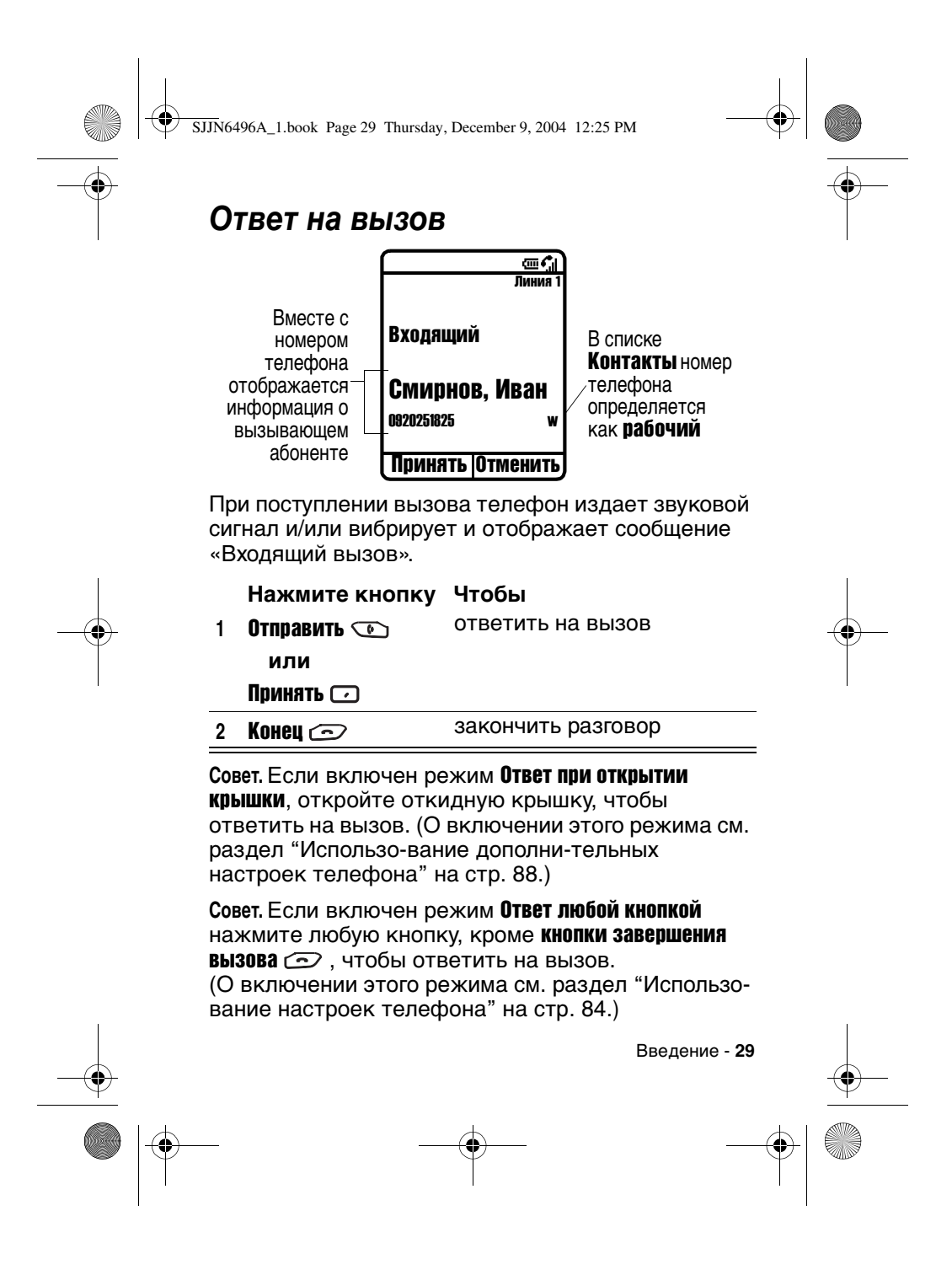

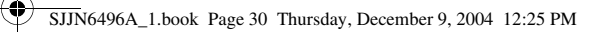

## *Как пользоваться телефоном*

### *Использование внутреннего дисплея*

Экран начального меню (см. рис.) - это стандартный дисплей, когда не ведется

телефонный разговор и не используется меню.

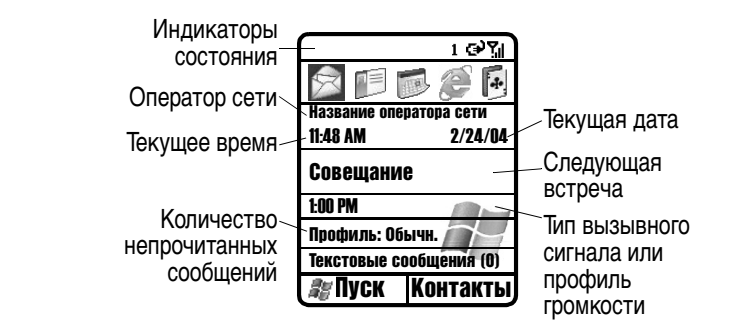

Экран начального меню содержит следующие элементы:

**•** В верхней части дисплея находятся индикаторы состояния, отражающие текущий режим телефона.

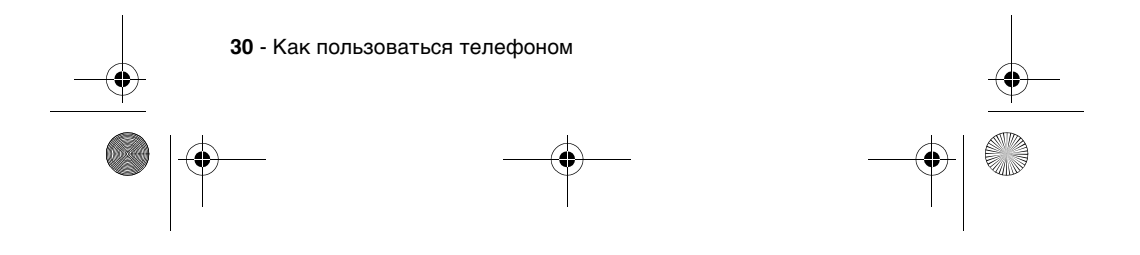

SJJN6496A\_1.book Page 31 Thursday, December 9, 2004 12:25 PM

- **•** В центре дисплея отображается начальное меню, а также значки, встречи, прочая информация и сообщения.
- **•** В нижней части дисплея показаны команды программных клавиш.

**Примечание.** Конкретный внешний вид экрана зависит от выбранной конфигурации начального меню.

Индикаторы состояния отображаются вверху внутреннего экрана телефона. Часто отображаемые индикаторы состояния и их значения приведены в следующей таблице.

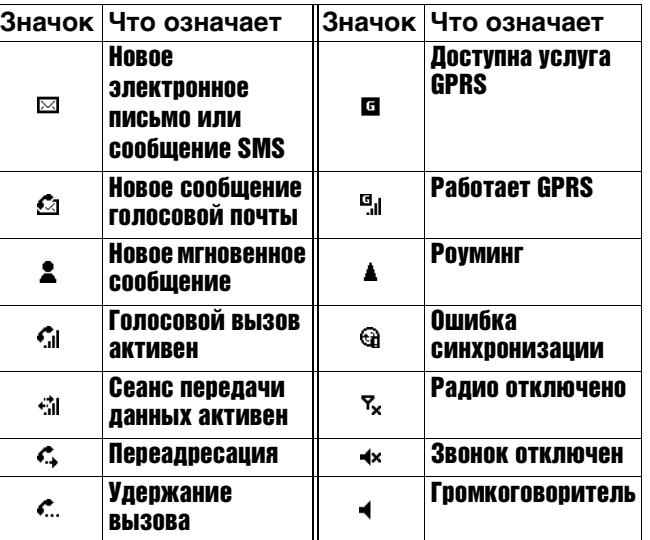

Как пользоваться телефоном - **31**

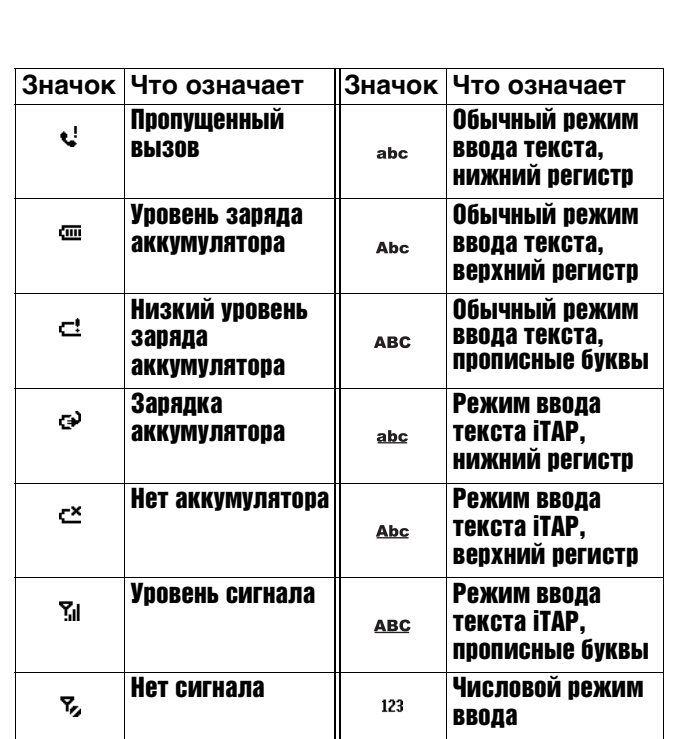

 $\bigoplus$  (

 $\circ$  SJJN6496A\_1.book Page 32 Thursday, December 9, 2004 12:25 PM

 $\frac{1}{\phi}$ 

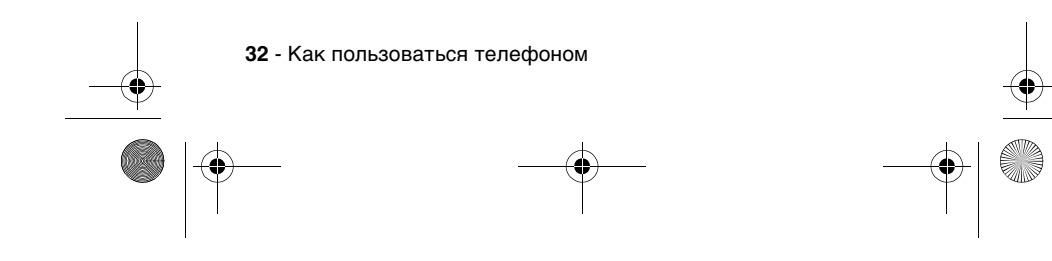

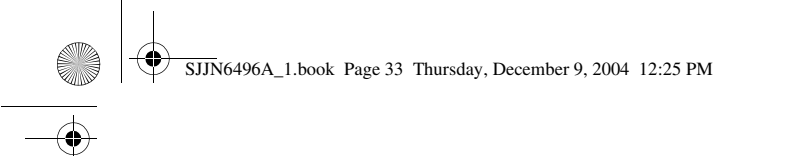

### *Использование внешнего дисплея*

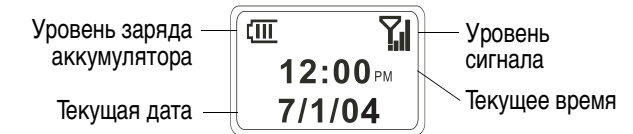

В следующей таблице приведены значки, отображаемые на внешнем дисплее, и их значение.

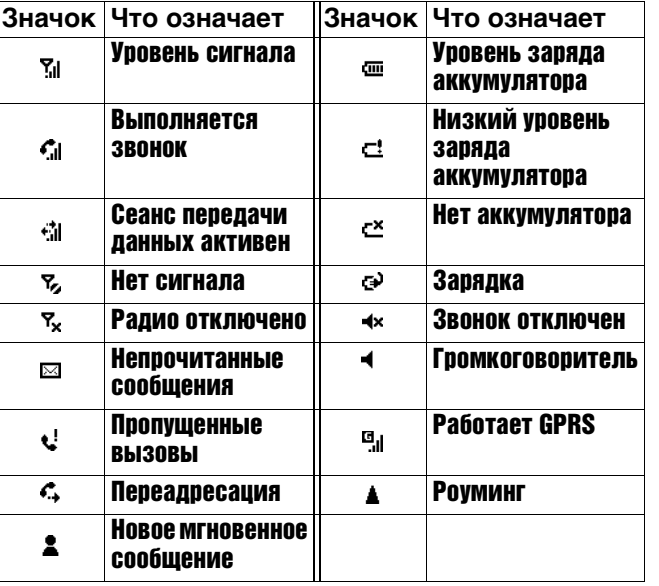

Как пользоваться телефоном - **33**

SJJN6496A\_1.book Page 34 Thursday, December 9, 2004 12:25 PM

На внешнем дисплее, если соответствующая функция включена, также отображается фотография графического определителя номера для входящего вызова (см. раздел "Фотосъемка в обычном режиме" на стр. 119).

Внешний вид экрана зависит от выбранного стиля внешнего ЖК-дисплея (см. раздел "Использование дополнительных настроек телефона" на стр. 88).

### *Использование клавиши «Домой»* **( )**

Клавиша «Домой» служит для выполнения следующих задач:

**•** Если в начальном меню нажать и удерживать клавишу Домой **••** , откроется Список быстрого набора. Это же произойдет, если нажать и быстро отпустить клавишу включения телефона (p). Список быстрого набора - это список доступных типов профилей и команд, таких как выключение телефона, включение/ выключение режима Режим полета, блокировка клавиатуры и телефона.

**Примечание.** Следует помнить, что при активном Режиме полета нельзя ни принимать, ни выполнять любые вызовы, в том числе экстренные. Чтобы можно было пользоваться телефоном, следует выключить Режим полета, что восстановит способность телефона

**34** - Как пользоваться телефоном

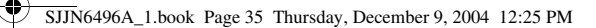

к радиосвязи. Всегда выполняйте указания экипажа самолета, в котором летите.

- **•** Для набора номера следует перейти в начальное меню.
- **•** С начального меню начинается выполнение большинства задач. Из этого меню можно перейти к любой программе или параметру телефона. Вверху экрана начального меню отображаются значки 10 последних программ, к которым вы обращались. Чтобы открыть программу, просто выберите ее и нажмите клавишу выбора  $(\bigcirc)$ . Также можно нажать клавишу Пуск  $\Box$  и внести программы в список запуска. На экране начального меню также отображаются текущие время и дата, следующая встреча, текущий профиль и количество непрочитанных сообщений в списке Сообщения. Чтобы просмотреть все встречи на день, выберите встречу и нажмите клавишу выбора  $\circlearrowright$  для перехода к календарю. Чтобы просмотреть список Сообщения, выберите пункт, показывающий количество непрочитанных сообщений, и нажмите клавишу выбора (A). Чтобы просмотреть список Контакты, нажмите клавишу **Контакты**  $\Box$ .
- **•** Начальное меню автоматически появляется при включении телефона и через определенное время в режиме ожидания.

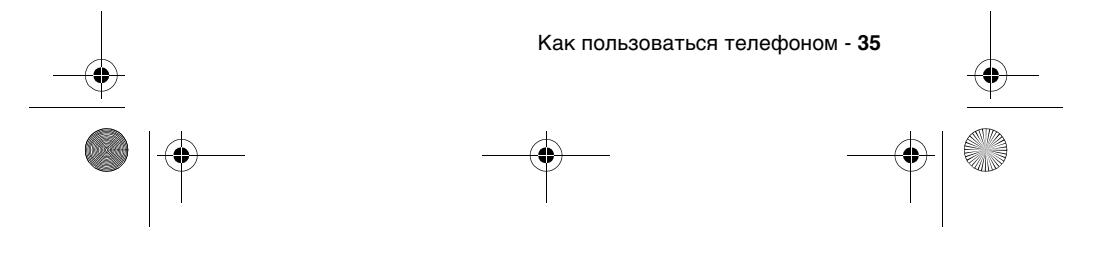

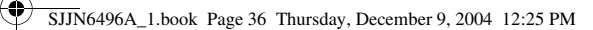

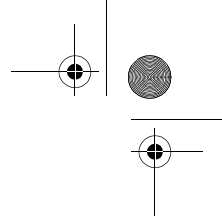

В это меню можно перейти в любой момент нажатием клавиши Домой  $\Box$ .

**•** Об изменении параметров начального меню см. раздел "Настройка начального меню" на стр. 86.

### *Использование навигационной клавиши* (  $\bigcirc$  )

4-позиционная навигационная клавиша служит для передвижения по системе меню, изменения настроек системы и действий в играх.

**Совет.** При перемещении между пунктами меню и контактами в основном применяется движение вверх и вниз. Движение влево и вправо используется для изменения настроек и редактирования текста.

В начальном меню нажмите клавишу  $\left(\cdot\right)$  для выполнения следующих задач:

**•** Выберите программу в верхней части экрана и нажмите **клавишу выбора** (О), чтобы открыть программу.

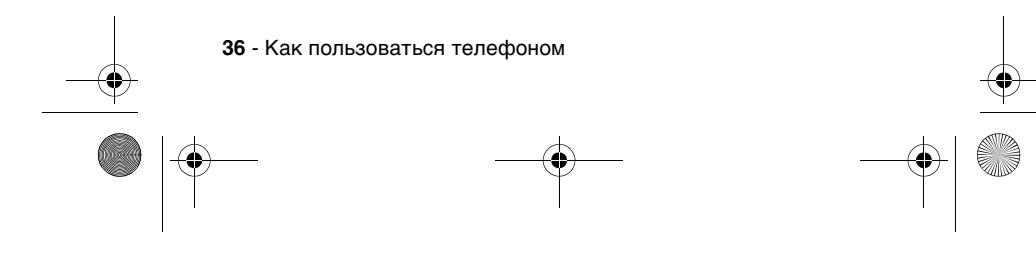
SJJN6496A\_1.book Page 37 Thursday, December 9, 2004 12:25 PM

**•** Выберите элемент в центре экрана начального меню, например, следующую встречу, тип профиля или информацию о сообщениях, а затем нажмите **клавишу выбора** ( $\bigcirc$ ), чтобы открыть программу или перейти к параметрам выбранного элемента.

# *Использование клавиши*  **выбора** (○)

Клавиша выбора подтверждает сделанный выбор. Нажатие **клавиши выбора** ( $\bigcirc$ ) эквивалентно нажатию клавиши Enter на клавиатуре компьютера. В некоторых случаях подтверждение выбора открывает доступ к определенной программе или параметру. **Клавишу выбора** ( $\odot$ ) также нажимают для включения или отключения определенной функции.

# *Использование программных клавиш (*  $\Box$  )

Две программные клавиши телефона расположены непосредственно под дисплеем. При нажатии каждой из них выполняется команда, отображенная на дисплее непосредственно над этой клавишей. Обе программных клавиши работают с учетом контекста, т.е. их действие зависит от состояния телефона — например, при работе определенного приложения или при выполнении вызова.

Как пользоваться телефоном - **37**

SJJN6496A\_1.book Page 38 Thursday, December 9, 2004 12:25 PM

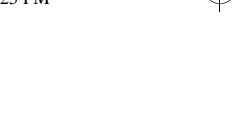

На экране начального меню:

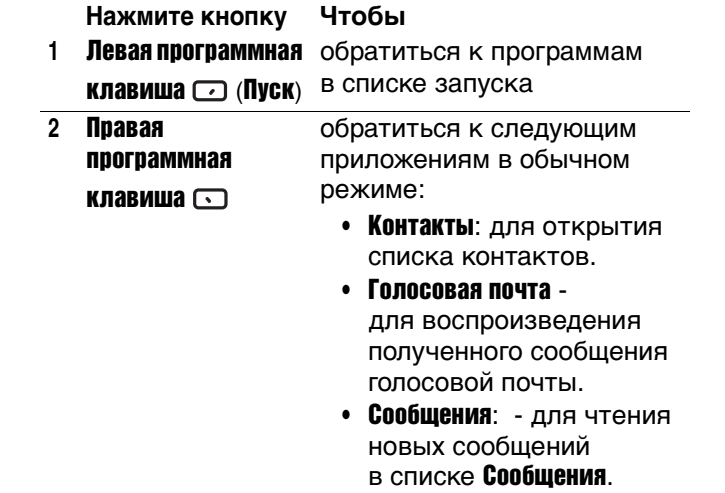

Для быстрого перехода к программам и параметрам телефона можно использовать цифровые кнопки. Просто нажмите на клавиатуре цифру, соответствующую номеру нужной программы или параметра. Например, в списке запуска нажмите  $\boxed{3\pi}$ , чтобы открыть Календарь.

Для выбора пунктов меню можно пользоваться цифровыми кнопками. Нажмите цифру, соответствующую пункту меню (пункты пронумерованы в порядке убывания). Например, чтобы выбрать Фильтр в списке пунктов меню **Контакты**, нажмите  $\boxed{5}$ .

**38** - Как пользоваться телефоном

♥ SJJN6496A\_1.book Page 39 Thursday, December 9, 2004 12:25 PM

20

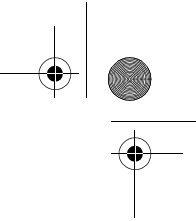

# *Использование кнопки «Назад»* ( )

Кнопка «Назад» служит для перехода к предыдущему экрану или перемещения курсора назад с целью удаления одного или нескольких знаков в текстовом поле.

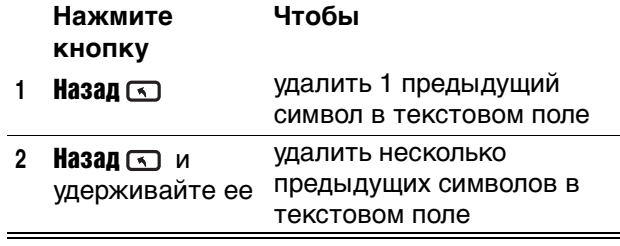

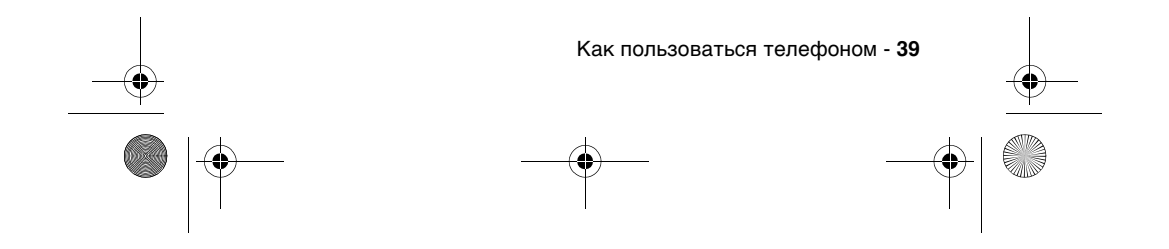

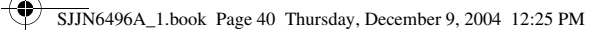

# **Использование меню (**

На многих экранах программируемой клавишей «Меню» является правая программная клавиша. При нажатии клавиши Меню с отображается список вариантов выбора (пунктов меню), относящихся к текущему экрану. Выбор пункта меню заключается либо в выполнении команды, либо в переходе к другой части пользовательского интерфейса, где можно выполнить те или иные операции.

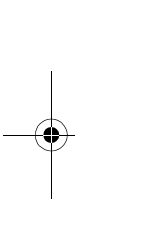

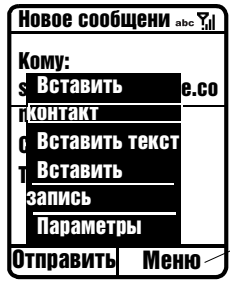

Нажмите клавишу Меню для отображения пунктов меню

Совет. При нажатии кнопки (;) «Вверх»

происходит переход к нижнему пункту меню.

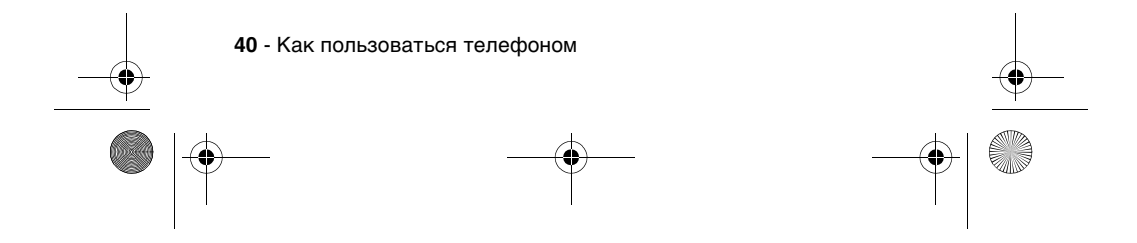

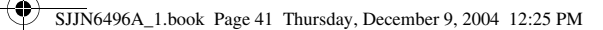

# *Ввод текста и цифр*

С помощью клавиатуры телефона можно вводить текст и цифры. Телефон поддерживает три режима ввода текста и цифр: обычный, iTAP и числовой. Обычный режим и режим iTAP используются для ввода текста, а числовой режим для ввода цифр. После выбора поля для ввода текста или цифр телефон автоматически переходит в нужный режим. Индикатор состояния в верхней части дисплея показывает текущий режим ввода.

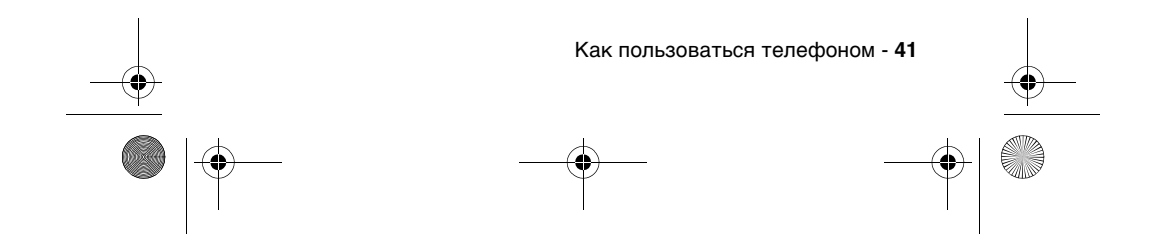

SJJN6496A\_1.book Page 42 Thursday, December 9, 2004 12:25 PM

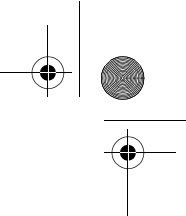

## *Изменение режима ввода*

#### **Действие**

Нажмите и удерживайте кнопку [\*\*\*], пока индикатор режимов ввода, находящийся в верхней части экрана, не покажет нужный режим.

В следующей таблице приведен полный список показаний индикатора режимов.

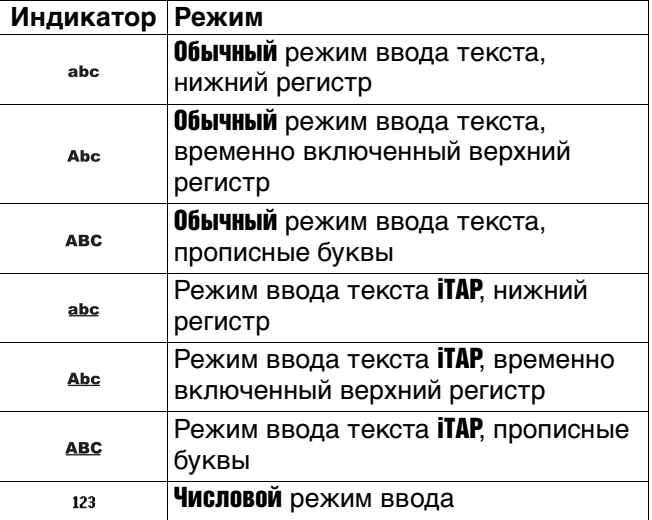

## *Ввод текста в обычном режиме*

Чтобы ввести в обычном режиме букву, нажмите цифровую клавишу, на которой указана эта буква. Чтобы ввести первую букву, изображенную

**42** - Как пользоваться телефоном

SJJN6496A\_1.book Page 43 Thursday, December 9, 2004 12:25 PM

на клавише, нажмите клавишу один раз. Чтобы ввести вторую букву, нажмите клавишу дважды и так далее. Введенная буква изображается подчеркнутой, пока нажатия клавиш не будут закончены, и курсор не перейдет на следующую позицию. Пример:

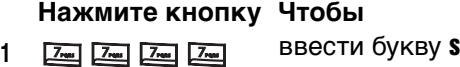

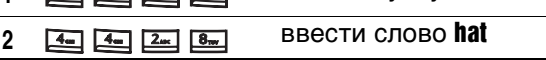

При вводе букв, находящихся на одной клавише, необходимо после ввода первой буквы подождать, пока подчеркивание не исчезнет, чтобы телефон успел принять первую букву. Эта пауза называется временем ожидания обычного режима; ее длительность можно изменить.

Для изменения времени ожидания обычного режима:

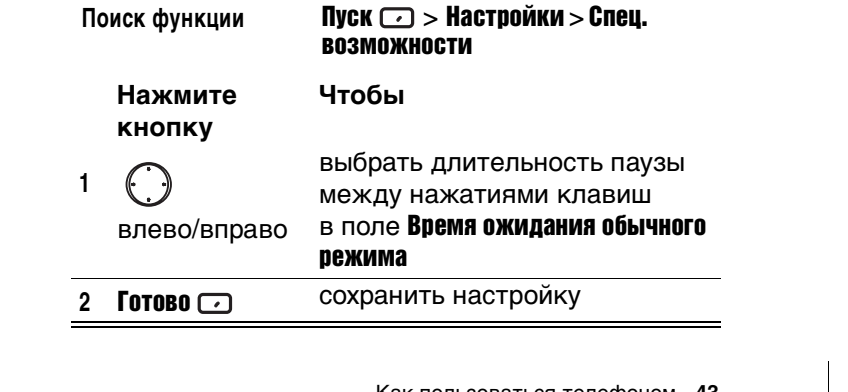

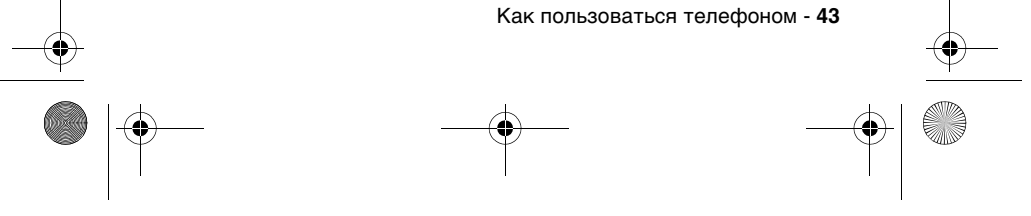

SJJN6496A\_1.book Page 44 Thursday, December 9, 2004 12:25 PM

## *Ввод знаков пунктуации в обычном режиме*

**Нажмите кнопку Чтобы**

несколько раз прокрутить список типичных знаков пунктуации:  $. , ? ! - @ : 1$ 

## *Ввод цифр в числовом режиме*

Когда действует числовой режим, просто нажимайте клавиши с нужными цифрами на клавиатуре. Если в поле можно вводить только цифры, например, поле Рабочий телефон в списке Контакты, телефон автоматически переходит в числовой режим ввода. Чтобы ввести звездочку (\*) или знак решетки (#), нажмите соответствующую клавишу на клавиатуре.

## *Вставка символа*

#### **Нажмите кнопку Чтобы**

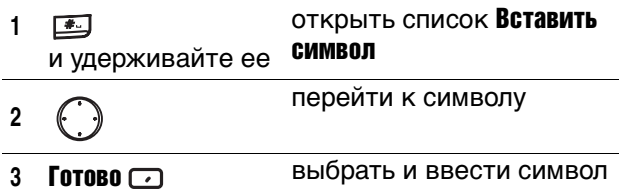

**Совет.** Для выбора и ввода символа также можно нажать кнопку  $\square$ .

**44** - Как пользоваться телефоном

SJJN6496A\_1.book Page 45 Thursday, December 9, 2004 12:25 PM

## *Использование режима iTAP®*

Благодаря программному обеспечению iTAP возможен предиктивный ввод текста, при котором для ввода слова достаточно немногих нажатий клавиш. Этот способ действует быстрее обычного способа ввода текста, так как нажатия клавиш объединяются в часто используемые слова.

В процессе ввода слова телефон пытается угадать, какое слово вводится, и предлагает на выбор несколько вариантов. Чтобы пролистать эти варианты, нажмите кнопку «Вниз» $\bigodot$ . Если найден правильный вариант, нажмите ...

Кроме того, телефон имеет режим автозавершения. В процессе ввода слова он пытается автоматически дописать остаток этого слова. Если предлагаемое завершение слова устраивает вас, нажмите кнопку «Вправо» ( чтобы принять это слово и перейти к следующему.

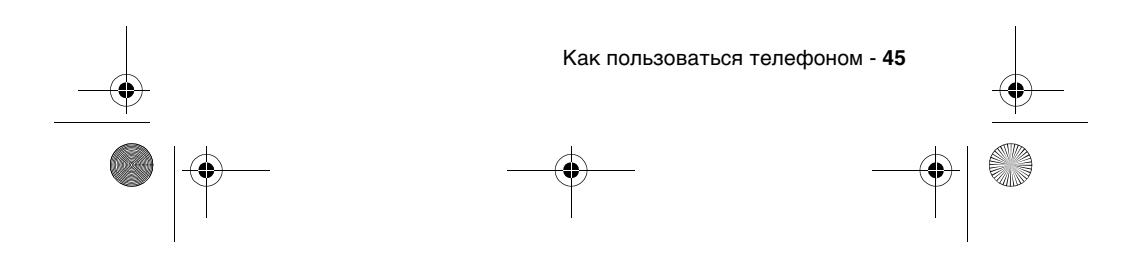

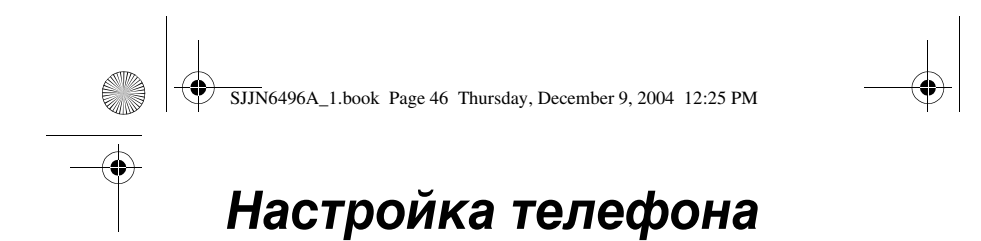

## *Установка времени и даты*

Параметры Дата и время позволяют задавать часовой пояс, текущую дату и время, а также устанавливать будильник.

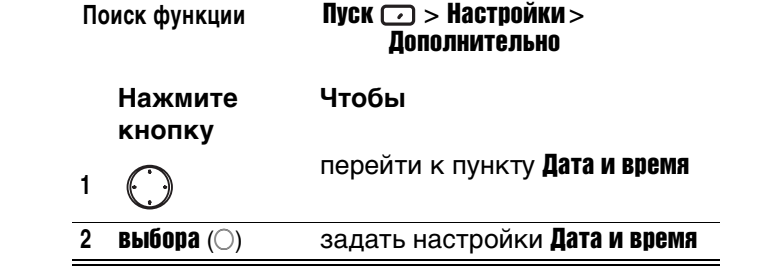

## *Ввод данных о владельце*

Параметры Данные о владельце используются для ввода и отображения персональной информации, такой как ваше имя, номер телефона и адрес электронной почты. Если вы потеряете свой телефон, то нашедший его, имея эти сведения, сможет связаться с вами.

Поиск функции Пуск  $\text{C}$  > Настройки >

**46** - Настройка телефона Дополнительно

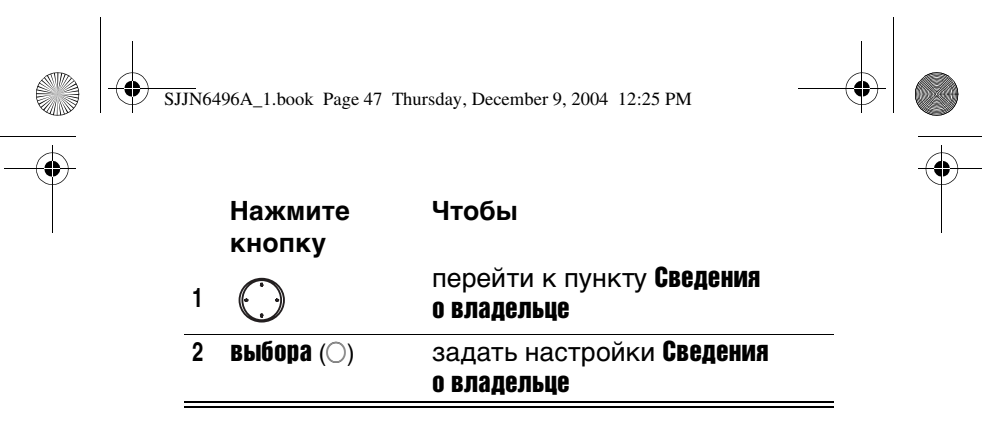

# *Настройка управления питанием*

Параметры Управление питанием служат для изменения времени ожидания подсветки и отображения, а также проверки уровня заряда аккумулятора.

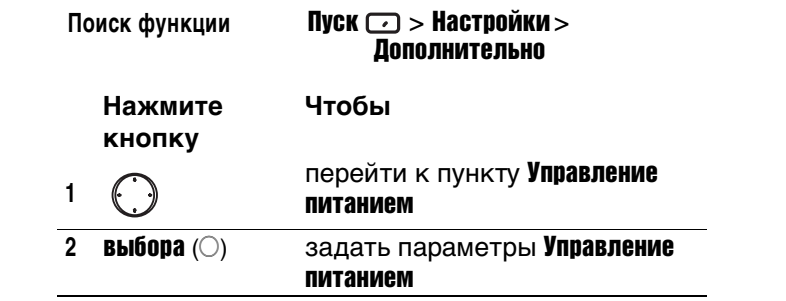

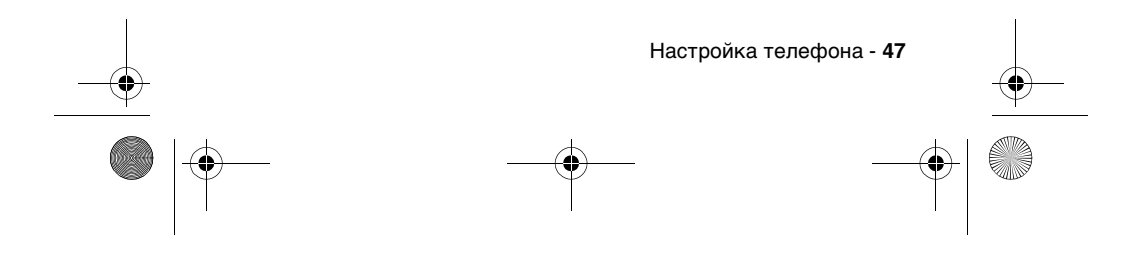

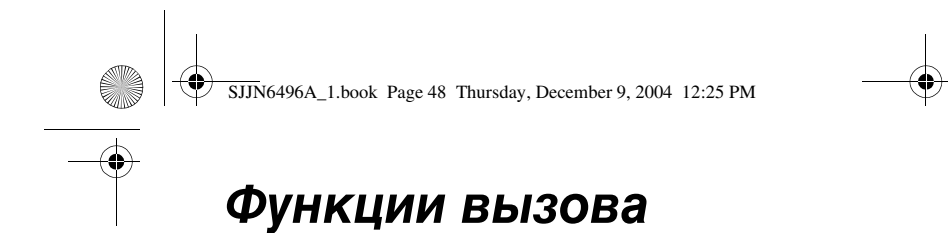

# *Повторный набор номера*

Для повторного набора последнего номера, по которому звонили, в начальном меню:

#### **Нажмите кнопку Чтобы**

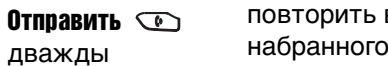

вызов последнего номера

## *Вызов по записи из списка контактов*

Когда пользователь вводит имя абонента, телефон выполняет поиск соответствующего имени и номера в списках Контакты, Вызовы, Быстрый набор и на SIM-карте.

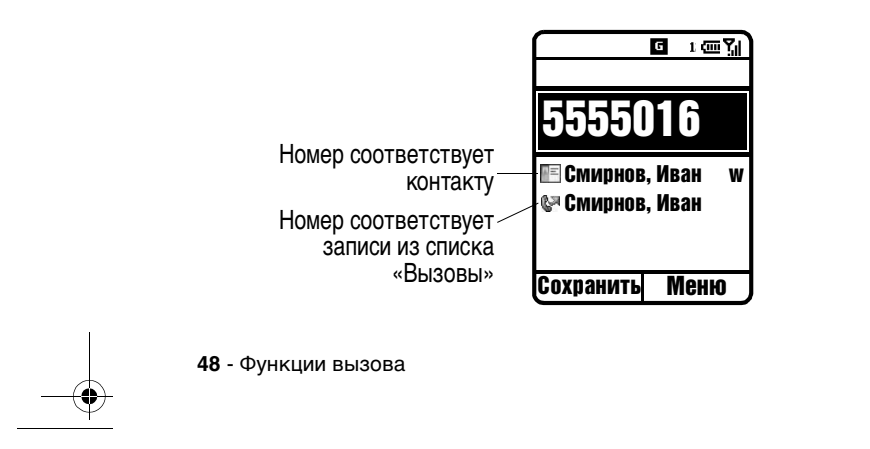

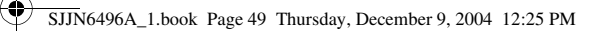

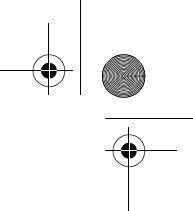

## *Выполнение вызова из начального меню*

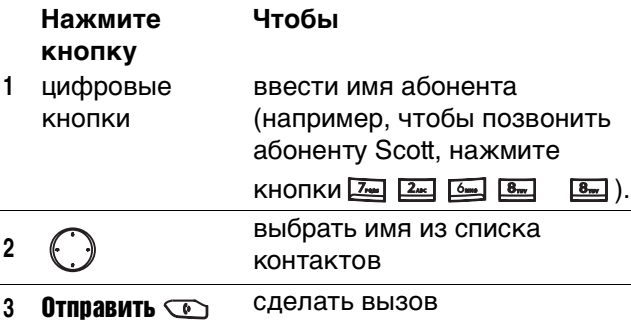

## *Выполнение вызова*

#### *с использованием списка контактов*

Чтобы позвонить абоненту, можно выбрать его имя в списке контактов и нажать кнопку **Отправить**  $\odot$ . Если у этого абонента несколько телефонных номеров, например, рабочий, домашний и факс, по умолчанию используется рабочий номер.

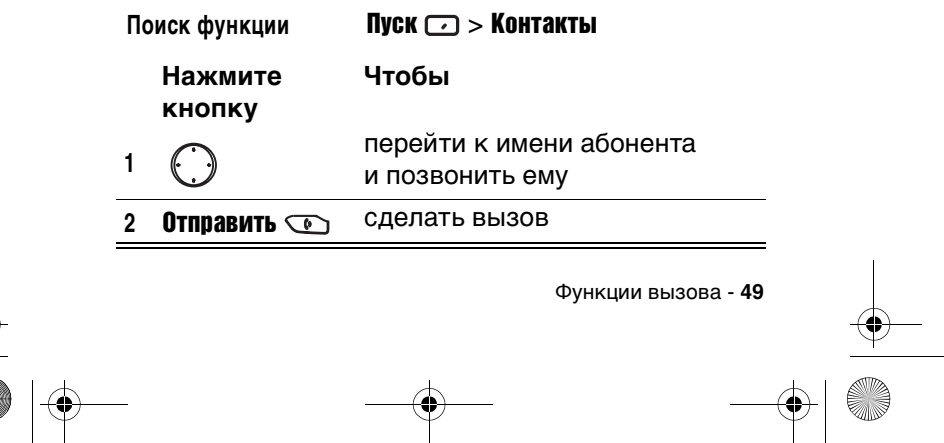

SJJN6496A\_1.book Page 50 Thursday, December 9, 2004 12:25 PM

**Совет.** Если список контактов содержит много имен, введите несколько первых букв имени абонента. Телефон выполнит поиск по всему списку контактов и отобразит нужное имя.

### *Изменение номера, определенного для абонента по умолчанию*

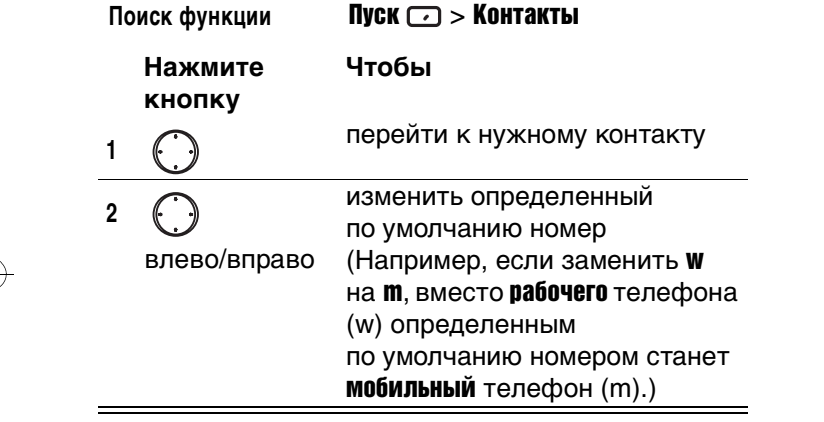

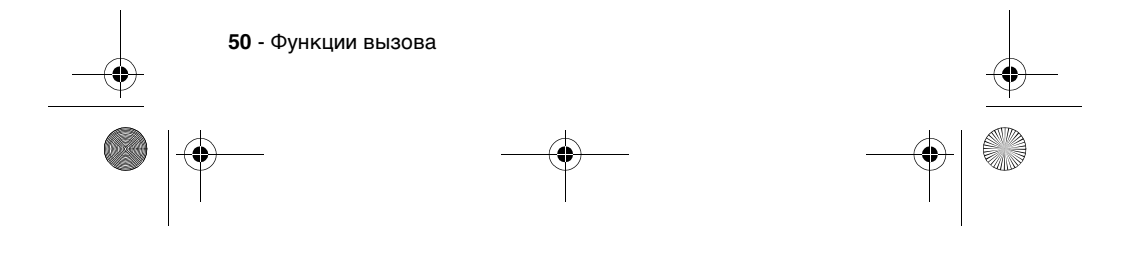

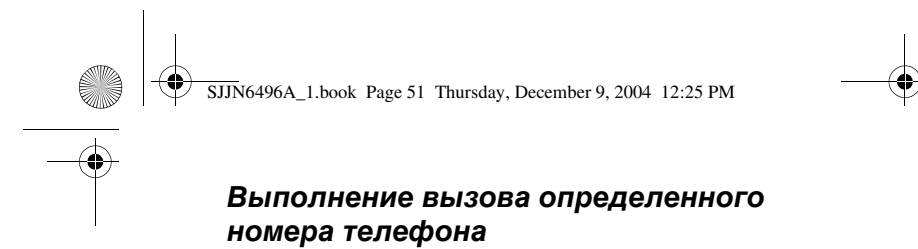

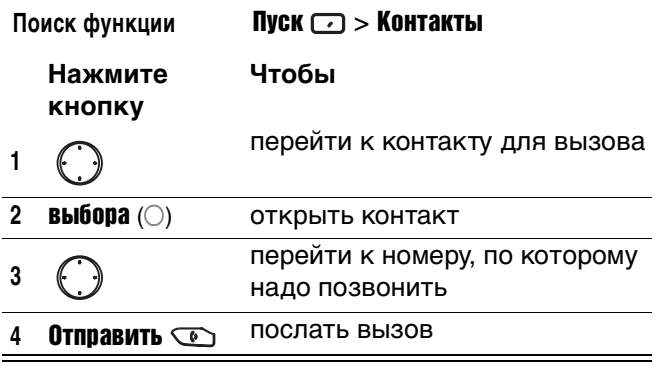

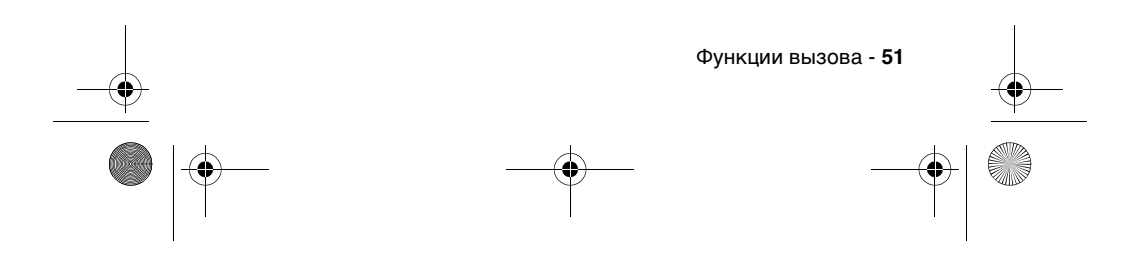

SJJN6496A\_1.book Page 52 Thursday, December 9, 2004 12:25 PM

# *Выполнение вызова с использованием голосового набора*

Телефонный номер можно набрать, просто произнеся слово.

**Примечание.** Приложение распознавания речи работает только через сам телефон или через проводную гарнитуру, подключенную к телефону, но не через гарнитуру Bluetooth.

## *Набор телефонного номера произнесением имени, сохраненного в списке контактов*

На экране начального меню:

#### **Действие**

1 Нажмите и удерживайте кнопку ), пока

- **2** Дождитесь звукового и визуального сигнала и произнесите слова Voice Dial.
- **3** Дождитесь звукового и визуального сигнала и произнесите имя точно так, как оно записано в списке контактов.

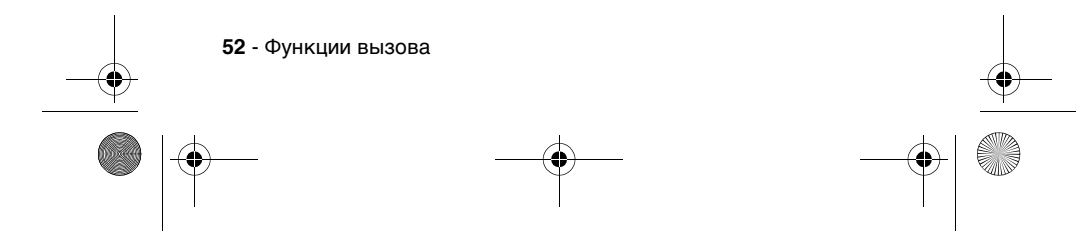

SJJN6496A\_1.book Page 53 Thursday, December 9, 2004 12:25 PM

#### **Действие**

**4** Если у данного абонента только один номер, он будет набран автоматически. Если абонент имеет несколько номеров, телефон покажет их типы и спросит, какой из номеров набирать. Произнесите нужный тип номера, например, Work (рабочий). Телефон подтвердит этот тип и наберет номер.

#### *Настройка голосового набора имен*

Если требуется проверить и подтвердить имя перед набором соответствующего номера, включите режим Choice Lists. В этом режиме, когда пользователь произнесет имя, телефон отображает надпись Did you say (Вы сказали...), а затем имя, наиболее точно соответствующее произнесенному. Чтобы подтвердить это имя, произнесите Yes или нажмите Да $\Box$  или выберите правильное имя из списка (до трех имен), который появится на экране. Режим Choice Lists по умолчанию выключен. Чтобы включить его из начального меню, выполните следующие действия:

#### **Действие**

Нажмите и удерживайте кнопку ) , пока

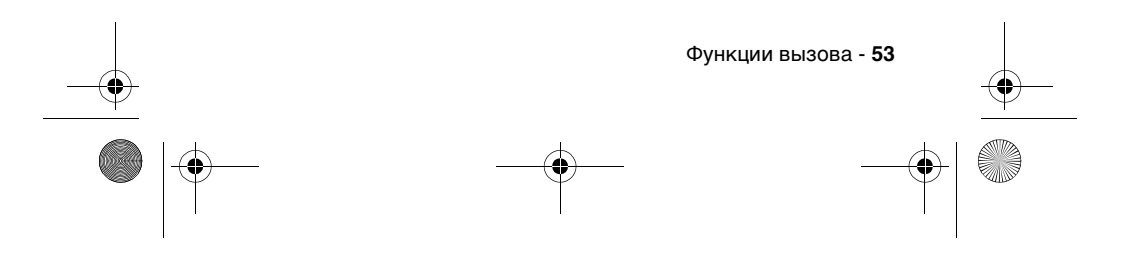

SJJN6496A\_1.book Page 54 Thursday, December 9, 2004 12:25 PM❤

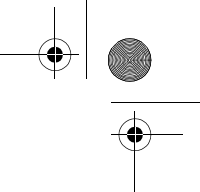

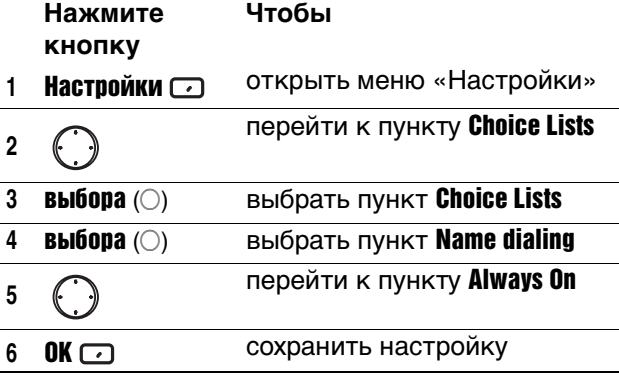

#### *Регулировка чувствительности к именам*

Если телефон плохо распознает произносимые имена, перейдите в начальное меню и выполните следующие действия.

### **Действие**

Нажмите и удерживайте кнопку  $\left| \right|$ , пока

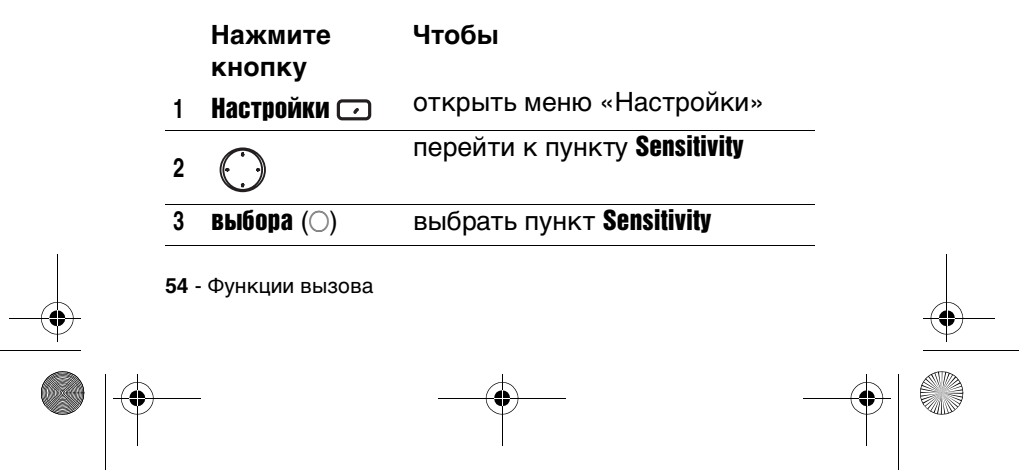

SJJN6496A\_1.book Page 55 Thursday, December 9, 2004 12:25 PM

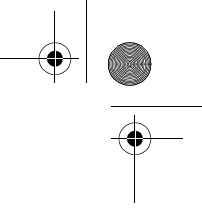

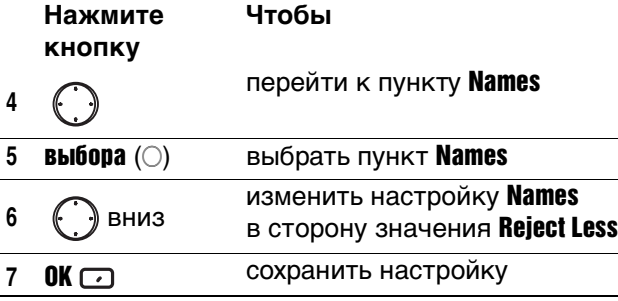

### *Настройка обновления контактов с распознаванием речи*

После включения функции Распознавание речи она проверяет, не появились ли в списке контактов новые или измененные имена. Если в список контактов внесены изменения, Распознавание речи автоматически перезагружает весь список имен. Это автоматическое обновление можно отключить и обновлять список вручную, когда удобно. Чтобы отключить автоматическое обновление:

#### **Действие**

Нажмите и удерживайте кнопку ] , пока

не откроется экран Распознавание речи.

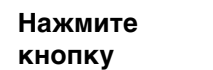

1 **Настройки <b>ОТКРЫТЬ МЕНЮ** «Настройки»

**Чтобы**

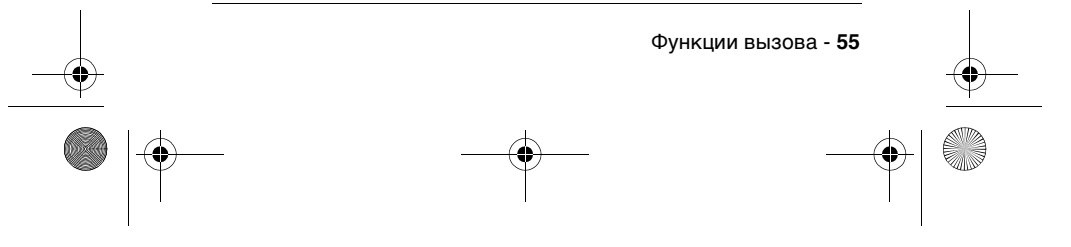

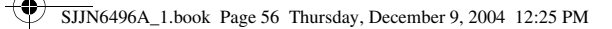

**Чтобы**

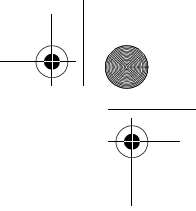

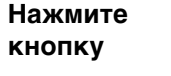

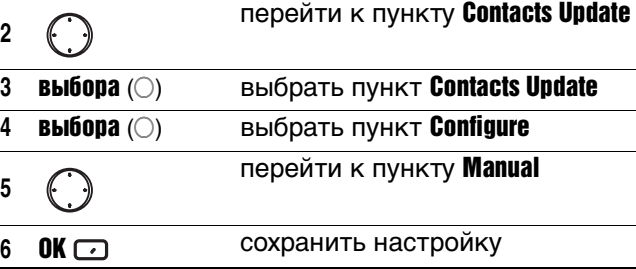

## *Набор телефонного номера непрерывным произнесением цифр*

Телефонные номера, если они допустимы, можно набирать, просто произнося их по-английски непрерывно, т.е. без пауз между цифрами.

**Примечание.** Телефон распознает цифры «one», «two», «three», «four», «five», «six», «seven», «eight», «nine», «zero» и «oh». Названия других чисел не распознаются, т.е. для набора «1 800» нельзя произнести «one eight hundred» (один-восемьсот). Правильное произнесение - «one eight zero zero» (один-восемь-ноль-ноль).

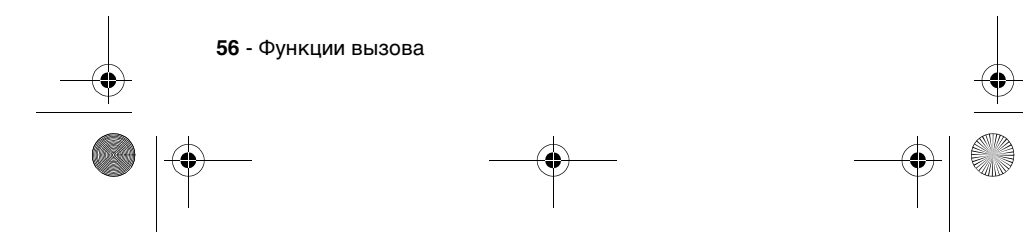

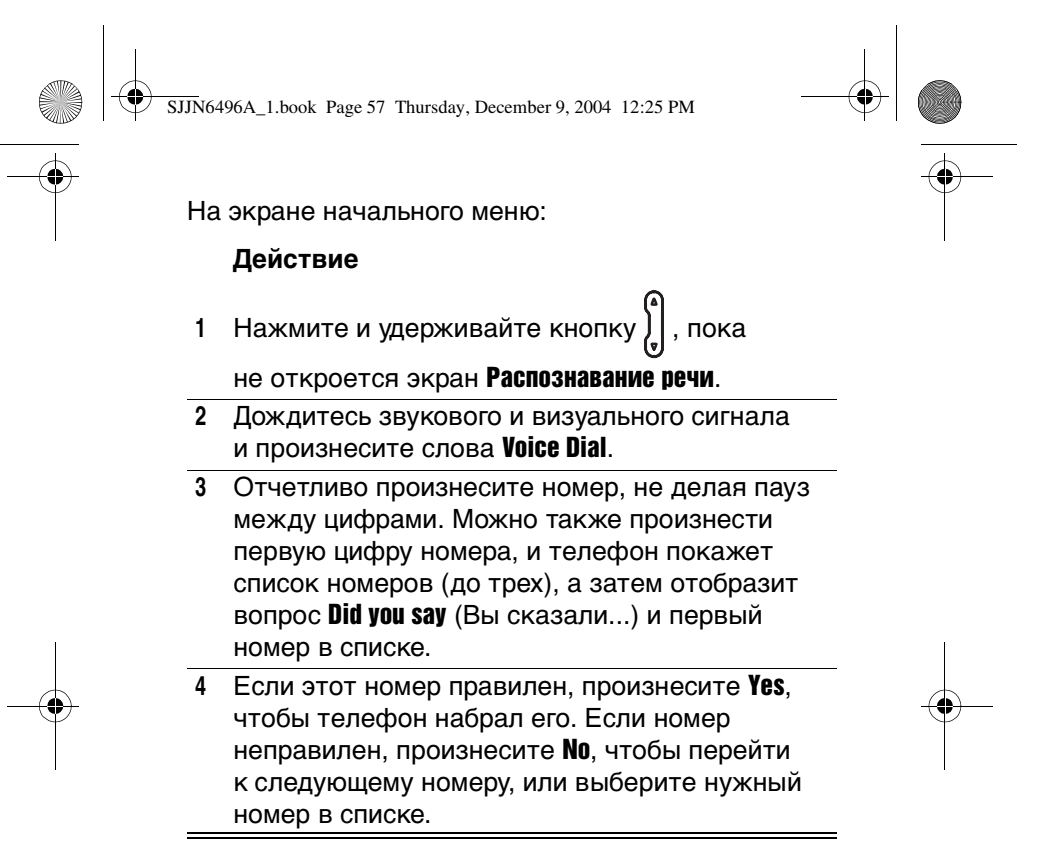

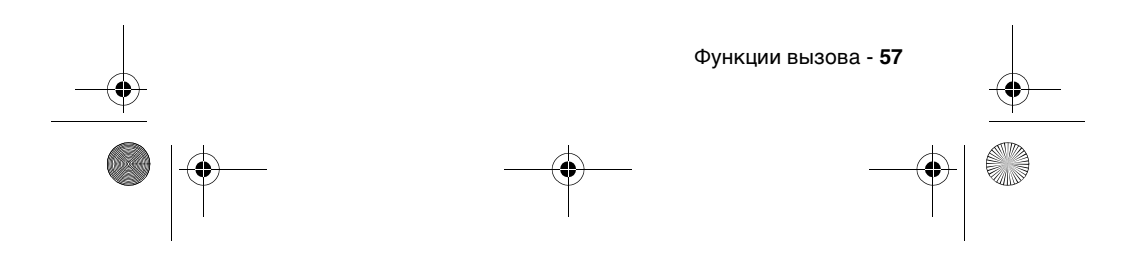

SJJN6496A\_1.book Page 58 Thursday, December 9, 2004 12:25 PM

## *Настройка голосового набора номеров*

По умолчанию для голосового набора цифр (Digit Dialing) включен режим Choice Lists, что позволяет проверять и подтверждать произнесенный номер перед тем, как телефон наберет его. Если отключить Choice Lists, телефон будет набирать распознанный номер автоматически, не предлагая подтвердить его. Для отключения режима Choice Lists в начальном меню:

#### **Действие**

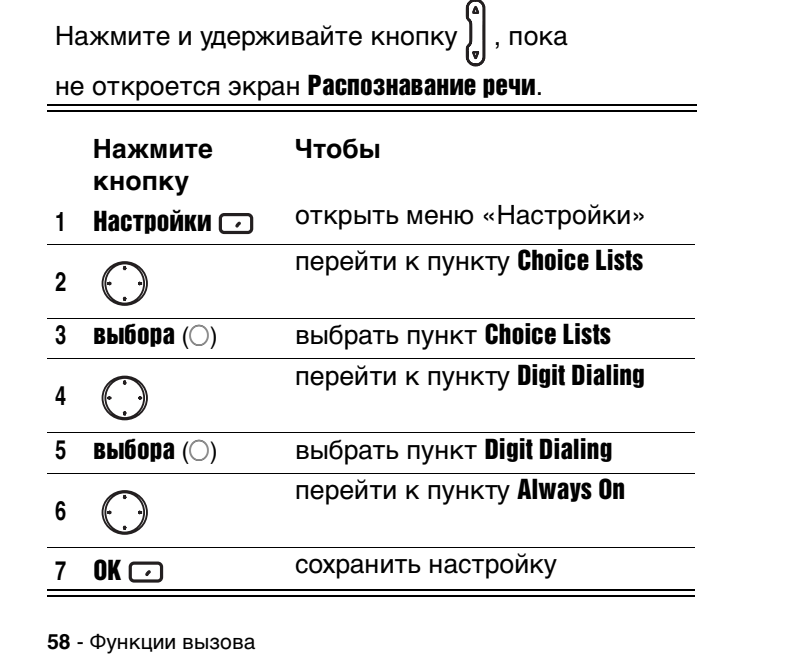

SJJN6496A\_1.book Page 59 Thursday, December 9, 2004 12:25 PM

## *Настройка набора цифр по голосу пользователя*

Хотя обычно это не нужно, при необходимости можно отрегулировать голосовой набор цифр (Digit **Dialing**) по особенностям своего голоса. Для обучения системы вашему голосу потребуется произнести 12 последовательностей по 4 цифры. На экране начального меню:

#### **Действие**

Нажмите и удерживайте кнопку  $\lfloor$ , пока

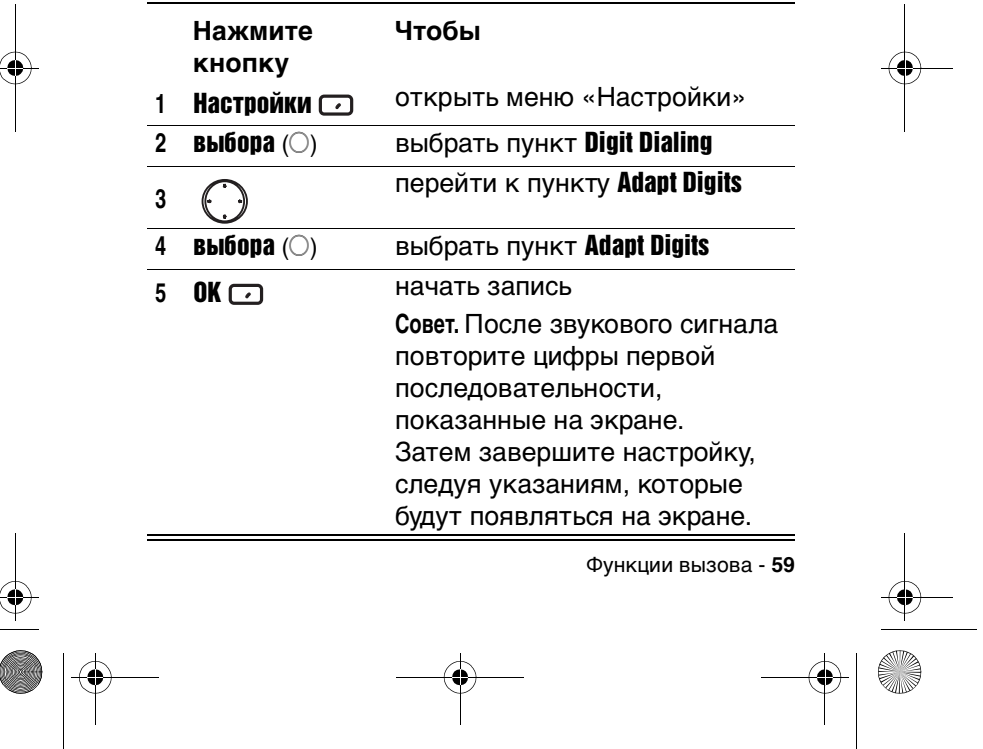

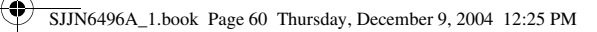

# *Выполнение вызова с использованием списка Вызовы*

Список Вызовы содержит 25 последних вызовов, которые вы выполнили, приняли или пропустили. Выберите имя или номер, чтобы позвонить комунибудь из абонентов в этом списке.

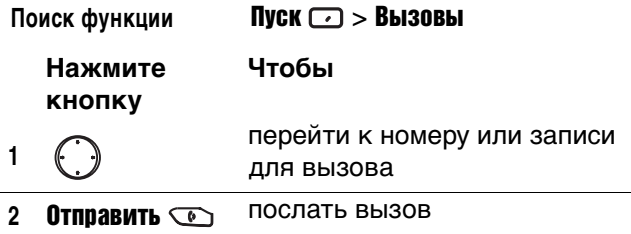

# *Вызов по номеру в сообщении*

Если в сообщении имеется подчеркнутый телефонный номер (гиперссылка), можно позвонить по нему. Для этого откройте сообщение и выполните следующие действия.

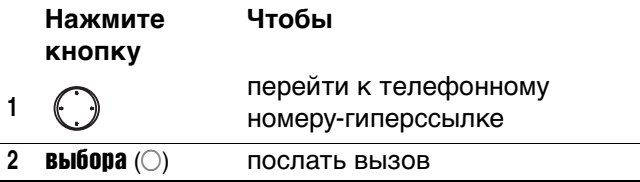

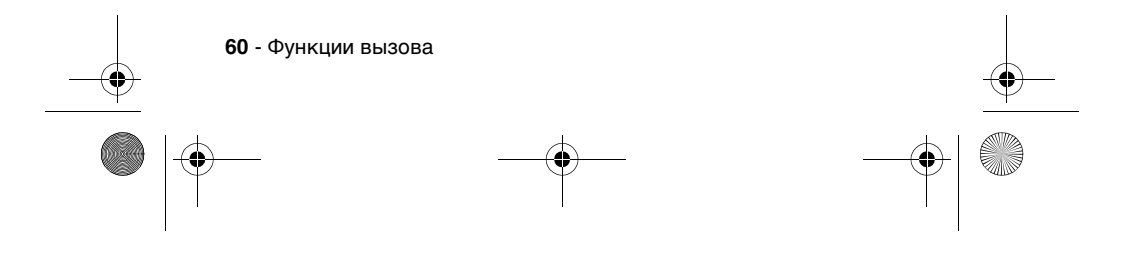

SJJN6496A\_1.book Page 61 Thursday, December 9, 2004 12:25 PM

## *Выполнение экстренного вызова*

Позвонить по телефону службы экстренных вызовов можно при любых обстоятельствах, даже если вы заблокировали SIM-карту и/или телефон.

**Примечание.** Следует помнить, что при активном режиме Режим полета нельзя ни принимать, ни выполнять любые вызовы, в том числе экстренные. Чтобы можно было пользоваться телефоном, следует выключить Режим полета, что восстановит способность телефона к радиосвязи. Всегда выполняйте указания экипажа самолета, в котором летите.

На экране начального меню:

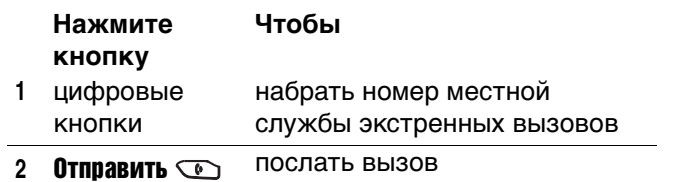

## *Управление списком «Вызовы»*

В списке Вызовы отображаются 25 последних вызовов, которые вы выполнили, приняли или пропустили. Каждая запись списка Вызовы содержит время начала вызова, продолжительность разговора, имя вызывающего абонента (если оно доступно) и его номер. Более

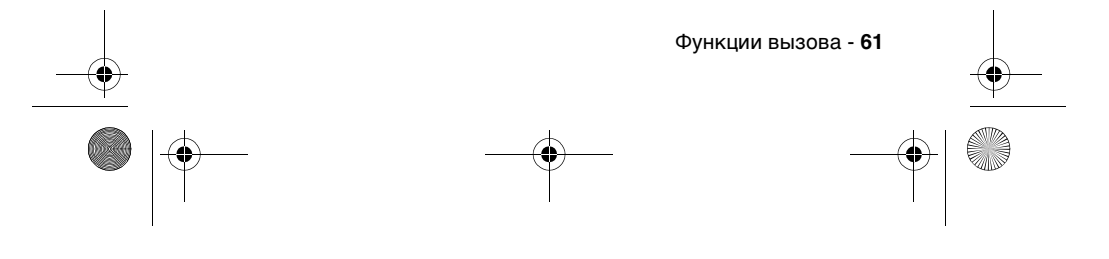

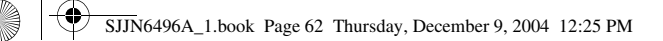

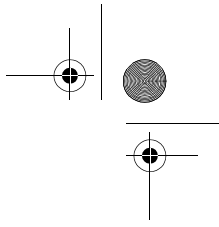

ранние вызовы автоматически удаляются из списка, чтобы освободить место новым.

Поиск функции Пуск  $\Box$  > Вызовы

**Совет.** Можно включить фильтр для пропущенных, входящих и исходящих вызовов, нажав кнопку Меню  $\odot$ , выбрав пункт Фильтр и указав нужный фильтр.

## *Отправка сообщения по электронной почте из списка «Вызовы»*

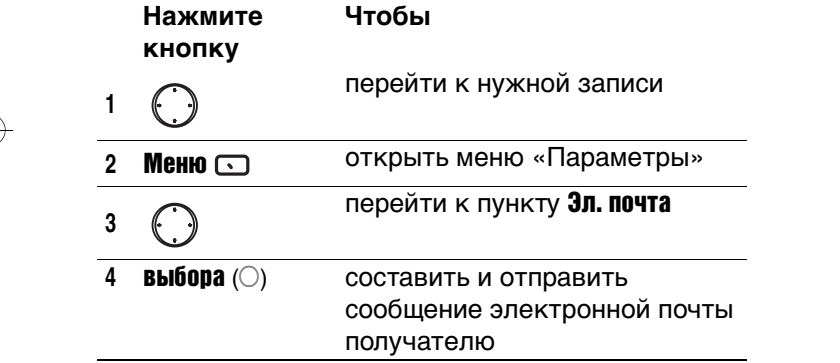

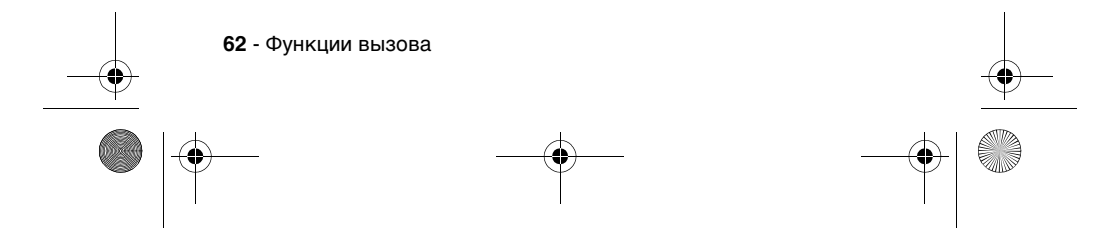

SJJN6496A\_1.book Page 63 Thursday, December 9, 2004 12:25 PM

## *Создание нового контакта по номеру в списке «Вызовы»*

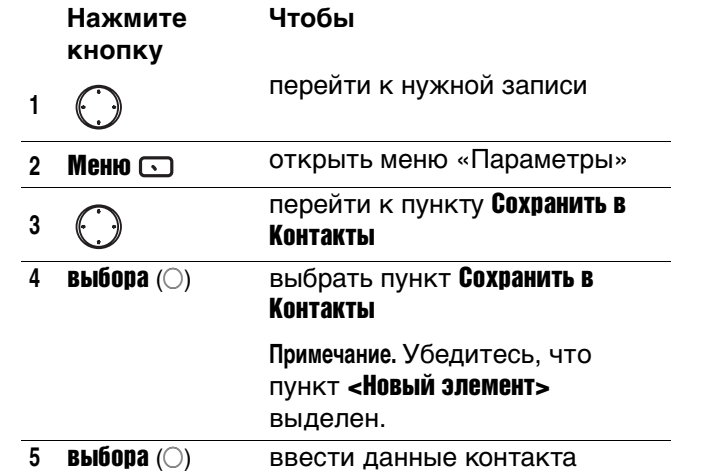

# *Выполнение вызова с помощью быстрого набора*

Номера телефонов можно набирать несколькими нажатиями клавиш, если предварительно назначить для них номера быстрого набора. В начальном меню, чтобы сделать вызов с быстрым набором, нужно только нажать 1-2

клавиши, а затем кнопку . Для быстрого набора доступны номера в диапазоне от 2 до 99,

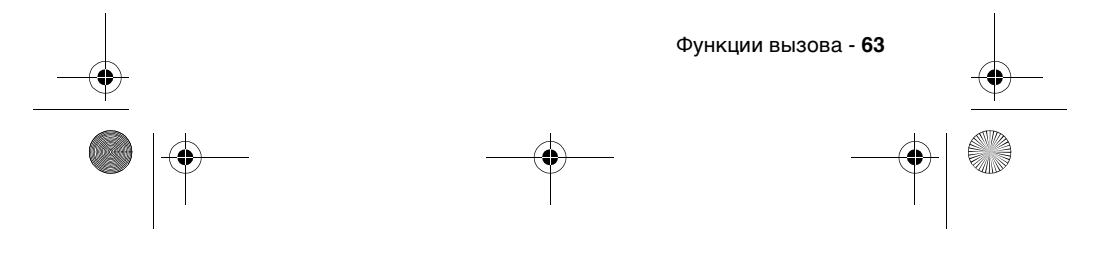

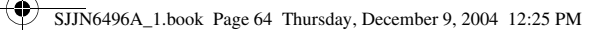

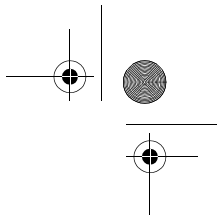

номер быстрого набора 1 часто резервируется для доступа к голосовой почте.

**Примечание.** Настройка Быстрый набор доступна, только если соответствующий номер телефона хранится в памяти телефона.

Для назначения быстрого набора:

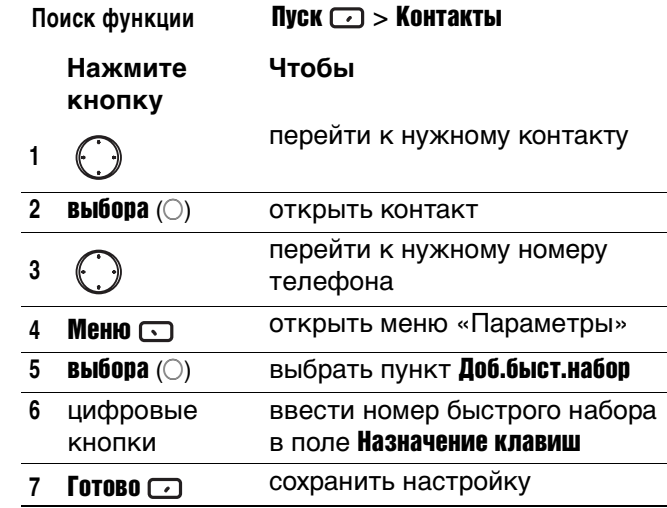

**Совет.** Номера быстрого набора также можно назначить веб-адресам и адресам электронной почты, хранящимся в списке Контакты телефона.

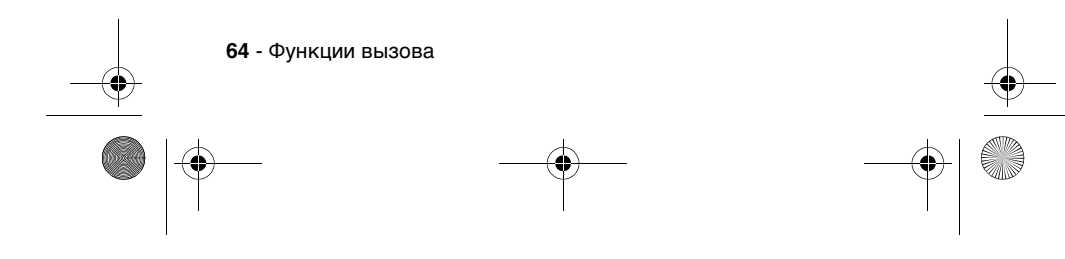

SJJN6496A\_1.book Page 65 Thursday, December 9, 2004 12:25 PM

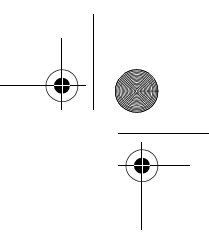

Для выполнения вызова с быстрым набором из начального меню:

#### **Действие**

Наберите на клавиатуре номер быстрого набора, затем нажмите . Если номер состоит из двух цифр, наберите первую цифру, затем вторую, затем нажмите  $\equiv$ .

## *Использование голосовой почты*

На экране начального меню:

#### **Действие**

Нажмите и удерживайте кнопку для автоматического вызова голосовой почты после начальной настройки.

## *Использование ожидания вызова*

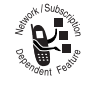

Для ответа на поступивший вызов в то время, когда вы говорите по телефону с другим абонентом:

#### **Нажмите кнопку Чтобы**

Принять

отложить первый вызов и ответить на второй

Отправить

**или**

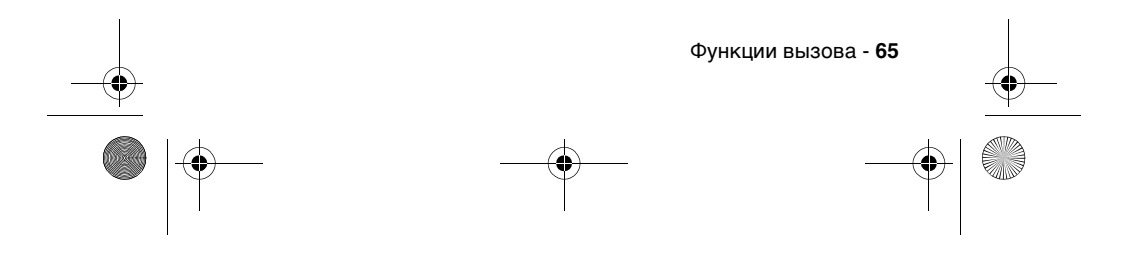

SJJN6496A\_1.book Page 66 Thursday, December 9, 2004 12:25 PM

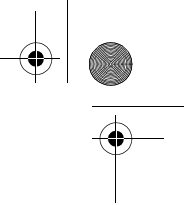

Для завершения первого разговора перед ответом на поступивший вызов:

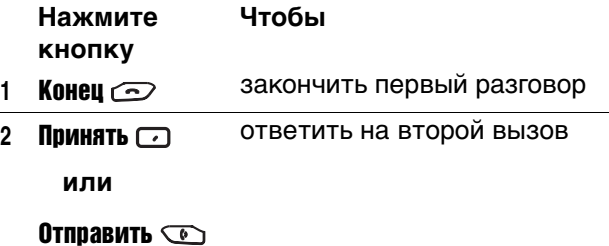

**Совет.** Если вы ответили на второй вызов, но вызывающий абонент положил трубку, нажмите Меню и выберите пункт Освободить, чтобы вернуться к первому разговору. Для переключения между активным и отложенным вызовами нажимайте кнопку **Отправить**  $\circledcirc$ .

Для отклонения поступившего вызова в то время, когда вы говорите по телефону с другим абонентом:

**Нажмите кнопку Чтобы** Отменить отклонить второй вызов

Это позволит вам отказаться от ждущего вызова и не прерывать текущий разговор.

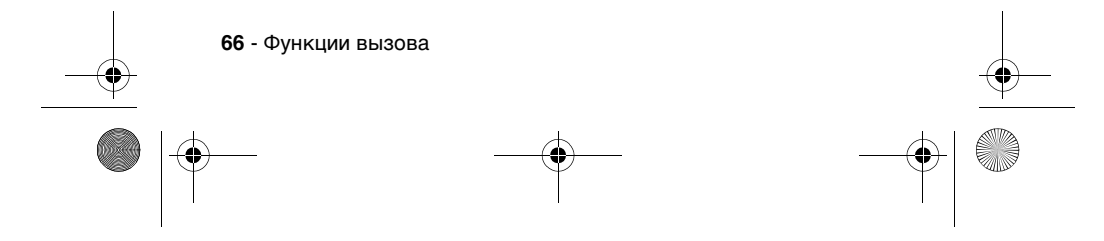

SJJN6496A\_1.book Page 67 Thursday, December 9, 2004 12:25 PM

# *Удержание вызова*

Когда идет разговор по телефону, его можно удержать (отложить), не разрывая соединения, а потом вернуться к нему снова.

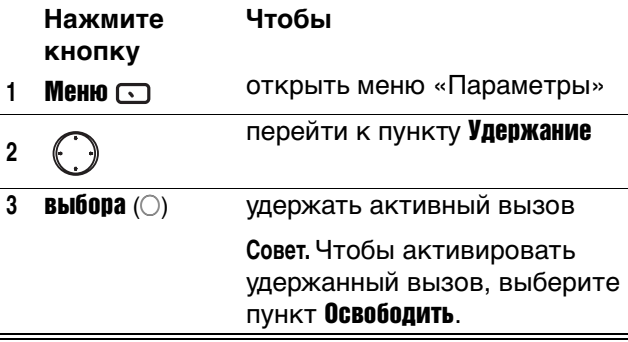

# *Отключение звука при разговоре*

Можно отключить микрофон для активного вызова. Собеседник не будет слышать того, что говорите вы, но вы по-прежнему будете слышать его.

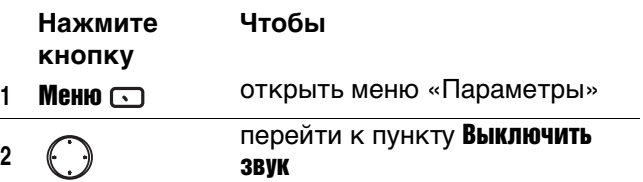

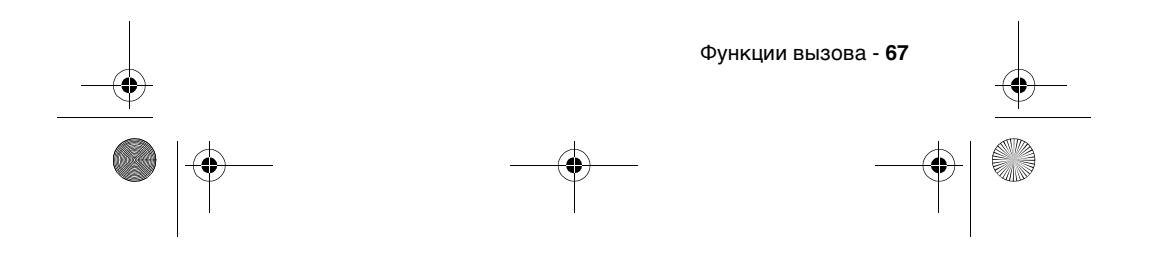

SJJN6496A\_1.book Page 68 Thursday, December 9, 2004 12:25 PM

**Чтобы**

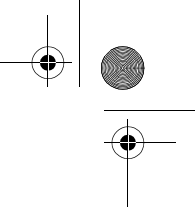

## **Нажмите кнопку**

**3** выбора (A) отключить звук для текущего вызова.

> **Совет.** Чтобы снова включить микрофон для текущего вызова, выберите пункт Включить звук.

# *Включение и выключение громкоговорителя*

Во время разговора можно включить или отключить громкоговоритель.

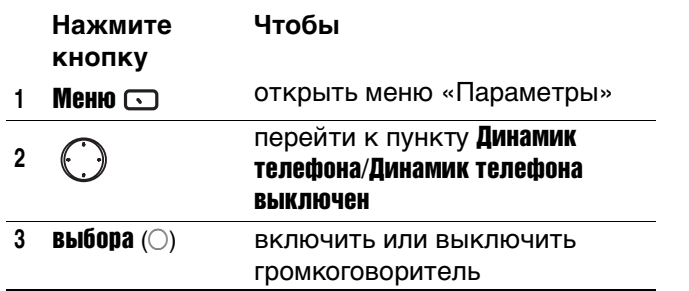

**Совет.** При поступлении входящих или исходящих вызовов можно переключаться между динамиком и громкоговорителем, удерживая кнопку Отправить  $\mathbb{Q}$ .

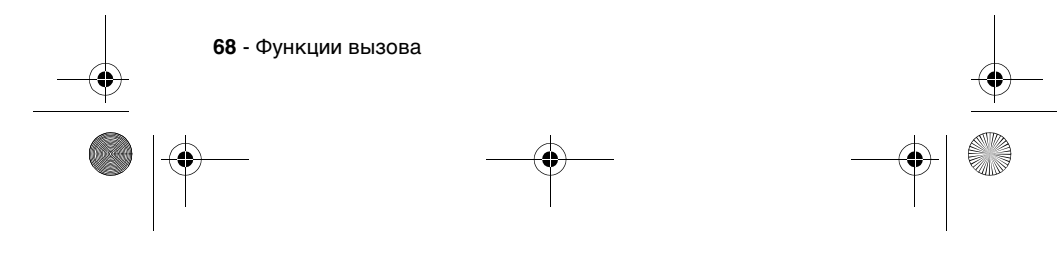

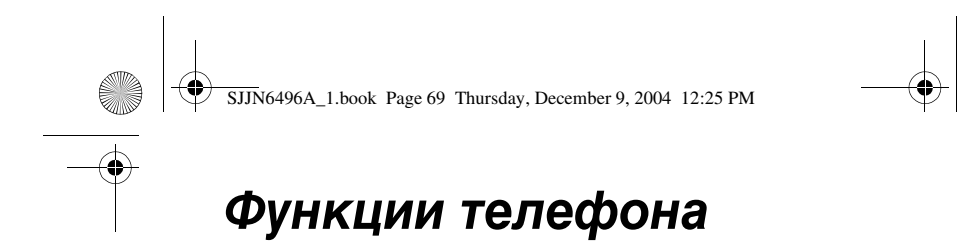

Сведения этого раздела помогут вам быстро найти нужную функцию телефона.

# *Сообщения*

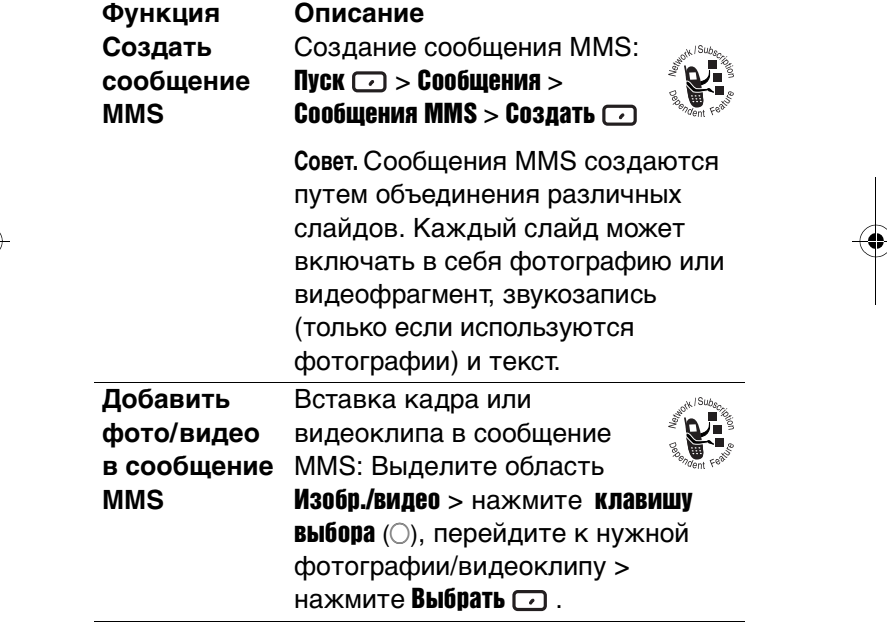

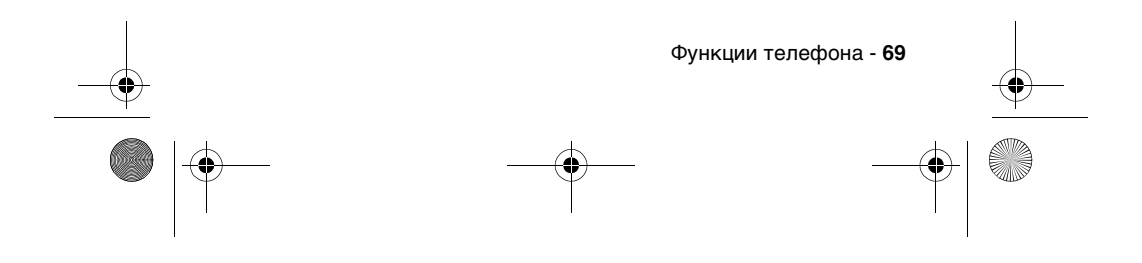

 $\left\{\bigoplus_{SJJN6496A_1. \text{book Page 70 Thursday, December 9, 2004 12:25 PM}\right\}$ 

 $\overline{\rightarrow}$ 

 $\bigcirc$ 

O

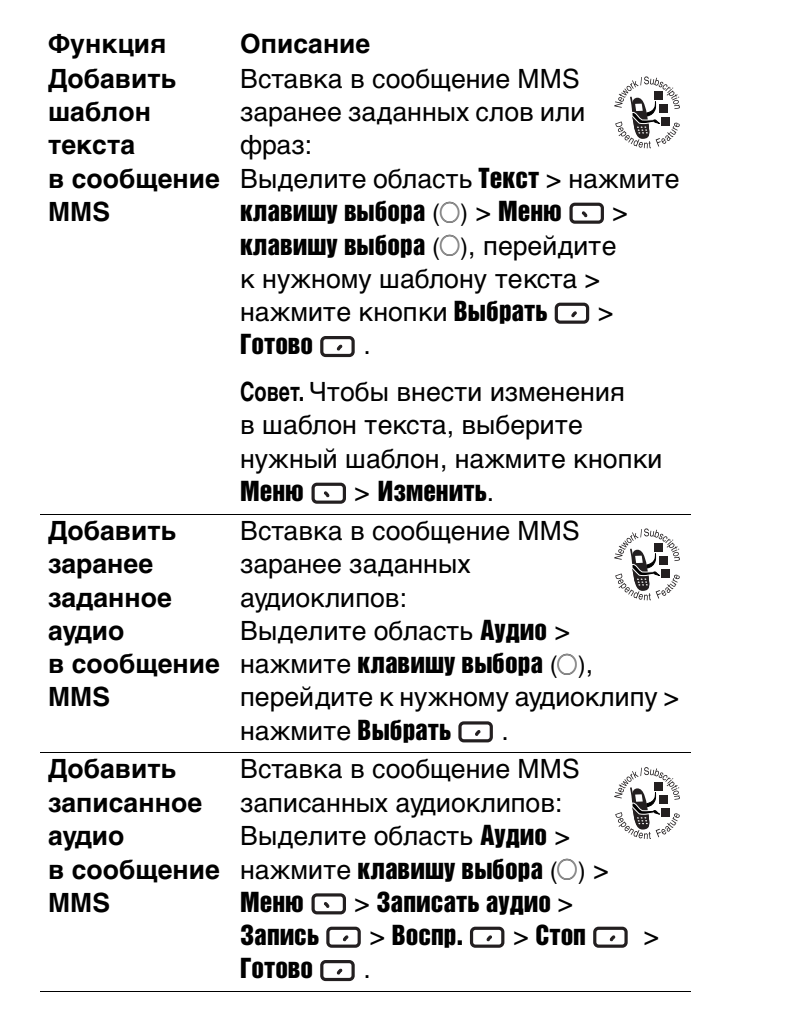

**70** - Функции телефона<br> **Серия**<br>
Серия<br>
Серия<br>
Серия<br>
Серия<br>
Серия<br>
Серия<br>
Серия<br>
Серия<br>
Серия<br>
Серия<br>
Серия<br>
Серия<br>
Серия<br>
Серия<br>
Серия<br>
Серия<br>
Серия<br>
Серия<br>
Серия<br>
Серия<br>
Серия<br>
Серия<br>
Серия<br>
Серия<br>
Серия<br>
Серия<br>
Серия

 $\left\{\bigoplus_{s=1}^{\infty}$  SJJN6496A\_1.book Page 71 Thursday, December 9, 2004 12:25 PM

 $\overline{\Leftrightarrow}$ 

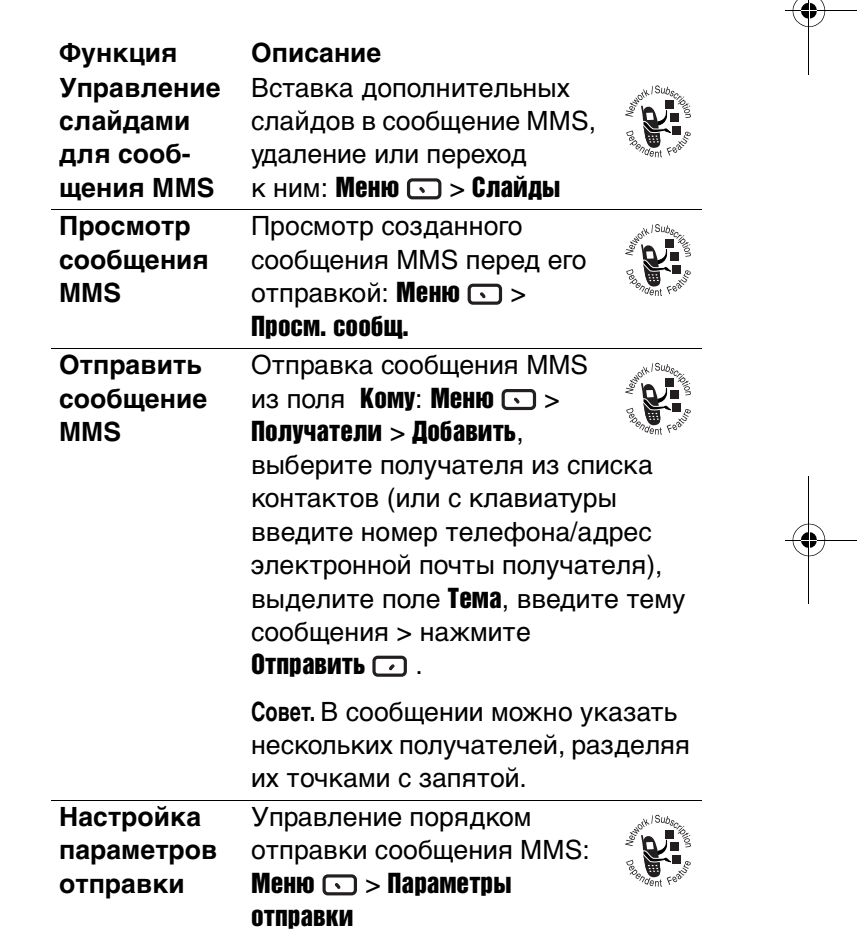

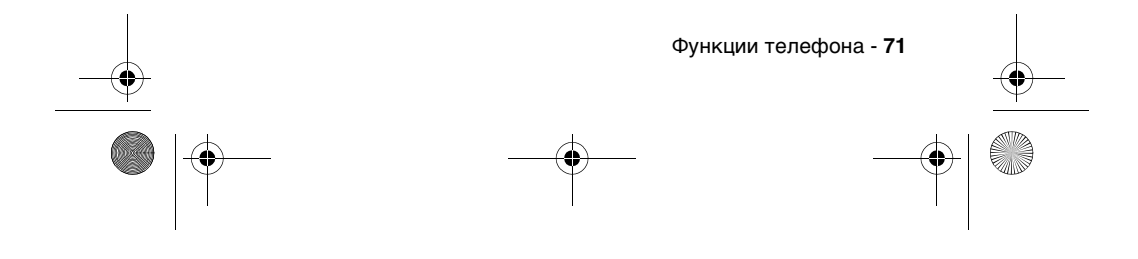

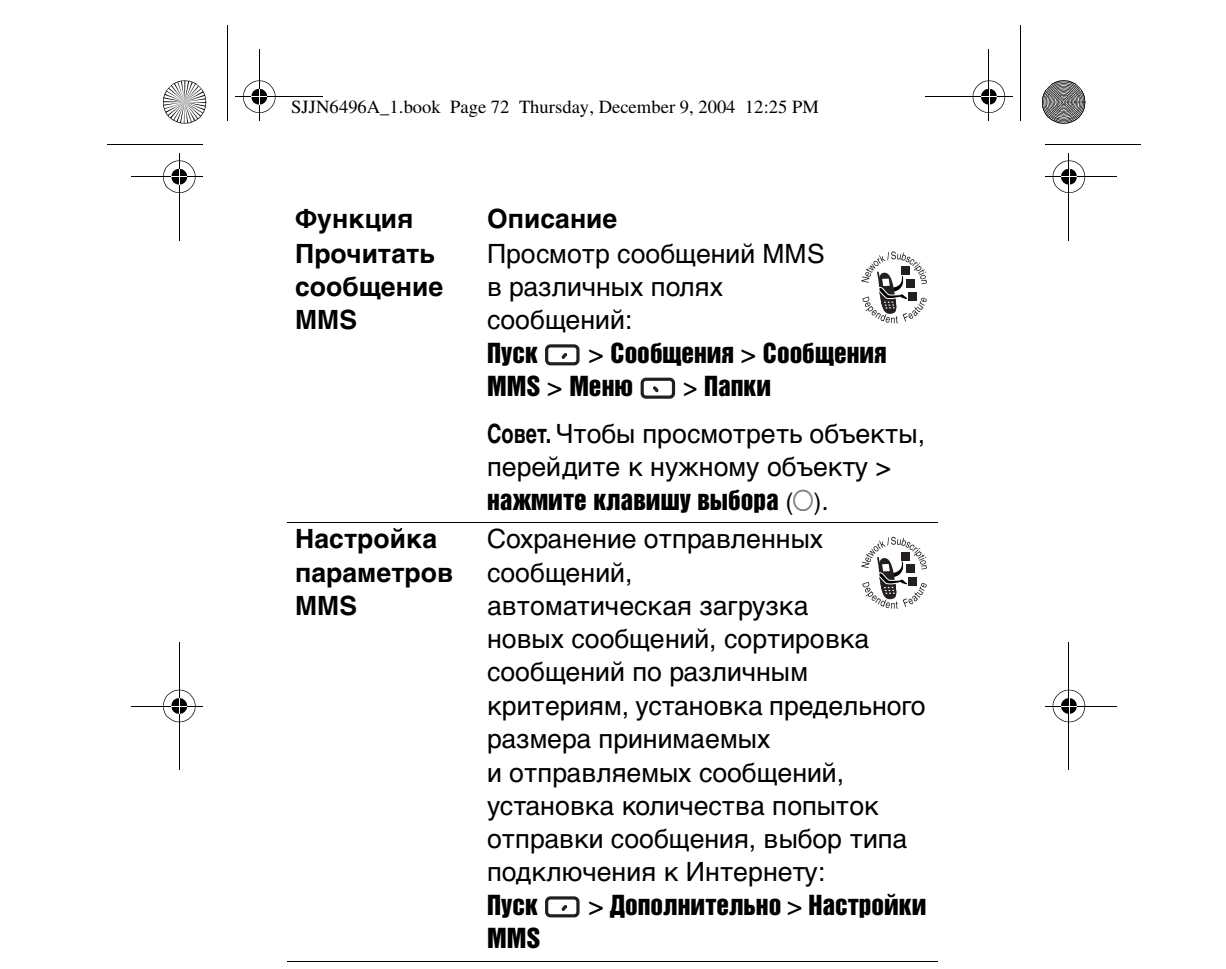

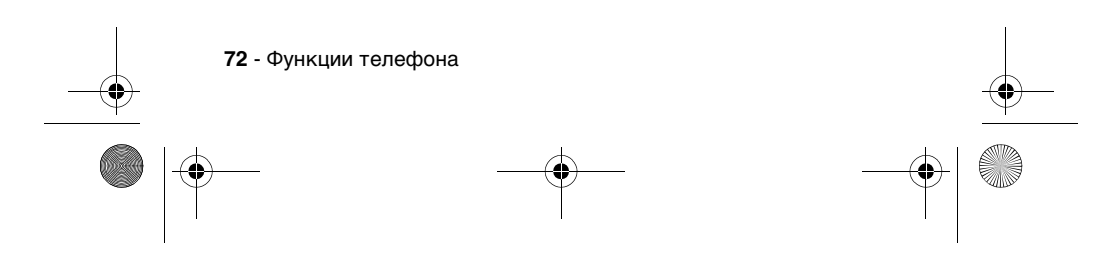
SJJN6496A\_1.book Page 73 Thursday, December 9, 2004 12:25 PM

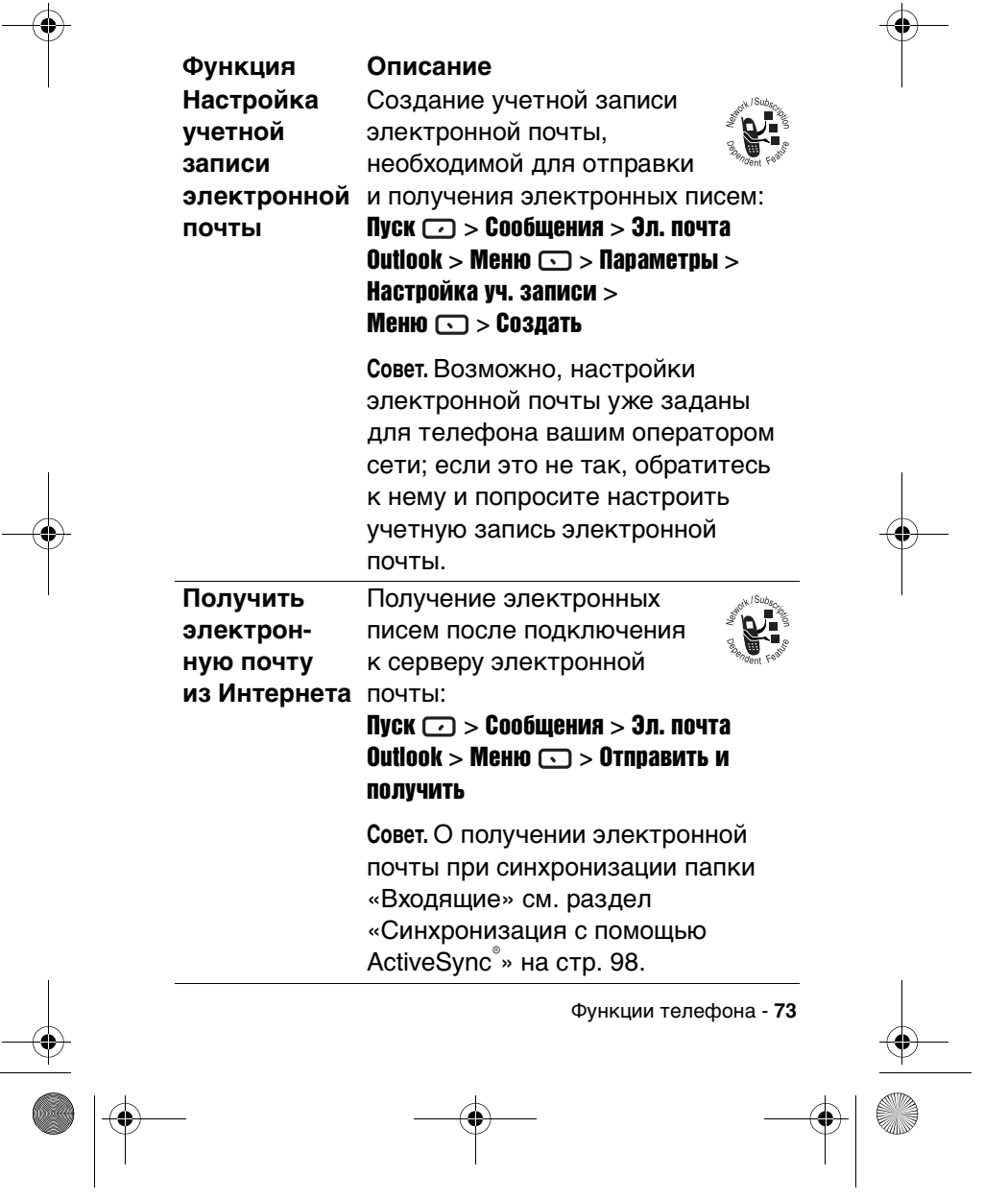

 $\left\{\bigoplus_{SJJN6496A_1. \text{book Page 74 Thursday, December 9, 2004 12:25 PM}\right\}$ 

 $\overline{\rightarrow}$ 

 $\bigcirc$ 

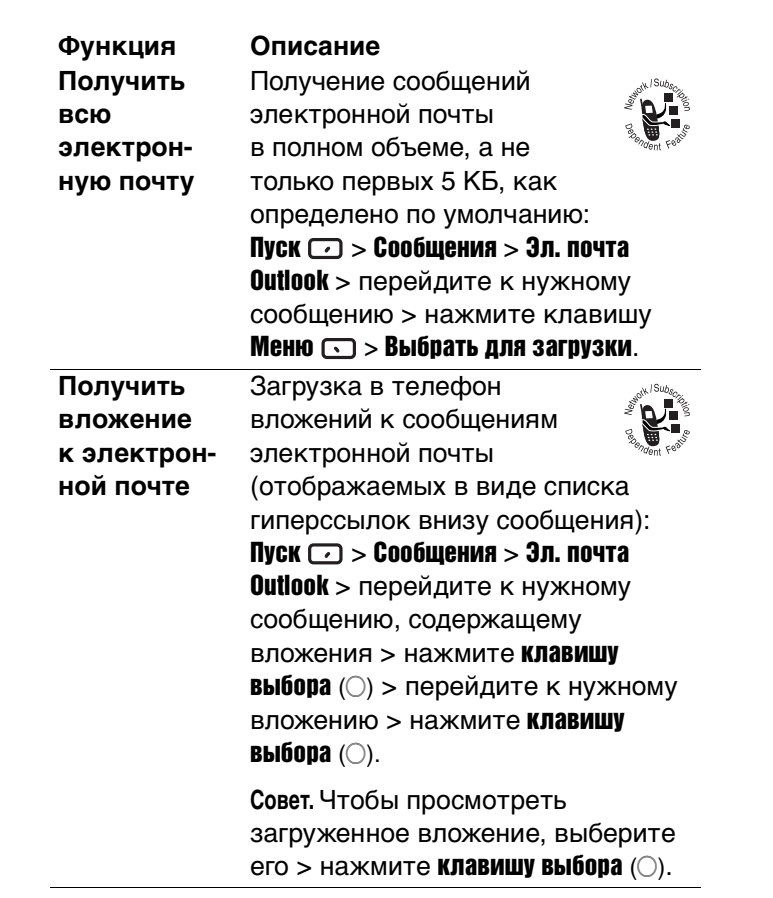

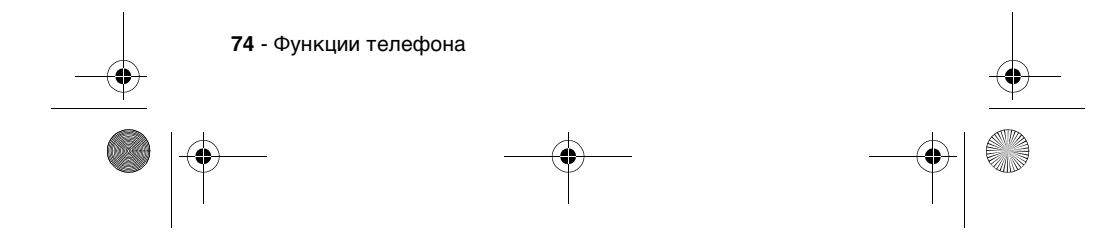

SJJN6496A\_1.book Page 75 Thursday, December 9, 2004 12:25 PM

**Создать и отправить письмо или сообщение SMS в «Сообщения» Функция Описание**

**электронное**  SMS в приложении Сообщения: **приложении**  телефона получателя SMS или сообщения электронной почты или Пуск  $\Box$  > Сообщения > Текстовые сообщения/Эл.почта Outlook- >  $Co<sub>3</sub>A<sub>3</sub>$   $\Box$  > введите номер адрес его электронной почты в поле Кому (или выберите получателя в списке контактов, нажав кнопку Меню  $\text{C}$  > Вставить контакт) > введите текст сообщения > нажмите Отправить  $\Box$ .

Составление и отправка

**Совет.** Чтобы указать нескольких получателей, вставьте между ними точку с запятой, нажимая кнопку **В обычном** режиме ввода. При нажатии кнопки вставляется знак @.

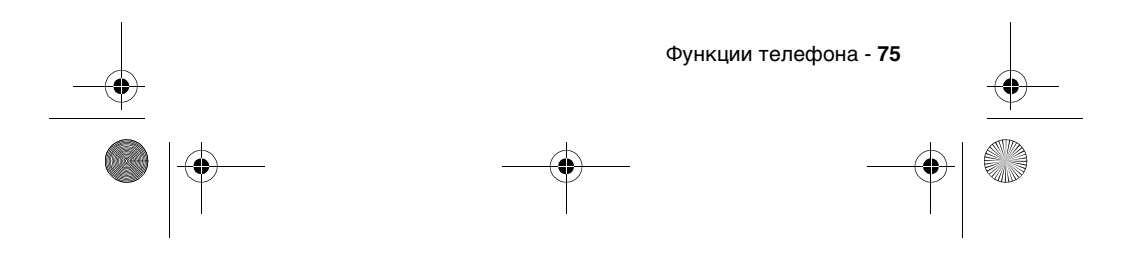

 $\circ$  SJJN6496A\_1.book Page 76 Thursday, December 9, 2004 12:25 PM

 $\frac{1}{\sqrt{2}}$ 

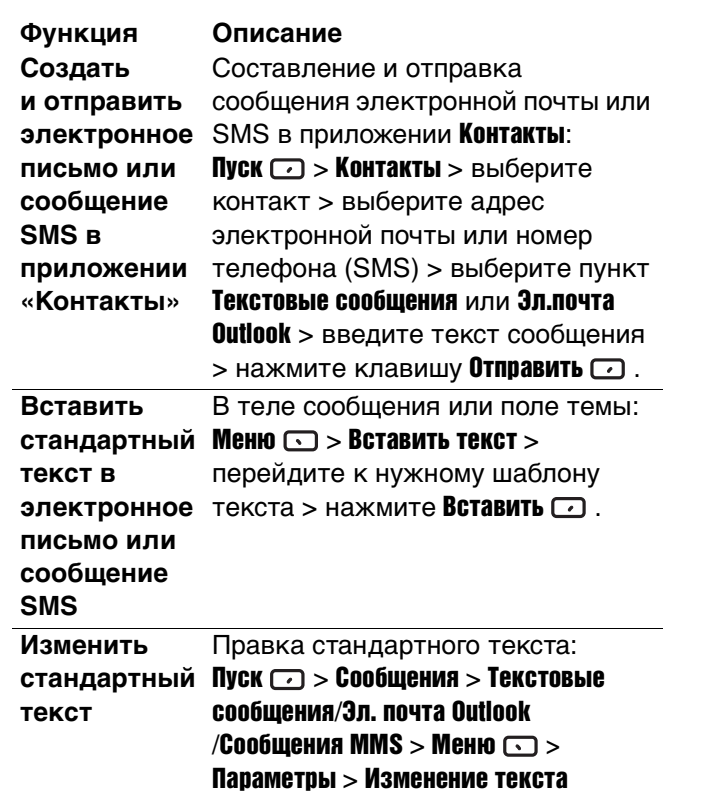

 $\bigoplus$ 

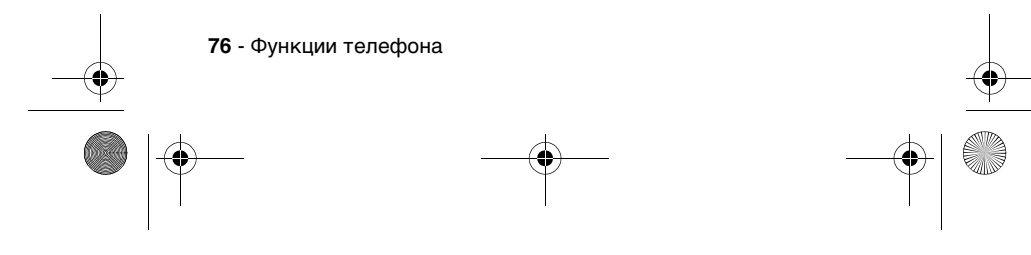

 $\circ$  SIJN6496A\_1.book Page 77 Thursday, December 9, 2004 12:25 PM

 $\frac{1}{\phi}$ 

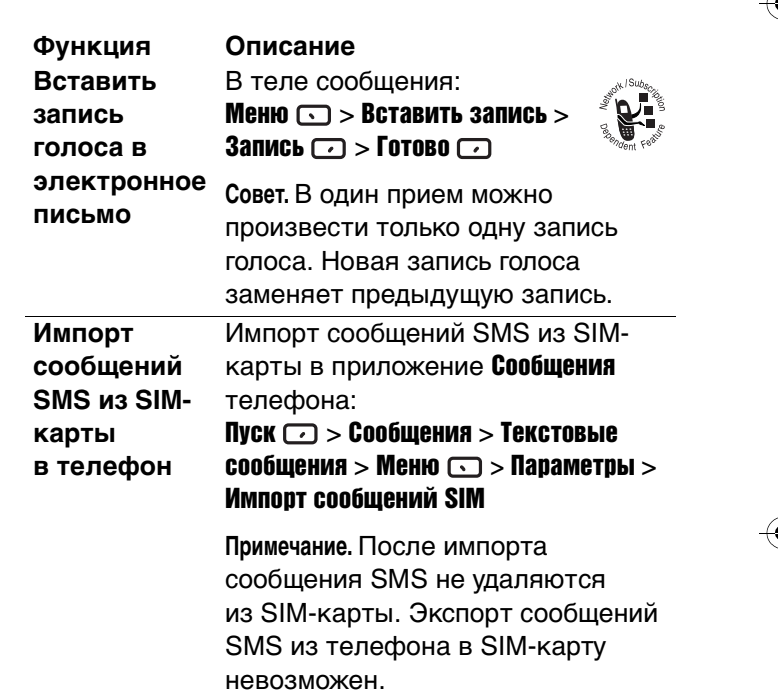

 $\bigoplus$ 

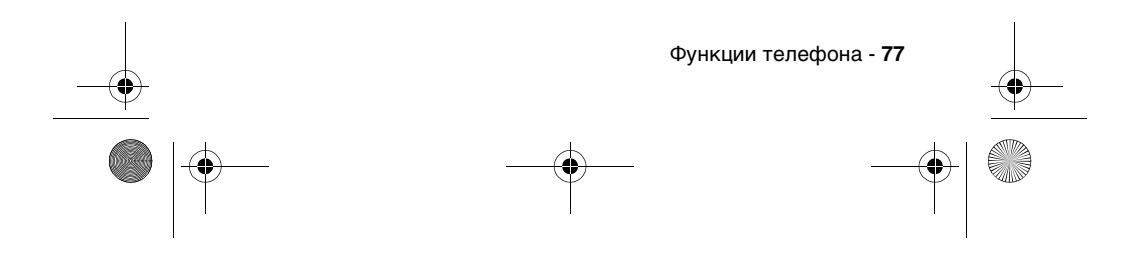

 $\circ$  SJJN6496A\_1.book Page 78 Thursday, December 9, 2004 12:25 PM

 $\overline{\rightarrow}$ 

 $\bigcirc$ 

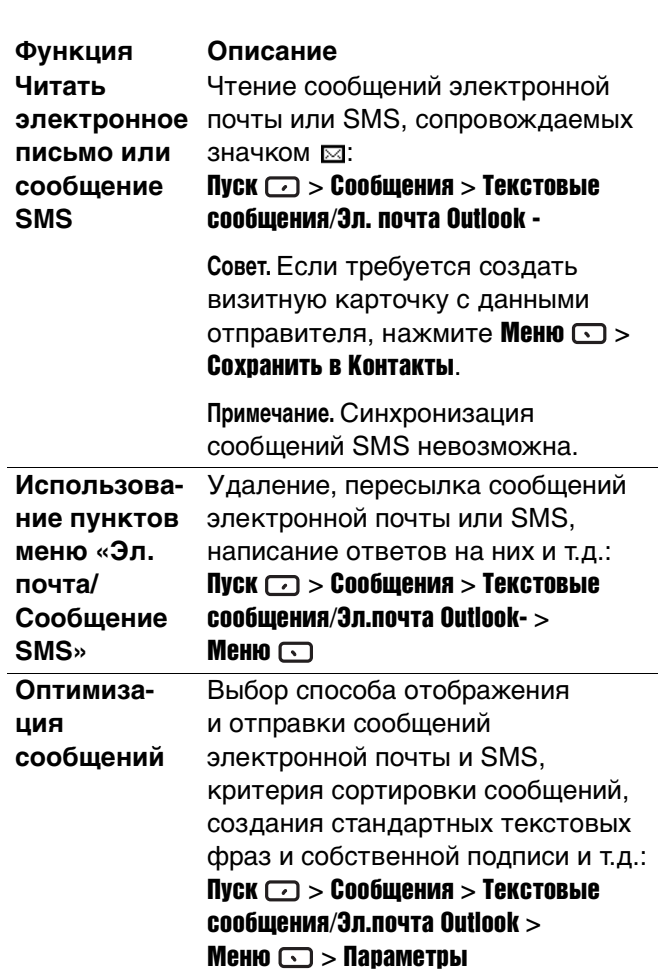

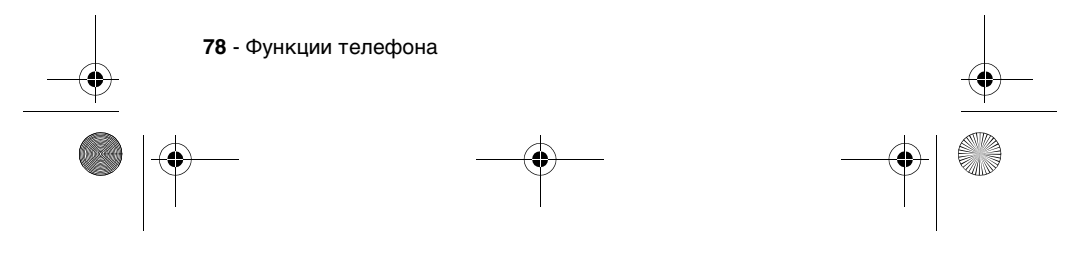

 $\left\{\bigoplus_{S\text{JJN}6496\text{A}_1\text{.book Page 79 Thursday, December 9, 2004 12:25 PM}\right\}$ 

 $\overline{\Leftrightarrow}$ 

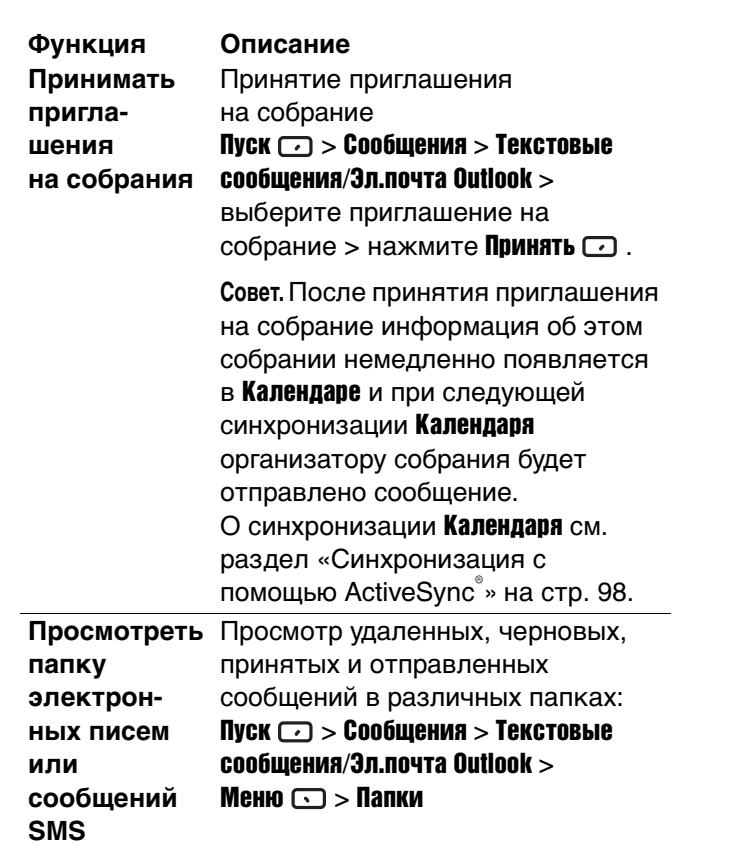

 $\bigcirc$ 

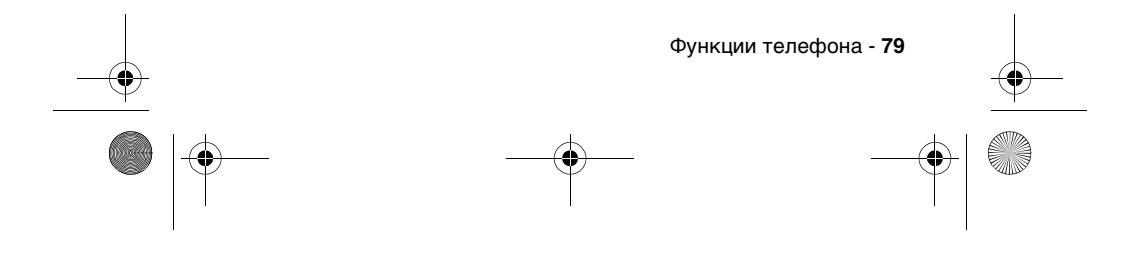

SJJN6496A\_1.book Page 80 Thursday, December 9, 2004 12:25 PM

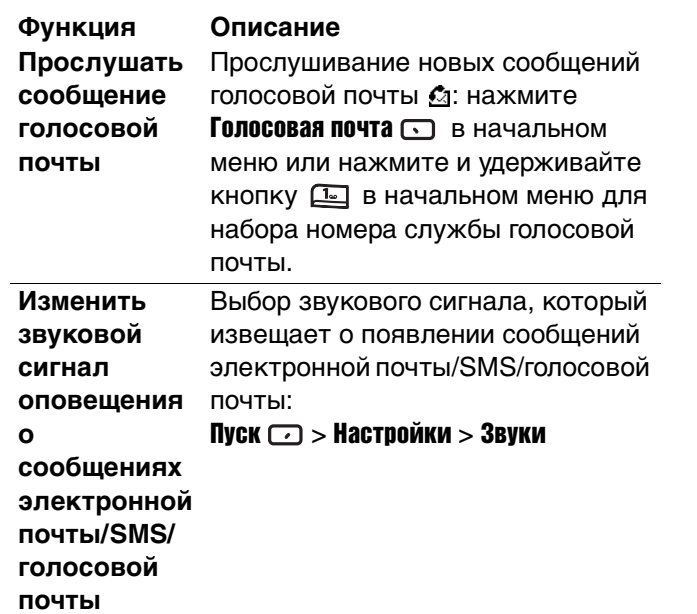

## *Чат с помощью MSN*®  *Messenger*

Для использования MSN Messenger необходимо получить учетную запись Microsoft. $NET^{\circ}$  Passport, кроме случаев, когда у вас уже есть учетная запись Hotmail. Для получения учетной записи Microsoft.NET® Passport посетите веб-узел http://www.passport.net.

При использовании MSN Messenger сеанс завершается только в следующих случаях: выход

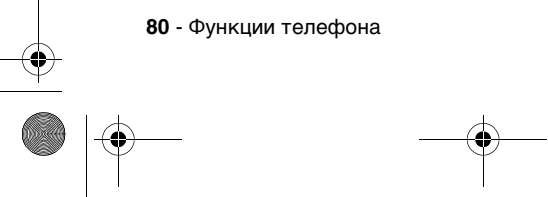

♥ SJJN6496A\_1.book Page 81 Thursday, December 9, 2004 12:25 PM

.<br>40

из программы MSN Messenger; принятие пользователем входящего голосового вызова; отправки исходящего голосового вызова; выключения устройства; удаления устройства за пределы действия сети.

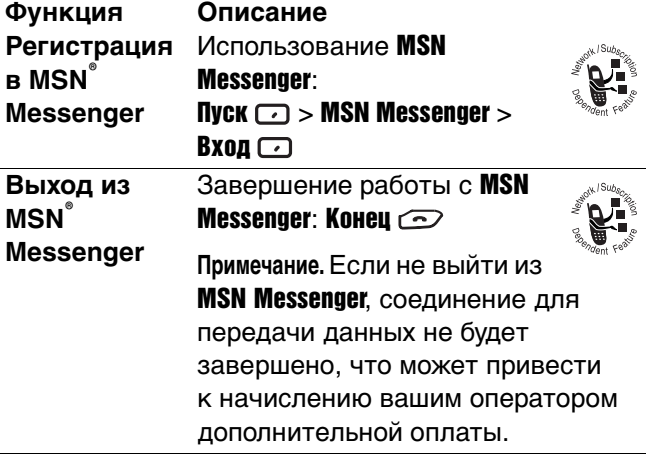

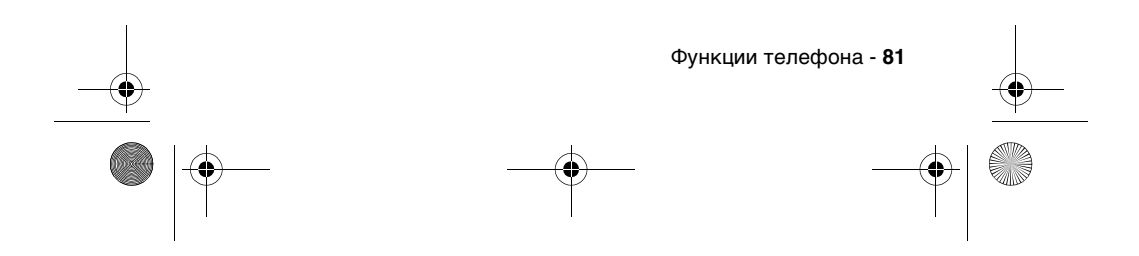

 $\circ$  SJJN6496A\_1.book Page 82 Thursday, December 9, 2004 12:25 PM

 $\overline{\rightarrow}$ 

 $\bigoplus$ 

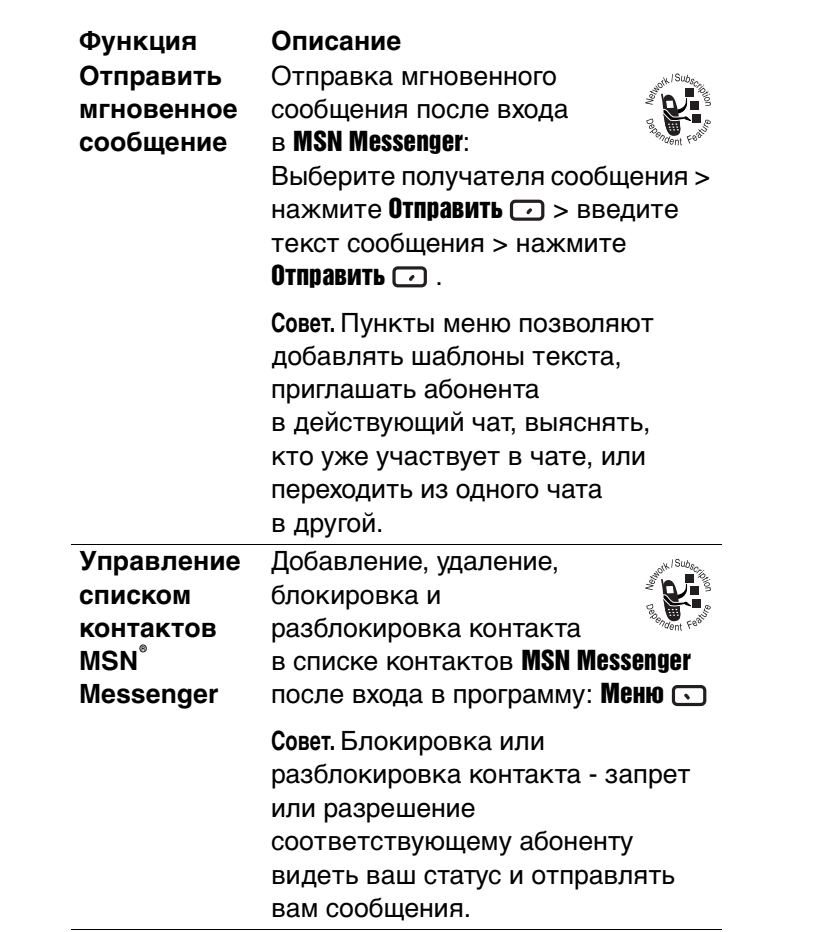

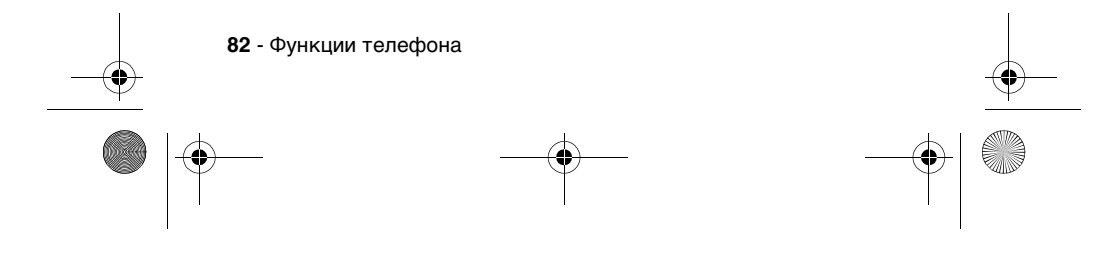

 $\left\{\bigoplus_{s=1}^{\infty} \left| \bigoplus_{s=1}^{\infty} \frac{1}{s} \right| \geq 0\right\}$  SJJN6496A\_1.book Page 83 Thursday, December 9, 2004 12:25 PM

 $\overline{\Leftrightarrow}$ 

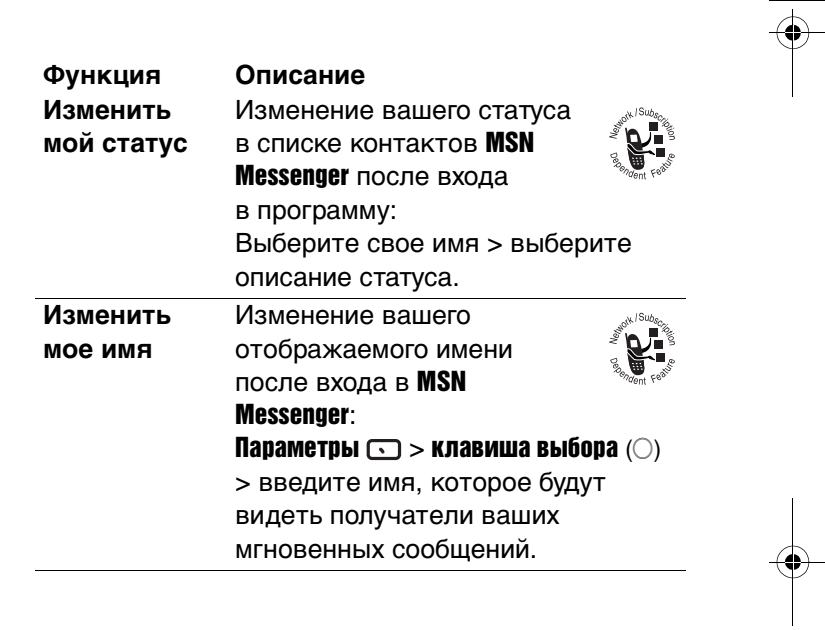

♦

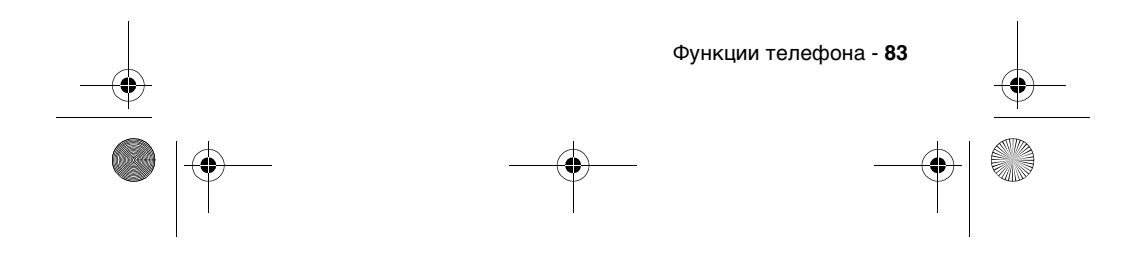

SJJN6496A\_1.book Page 84 Thursday, December 9, 2004 12:25 PM

## *Индивидуальная настройка телефона*

**Функция Описание Использование настроек телефона**

Здесь имеются такие настройки, как Запрет вызова (блокировка входящих и исходящих вызовов), Переадресация вызова (передача всех или выбранных вызовов на другой номер), Параметры вызова (изменение телефонных номеров, например, центра службы голосовой почты/SMS, ответ на входящие вызовы нажатием любой клавиши), Ожидание вызова, Определитель номера (позволяет узнавать ваш номер всем абонентам, только вашим контактам или вообще никому), Каналы (настройка трансляции по сотовым каналам), Фиксированный набор (ограничение зоны вызова одним или двумя конкретными номерами телефонов и/или междугородными кодами) и Сети (идентификация текущей сети и смена сетей): Пуск  $\Box$  > Настройки > Телефон

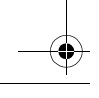

**84** - Функции телефона

 $\left\{\bigoplus_{S\text{JJN}}$ 6496A\_1.book Page 85 Thursday, December 9, 2004 12:25 PM

 $\overline{\Leftrightarrow}$ 

 $\bigcirc$ 

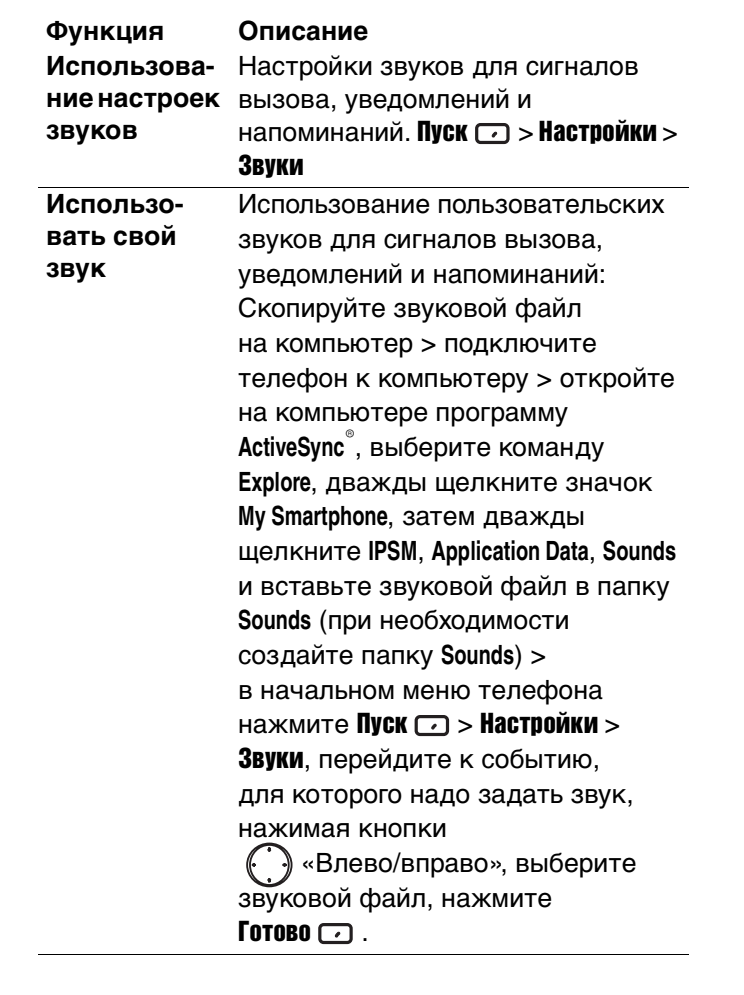

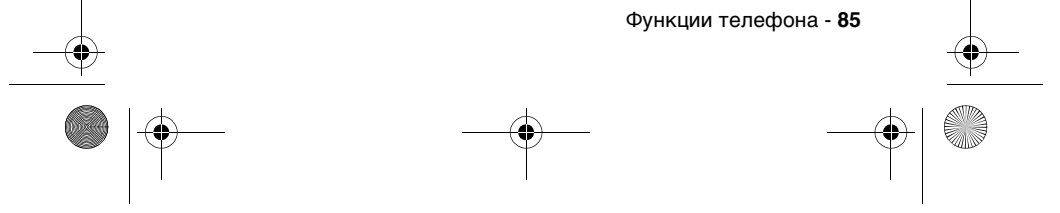

 $\circ$  SJJN6496A\_1.book Page 86 Thursday, December 9, 2004 12:25 PM

 $\bigoplus$ 

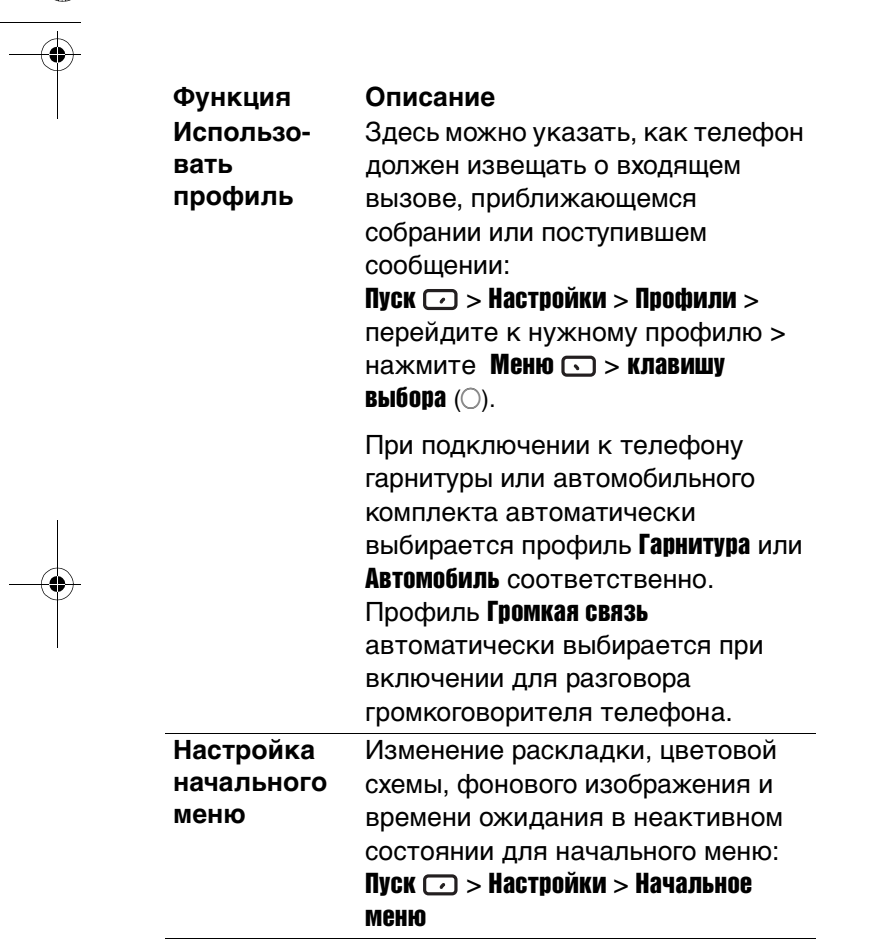

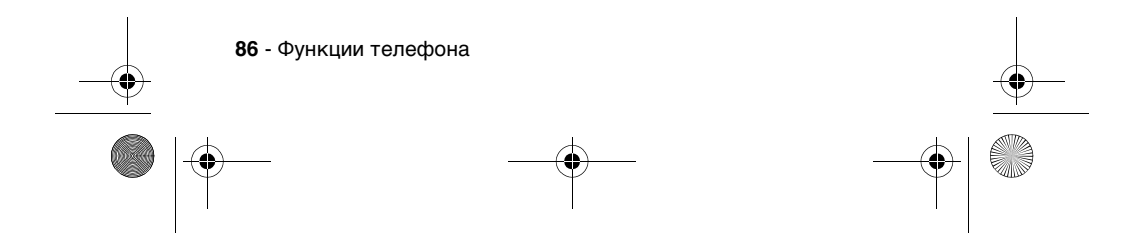

SJJN6496A\_1.book Page 87 Thursday, December 9, 2004 12:25 PM

### **Использовать свое изображение** меню: **Функция Описание**

Использование пользовательского изображения для начального

Скопируйте файл изображения (наилучшие результаты достигаются при разрешении экрана 176x200) на компьютер > подключите телефон к компьютеру > откройте на компьютере программу **ActiveSync**® , выберите команду **Explore**, дважды щелкните значок **My Smartphone**, затем дважды щелкните **IPSM**, **Application Data**, **Home**, вставьте файл изображения в папку **Home** (при необходимости создайте папку **Home**) > в начальном меню телефона нажмите Пуск  $\Box$  > Настройки > Начальное меню, в поле Фоновое изображение, нажимая кнопки «Влево/вправо», выберите файл изображения, нажмите Готово $\Box$ .

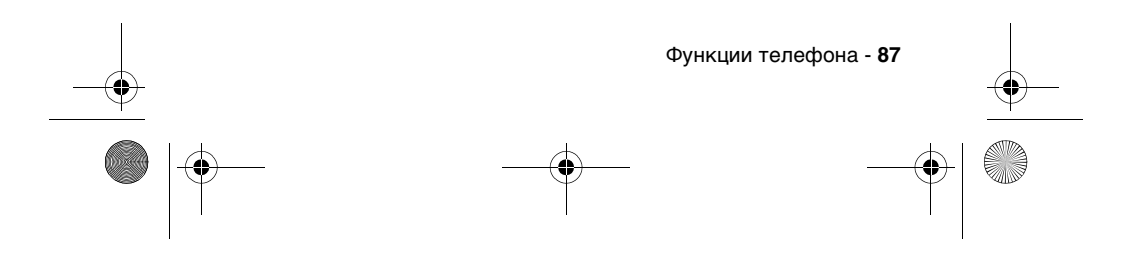

 $\circ$  SJJN6496A\_1.book Page 88 Thursday, December 9, 2004 12:25 PM

 $\overline{\rightarrow}$ 

 $\bigoplus$ 

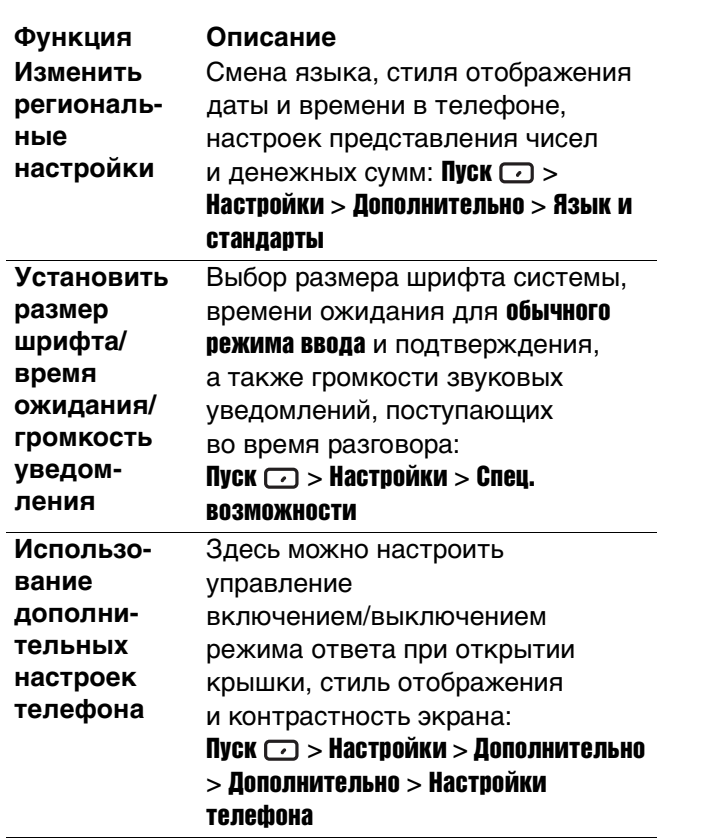

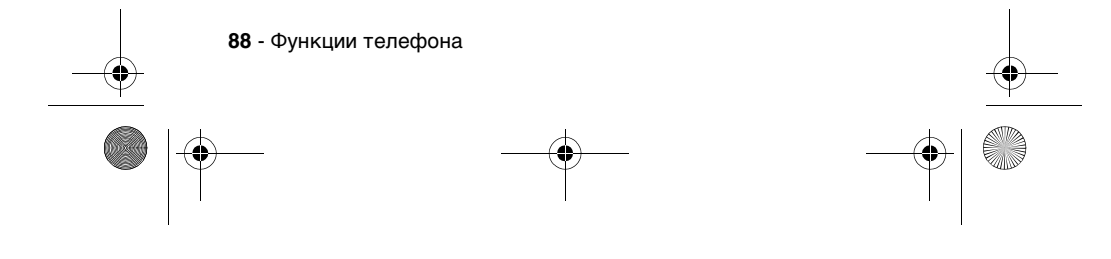

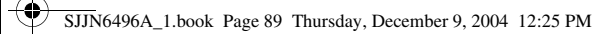

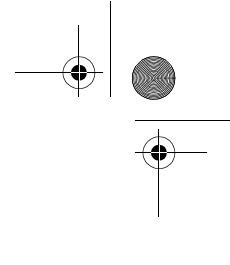

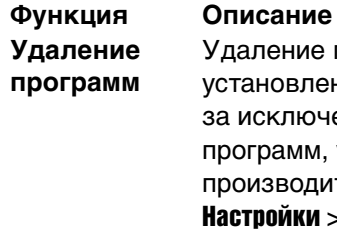

O

аление программ, тановленных в телефоне, исключением базовых **прамм, установленных** ризводителем: **Пуск**  $\Box$  > тройки > Дополнительно > Удаление программ

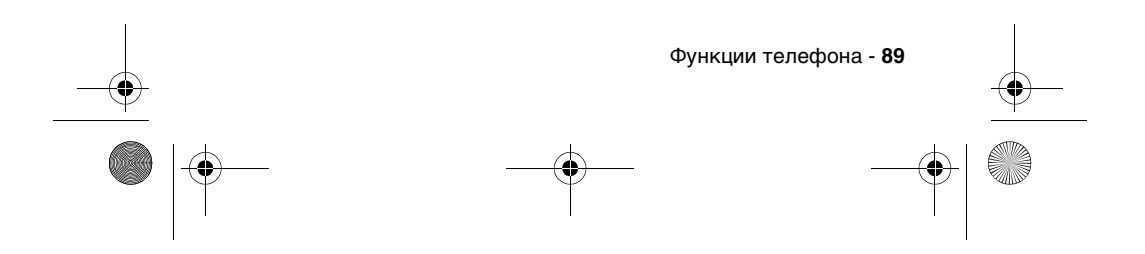

SJJN6496A\_1.book Page 90 Thursday, December 9, 2004 12:25 PM

## *Дополнительные функции*

**Функция Описание Конференцсвязь** Объединение всех текущих соединений в сеанс конференц-связи из начального меню: Введите номер телефона первого соединения > нажмите **Отправить**  $\circledcirc$  **> введите номер** телефона второго соединения > нажмите Отправить  $\textcircled{\tiny{}}$  > Меню  $\textcircled{\tiny{}}$  > Конференция. Когда второй вызов активен, первый автоматически удерживается. Чтобы отделить первый вызов от конференции и сделать его активным (остальные вызовы будут удержаны), нажмите **Меню**  $\bigcirc$  **> Личные > перейдите** к нужному вызову > клавиша выбора (A). Чтобы завершить активное соединение, нажмите **Конец**  $\odot$ .

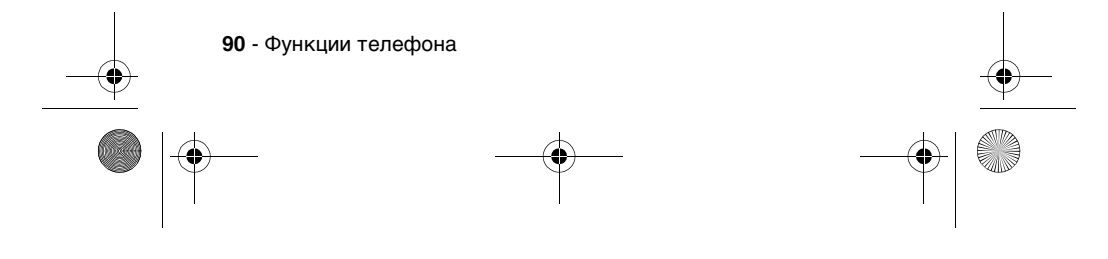

 $\circ$  SJJN6496A\_1.book Page 91 Thursday, December 9, 2004 12:25 PM

 $\overline{\Leftrightarrow}$ 

 $\bigcirc \hspace{-1.25mm}\Phi$   $\mid$ 

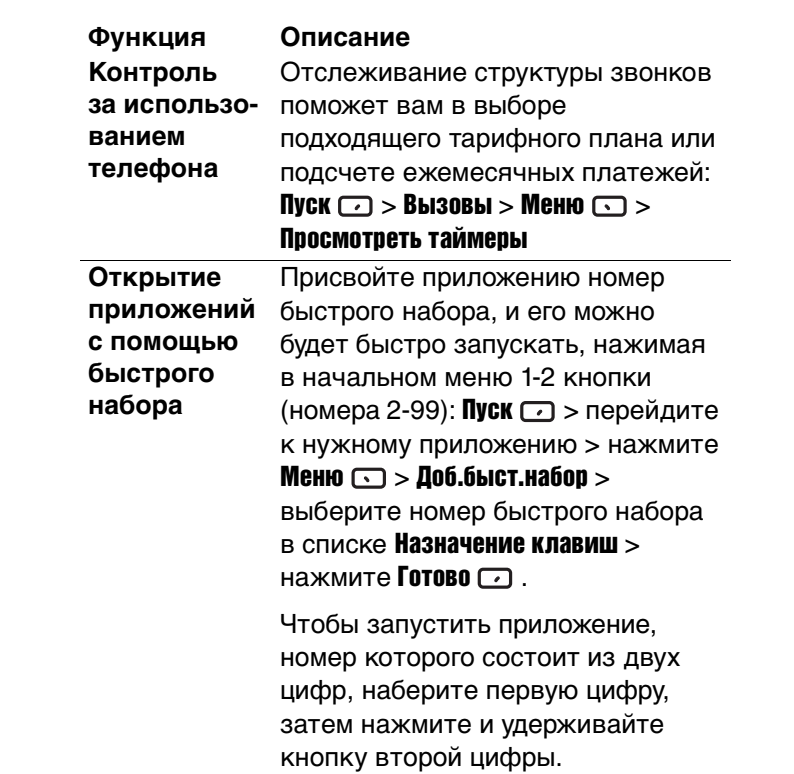

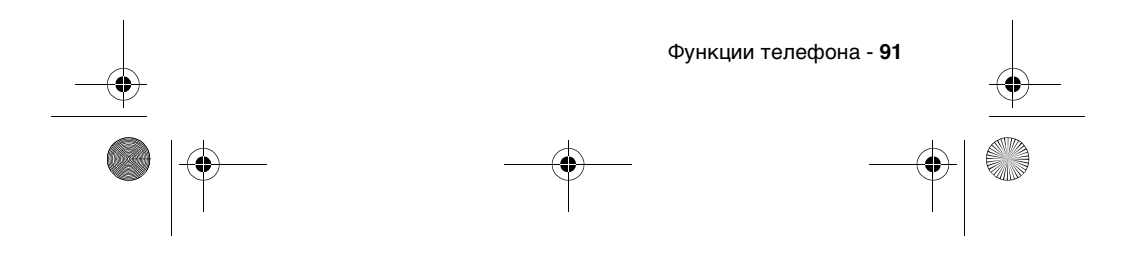

SJJN6496A\_1.book Page 92 Thursday, December 9, 2004 12:25 PM

### **Открытие приложений голосом Функция Описание**

Запуск приложений из начального меню путем произнесения слова: Нажмите и удерживайте кнопку

> <u> ၅</u> «Вверх», пока не откроется

экран Распознавание речи > произнесите слово Open, а затем название нужного приложения поанглийски (например, «Open Calendar»).

**Примечание.** Приложение распознавания речи работает только через сам телефон или через проводную гарнитуру, подключенную к телефону, но не через гарнитуру Bluetooth.

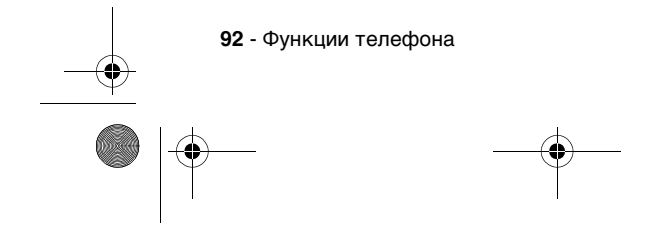

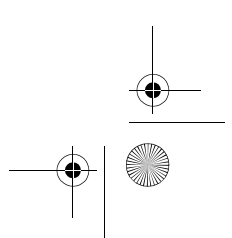

SJJN6496A\_1.book Page 93 Thursday, December 9, 2004 12:25 PM

#### **Просмотр визитной карточки с помощью голоса Функция Описание**

Просмотр с помощью голоса в начальном меню визитной карточки, хранящейся в списке Контакты:

Нажмите и удерживайте кнопку

«Вверх», пока не откроется

экран Распознавание речи > произнесите слова Name Lookup > произнесите имя абонента точно так как оно записано в списке контактов.

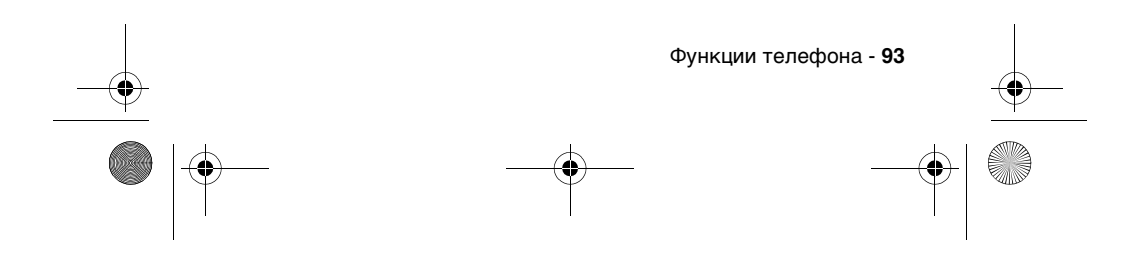

SJJN6496A\_1.book Page 94 Thursday, December 9, 2004 12:25 PM

**Использование меню настроек распознавания речи Функция Описание**

Здесь имеются такие настройки, как Application Launcher (настройка списка приложений, открываемых голосом), Sensitivity > Commands (регулировка чувствительности распознавания команд), Sound > Name Settings > Speed (настройка скорости реагирования на команды) и Choice Lists > Name Lookup > Always On (просмотр и подтверждение имен перед тем, как информация будет введена в телефон):

Нажмите и удерживайте кнопку  $\lfloor$ 

пока не откроется экран Распознавание речи> Settings.

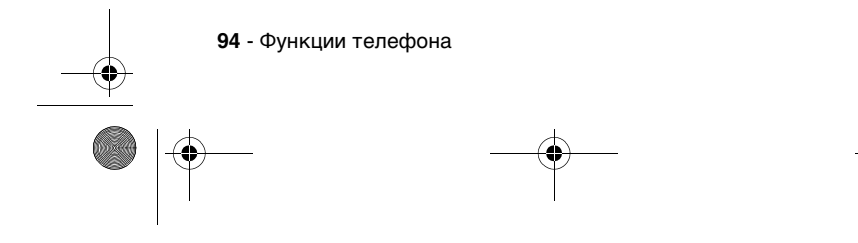

SJJN6496A\_1.book Page 95 Thursday, December 9, 2004 12:25 PM

файлов

**Использование диспетчера файлов Функция Описание**

Управление файлами и папками в телефоне: Пуск  $\Box$  > Дополнительно > Диспетчер

**Совет.** Диспетчер файлов работает в двух режимах: Структура дерева (отображается вся структура файлов в памяти телефона; режим применяется в основном для управления папками) и Список (отображаются сведения о выбранной папке (ее подпапках и файлах); этот режим ориентирован на работу с файлами). Выберите файл или папку, над которой надо работать, нажмите Меню • и выберите команду. Чтобы запустить выбранный файл, нажмите клавишу выбора  $(\bigcirc)$ .

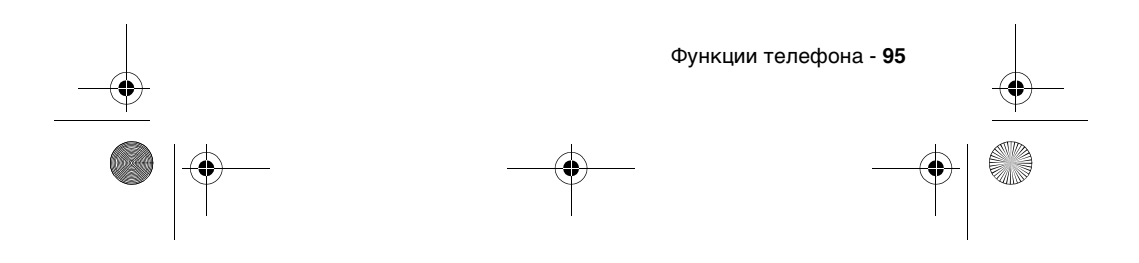

SJJN6496A\_1.book Page 96 Thursday, December 9, 2004 12:25 PM

## **Запуск сеанса передачи данных**

#### **Функция Описание**

Здесь можно настроить пакетную передачу данных (GPRS), удаленный доступ, виртуальную сеть частного пользования (VPN) и прокси-сервер для подключения к Интернету или к корпоративной сети. Благодаря средствам передачи данных вы можете выходить в Интернет, загружать сообщения электронной почты, участвовать в чатах с помощью MSN Messenger и производить беспроводную синхронизацию с сервером.  $\Gamma$ IVCK  $\Gamma$  > Настройки > Дополнительно > Средства передачи данных > Меню  $\bigcirc$  > Изменить подкл-я > Удаленные подкл-я/VPNподключения/Подключения прокси/Подключения GPRS > Меню  $\Box$  > Добавить

**Совет.** Телефон уже настроен на использование браузера и чата. За дополнительными сведениями обращайтесь в отдел информационных технологий своей организации. Кроме того, соединение GPRS дает доступ к Интернету, сети MMS, (безопасной) сети WAP или корпоративной сети через точку доступа, предоставляемую оператором сотовой связи.

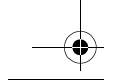

**96** - Функции телефона

SJJN6496A\_1.book Page 97 Thursday, December 9, 2004 12:25 PM

**Использование менеджера ресурсов Функция Описание**

Управление системными ресурсами телефона: Пуск  $\Box$  > Дополнительно > Дополнительно > Диспетчер ресурсов > Меню

**Совет.** Это приложение включает две функции: Диспетчер задач (здесь перечисляются все приложения, работающие в данный момент в телефоне, причем их список можно обновлять и можно быстро перейти к любому из этих приложений) и Диспетчер памяти (здесь перечисляются все электронные письма, сообщения SMS, голосовые заметки, номера быстрого набора и вызовы, хранящиеся во флэш-памяти телефона, которые можно удалять для освобождения места в памяти).

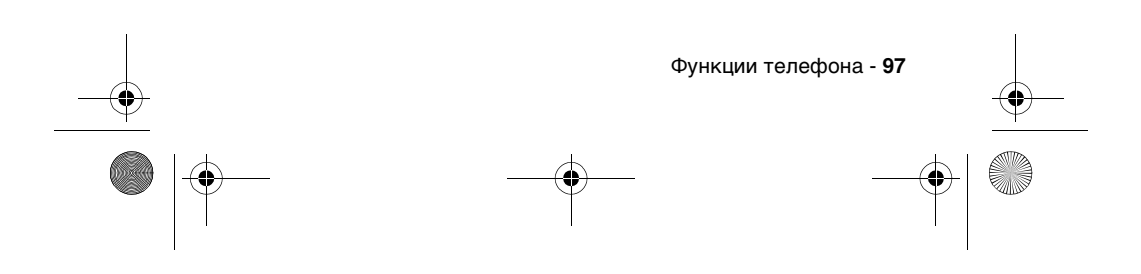

SJJN6496A\_1.book Page 98 Thursday, December 9, 2004 12:25 PM

## *Синхронизация с помощью ActiveSync*®

Для синхронизации данных на компьютере и/или сервере Microsoft Exchange Server® с данными в телефоне можно использовать технологию ActiveSync корпорации Microsoft®. ActiveSync сравнивает данные в телефоне с данными в компьютере и/или на сервере и обновляет их, где необходимо, сохраняя самую свежую информацию. Дополнительные сведения о синхронизации можно найти в справке по **ActiveSync**® на домашнем компьютере.

Программа **ActiveSync** уже установлена в телефоне Motorola MPx220. От пользователя требуется установить программу ActiveSync (версии 3.7.1 или более поздней) на компьютере, используя прилагаемый компакт-диск, или загрузить ее с вебузла Microsoft® (http://www.microsoft.com). После установки запускается мастер установления связи между телефоном и компьютером. При подключении к

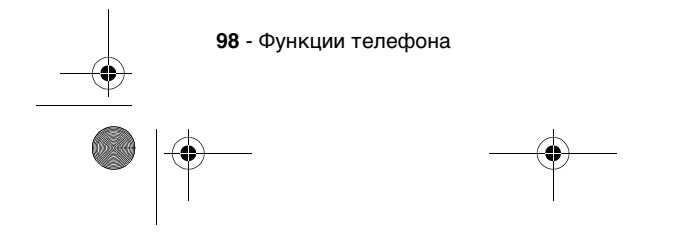

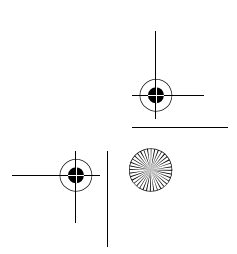

SJJN6496A\_1.book Page 99 Thursday, December 9, 2004 12:25 PM $\bigcirc$ 

O

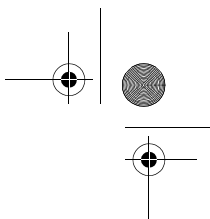

серверу организации необходима помощь специалиста.

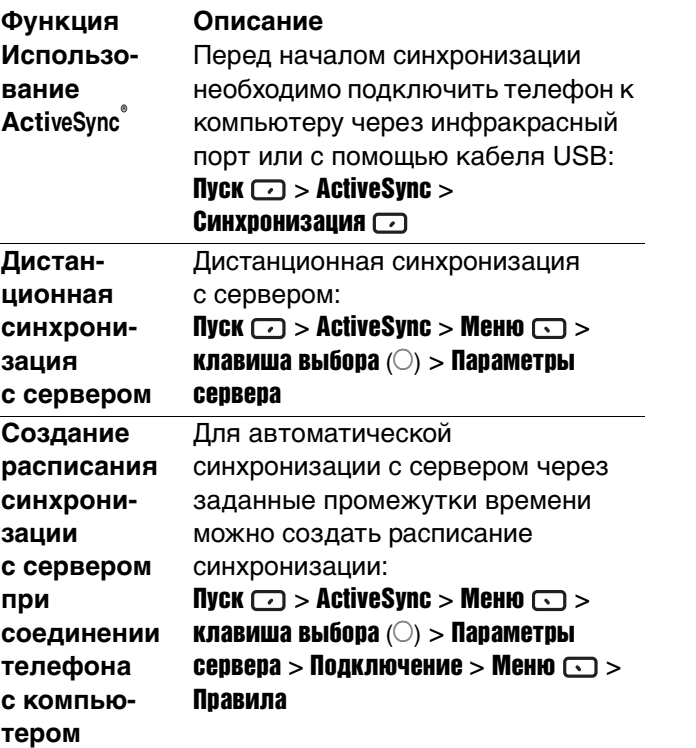

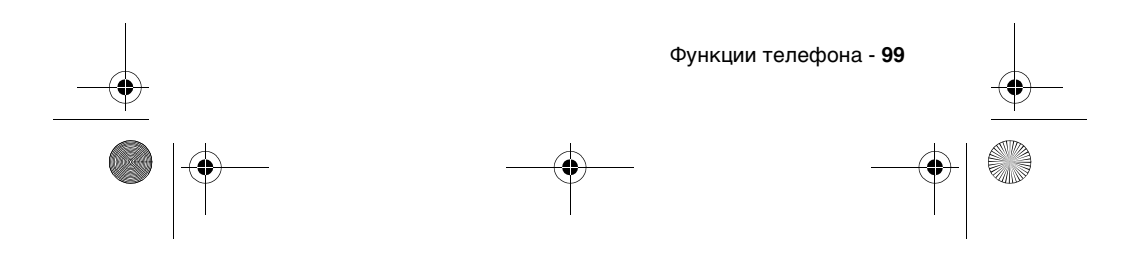

 $\left|\bigoplus_{s=1}^{\infty}$  SJJN6496A\_1.book Page 100 Thursday, December 9, 2004 12:25 PM

O

 $\frac{1}{\Phi}$ 

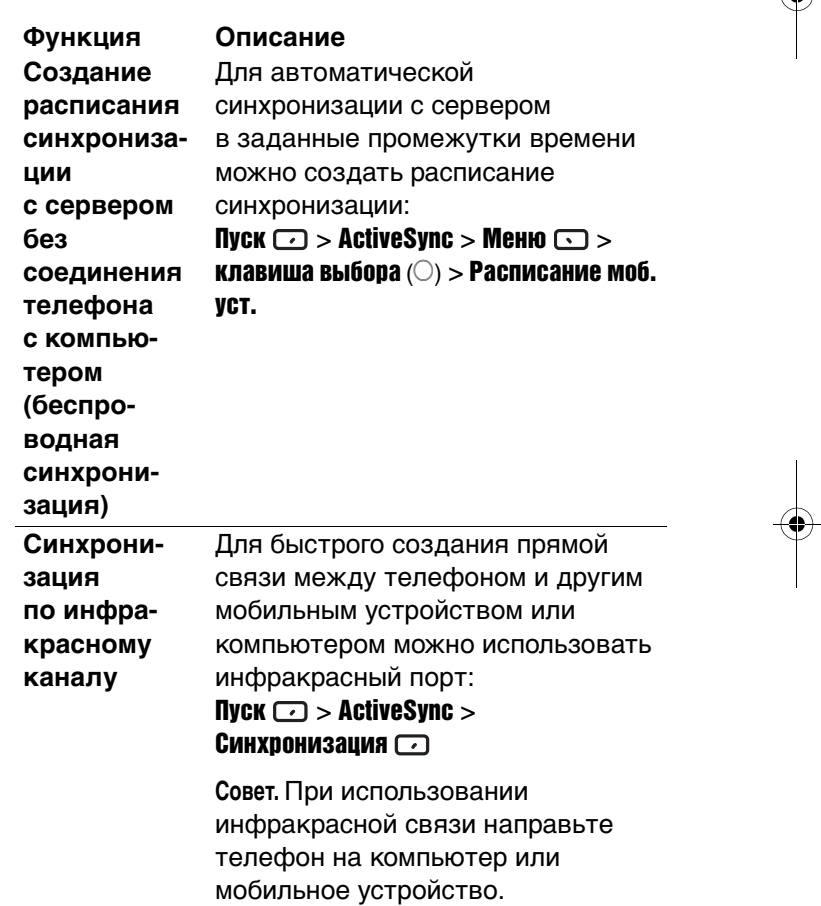

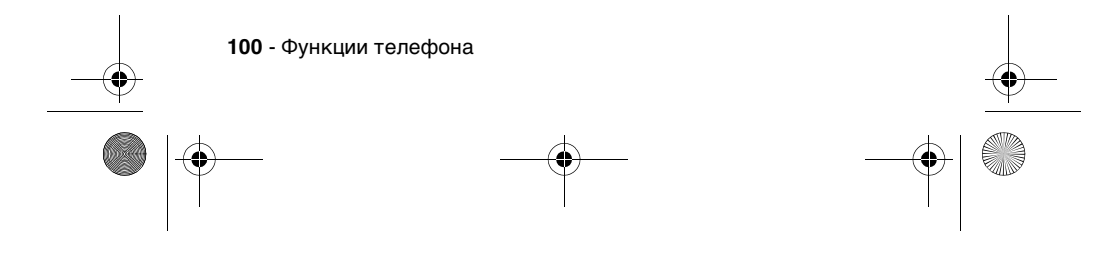

 $\circ$  SJJN6496A\_1.book Page 101 Thursday, December 9, 2004 12:25 PM

 $\overline{\Leftrightarrow}$ 

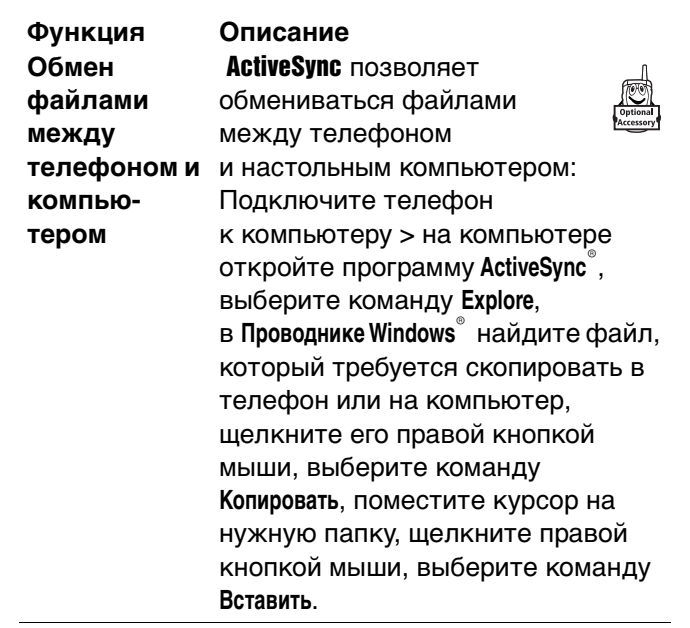

 $\bigcirc$ 

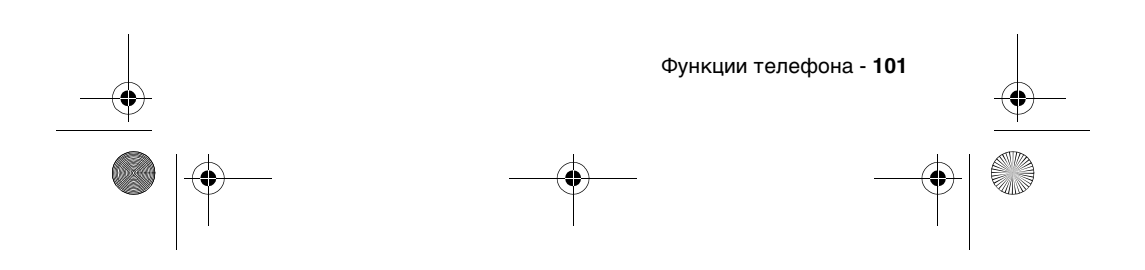

SJJN6496A\_1.book Page 102 Thursday, December 9, 2004 12:25 PM

### **Передача визитной карточки или встречи Функция Описание**

### можно передавать данные визитных карточек и встреч с одного устройства на другое: Пуск  $\Box$  > Контакты/Календарь > перейдите к нужной визитной карточке/выберите встречу > нажмите Меню  $\text{C}$  > Передать контакт/Передать встречу > выберите ИК-устройство в зоне действия телефона > нажмите Передача данных  $\Box$ .

С помощью инфракрасного порта

**Совет.** Для передачи информации по ИК-каналу расположите инфракрасные порты поблизости и направьте их друг на друга так, чтобы между ними не было препятствий.

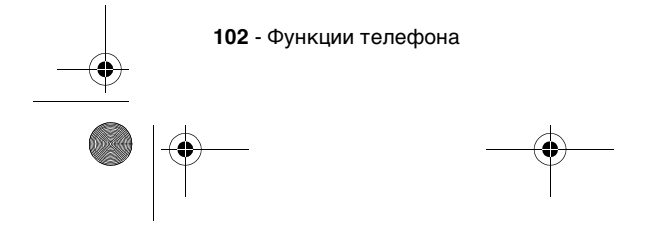

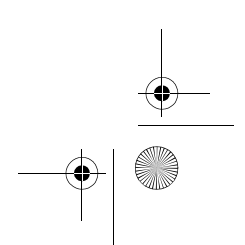

SJJN6496A\_1.book Page 103 Thursday, December 9, 2004 12:25 PM

## **Прием Функция Описание**

**информации** можно передавать данные С помощью инфракрасного порта визитных карточек и встреч с одного устройства на другое:

Пуск  $\Box$  > Настройки > Передача

**данных** > нажмите  $\left(\cdot\right)$  для

установки параметра Прием входящих данных по ИК-каналу >

нажмите Готово $\odot$ .

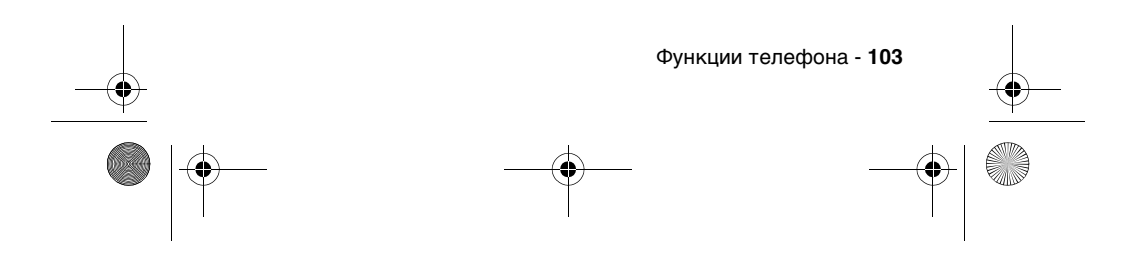

SJJN6496A\_1.book Page 104 Thursday, December 9, 2004 12:25 PM

## *Соединение BluetoothTM*

**Функция Описание Установление связи между устройством Bluetooth**

**104** - Функции телефона

телефоном и Bluetooth > Меню  $\bigcirc$  > Устройства > Установление связи между телефоном и устройством Bluetooth: Пуск  $\Box$  > Настройки > **Меню**  $\Box$  **> Создать > перейдите** к устройству Bluetooth, которое требуется связать с телефоном > нажмите Добавить  $\Box$  > введите один и тот же PIN-код в телефоне и в устройстве Bluetooth > нажмите  $T$ отово  $\Box$ .

> **Совет.** Если связь создается с устройством, которое оснащено функцией гарнитуры или разговора без помощи рук, будут показаны сообщения о настройке устройства Bluetooth в качестве гарнитуры. В окне сообщения нажмите  $\mathbb{A}$ а $\mathbb{C}$ . При разговоре с использованием гарнитуры Bluetooth можно переключить звук на динамик телефона, вызвав соответствующие команды меню. Чтобы переключить звук обратно на гарнитуру, нажмите кнопку на ней.

SJJN6496A\_1.book Page 105 Thursday, December 9, 2004 12:25 PM

#### **Принятие запроса на связь со стороны телефона Функция Описание**

В устройстве Bluetooth можно настроить установление связи с телефоном: Пуск  $\Box$  > Настройки > Bluetooth >

в области **Bluetooth**, нажимая кнопки ( ) «Влево/вправо», выберите Доступен для обнаружения (радиомодуль Bluetooth включится, и в течение 3 минут телефон будет доступным для обнаружения) > в устройстве Bluetooth выберите телефон и попробуйте связать его с устройством > введите один и тот же PIN-код в устройстве Bluetooth и в телефоне, чтобы установить связь с телефоном.

**Совет.** После установления связи телефон может выполнять функцию модема для передачи данных. Он автоматически превращается в модем для передачи данных для канала Bluetooth, если связанное устройство пытается подключиться к нему.

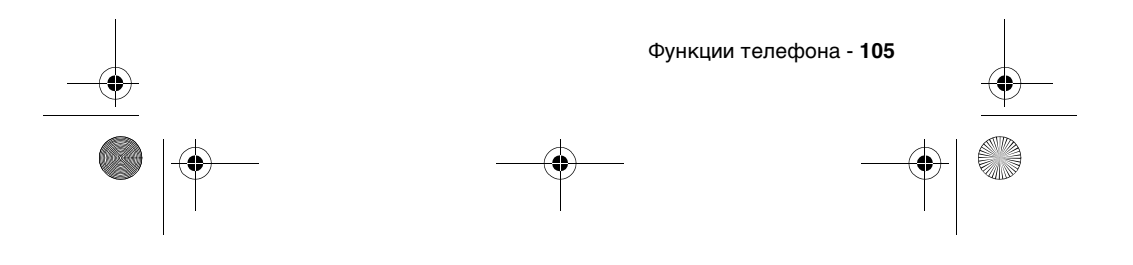

SJJN6496A\_1.book Page 106 Thursday, December 9, 2004 12:25 PM

## *Телефон в качестве модема*

Телефон может служить внешним модемом для другого устройства или компьютера, соединенного с ним по инфракрасному или USB-каналу. Загрузите на диск C: драйвер USB с прилагаемого компакт-диска Motorola MPx220. Телефон Motorola MPx220 будет автоматически добавлен в систему в качестве нового модема. В окне **Диспетчер устройств** появится модем **Smartphone 2003 Wireless USB Modem**.

**Функция Описание Активация модемной связи**

### Выберите соединение USB или инфракрасное соединение, которое будет служить для связи телефона с другим устройством: Отсоедините телефон от другого устройства (если используется соединение USB) > в начальном меню нажмите Пуск $\text{C}$  > Дополнительно > Дополнительно > Дополнительно > Стандартные > Модемная связь > в области Подключение, нажимая кнопки «Влево/вправо», выберите **USB/IrCOMM** > нажмите Меню  $\Box$  > Включить > соедините телефон с компьютером с помощью кабеля USB или инфракрасного порта.

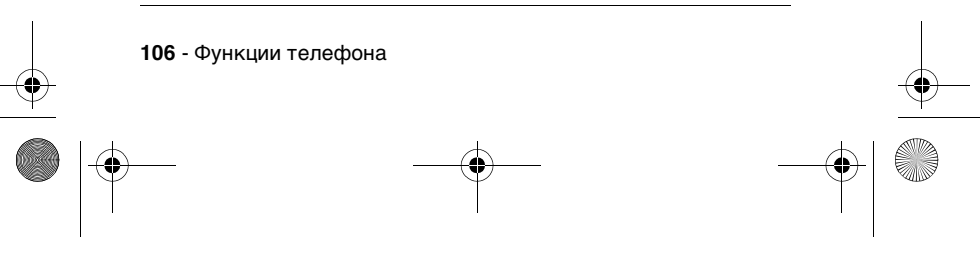

SJJN6496A\_1.book Page 107 Thursday, December 9, 2004 12:25 PM

# **модемной связи Функция Описание**

**Деактивация**  Завершение модемного инфракрасного или USBсоединения: Пуск  $\Box$  > Дополнительно > Дополнительно > Дополнительно > Стандартные > Модемная связь > Меню  $\bigcirc$  > Отключить

> **Примечание.** Закончив использование модемной связи, обязательно деактивируйте ее, чтобы избежать возможных проблем с использованием ActiveSync в этом же сеансе.

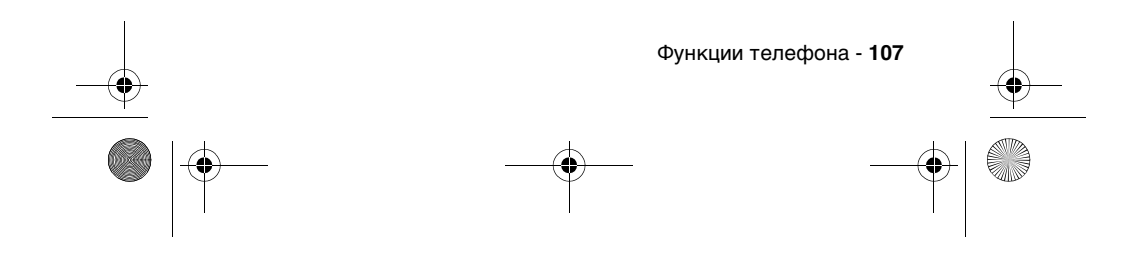

SJJN6496A\_1.book Page 108 Thursday, December 9, 2004 12:25 PM

### **Запрос модема Функция Описание**

Для установки соединения между компьютером и модемом необходим запрос модема: На компьютере выберите команды **Пуск** > **Настройка** > **Панель управления** > **Система** > **Оборудование** > **Диспетчер устройств** > **Модемы** > в окне **Диспетчер устройств** дважды щелкните пункт **Smartphone 2003 Wireless USB Modem** > выберите вкладку **Диагностика**, щелкните **Запрос модема**.

**Примечание.** Если в течение примерно 30 секунд соединение между компьютером и модемом не устанавливается, порт USB переходит к программе ActiveSync.

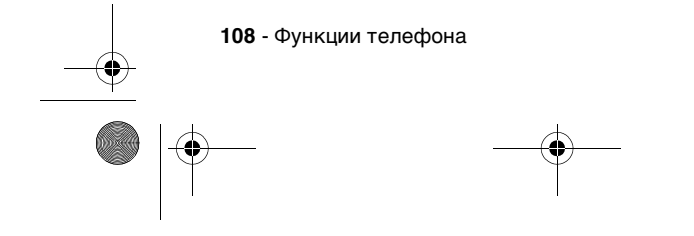
SJJN6496A\_1.book Page 109 Thursday, December 9, 2004 12:25 PM

# **инициализации Функция Описание**

**Ввод строки**  Указание дополнительной строки инициализации в окне **Свойства модема** (с изменением имени APN, если необходимо) после запроса модема. Дополнительная строка инициализации необходима для соединения телефона с сервером GPRS: На компьютере откройте вкладку **Дополнительно** в окне **Свойства модема** > введите в поле строку инициализации и измените имя APN, как требуется (строка инициализации для сети должна иметь вид: **+CGDCONT=1,"IP","apnname","",0,0**).

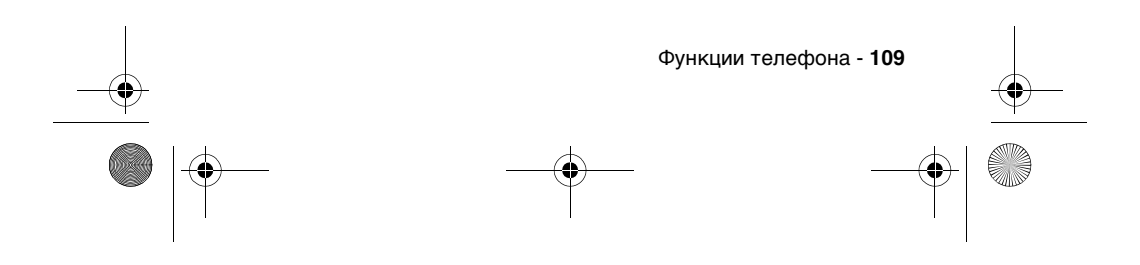

SJJN6496A\_1.book Page 110 Thursday, December 9, 2004 12:25 PM

# **Добавление удаленного соединения Функция Описание**

Добавление удаленного соединения: В окне **Панель управления** выберите пункт **Сеть и подключение к Интернету** > дважды щелкните значок **Создание нового подключения**, нажмите кнопку **Далее** > выберите пункт **Телефонное подключение к Интернету**, нажмите кнопку **Далее** > в окне **Мастер подключения к Интернету** выберите пункт **Настроить соединение с Интернетом вручную**, нажмите кнопку **Далее** > выберите пункт **Подключение через телефонную линию и модем** > в списке модемов выберите **Smartphone 2003 Wireless USB Modem**, нажмите кнопку **Далее** > в поле **Номер телефона** введите номер, указанный администратором сети, снимите флажки кода города и правил набора, нажмите кнопку **Далее** > введите нужную информацию в поля **Имя пользователя** и **Пароль**, нажмите кнопку **Далее** > введите имя подключения (например, Smartphone USB Cable GPRS), нажмите кнопку **Далее** > выберите вариант **Нет**, нажмите кнопку **Далее**, затем кнопку **Готово**.

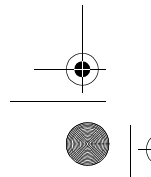

**110** - Функции телефона

SJJN6496A\_1.book Page 111 Thursday, December 9, 2004 12:25 PM

# **Подключение к сети GPRS Функция Описание**

Подключение к сети GPRS: Откройте только что созданное подключение удаленного доступа > нажмите кнопку **Свойства**, убедитесь, что выбран пункт **Smartphone 2003 Wireless USB Modem** > нажмите кнопку **Настроить**, убедитесь, что все параметры оборудования установлены, как указано выше > нажмите кнопку **OK**, нажмите кнопку **OK** > нажмите кнопку **Позвонить**. Когда диалоговое окно удаленного доступа превратится в значок на панели задач, соединение через GPRS установлено.

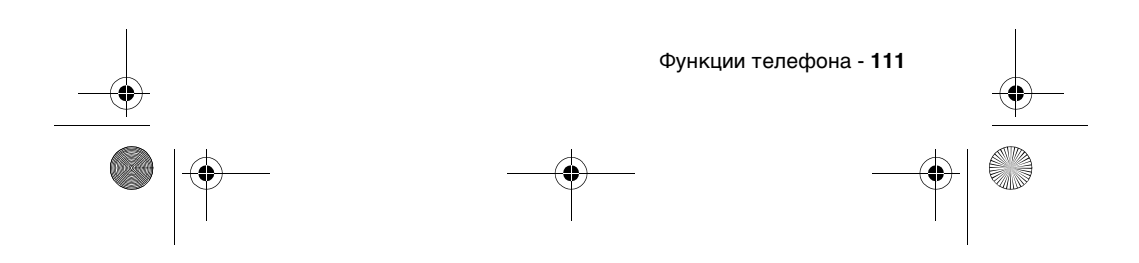

❤ SJJN6496A\_1.book Page 112 Thursday, December 9, 2004 12:25 PM

# *Личный организатор*

E.

Позволяет управлять контактами и встречами, отслеживать их, вести список дел и работать с калькулятором.

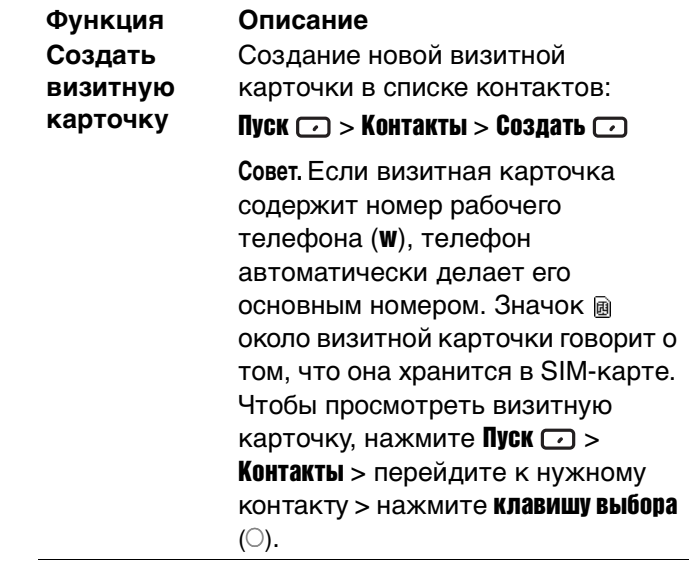

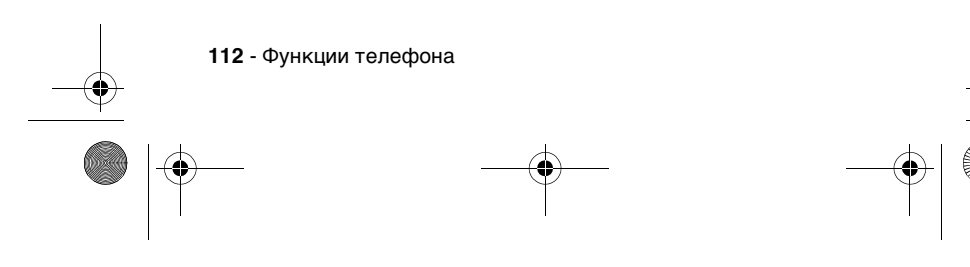

SJJN6496A\_1.book Page 113 Thursday, December 9, 2004 12:25 PM

# **Создать новую встречу**

# **Функция Описание**

Создание новой встречи в списке календаря:

# Пуск  $\Box$  > Календарь > Меню  $\Box$  > клавиша выбора $\phi$

**Совет.** Чтобы просмотреть встречу, нажмите Пуск  $\Box$  > Календарь > перейдите к нужной встрече > нажмите **клавишу выбора**  $(\bigcirc)$ . Команды меню позволяют просмотреть расписание встреч тремя различными способами: Повестка дня (стандартный вид, в котором отображаются встречи, назначенные на сегодняшний день), Расписание на неделю (отображается расписание на указанную неделю, что позволяет быстро определить, какое время занято, а какое свободно, и создать встречу на выбранное время), и Расписание на месяц (обзор месячного расписания). Стрелки, направленные вверх, обозначают утренние встречи; стрелки, направленные вниз - вечерние встречи; пустые квадратики мероприятия на весь день; заполненные квадратики - наличие как утренних, так и вечерних встреч, а заполненные квадратики, обведенные рамкой - мероприятия на весь день со встречами на утро и на вечер.

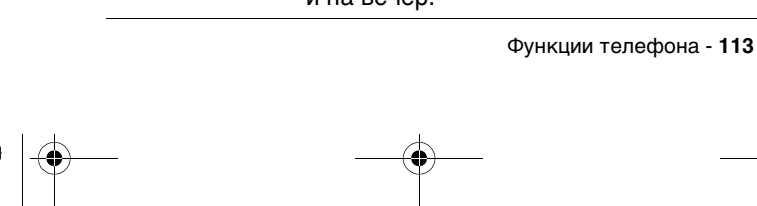

SJJN6496A\_1.book Page 114 Thursday, December 9, 2004 12:25 PM

# **Создать новую задачу**

## **Функция Описание**

Создание в списке задач новой задачи, по которой будет отслеживаться выполнение проекта от начала до конца:

Пуск  $\Box$  > Дополнительно > Дополнительно > Задачи > нажимая кнопку «Вверх», выберите поле Введите новую задачу.

**Совет.** Чтобы пометить задачу как завершенную или незавершенную, нажмите Выполнено • или Включить  $\square$ . Задача может выполняться один раз или многократно. Периодически выполняемая задача может повторяться через одинаковые интервалы времени или по заранее определенным датам. Если около задачи стоит восклицательный знак, она имеет высокий приоритет. Задача со стрелкой, направленной вниз, имеет низкий приоритет. Просроченные задачи выделены жирным шрифтом и красным цветом. Выполненные задачи отмечены флажками.

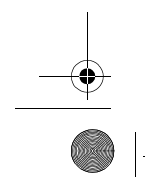

**114** - Функции телефона

SJJN6496A\_1.book Page 115 Thursday, December 9, 2004 12:25 PM

**Создать новую голосовую заметку Функция Описание**

Создание новой кратковременной записи голоса: Пуск  $\Box$  > Дополнительно > Дополнительно > Запись голоса > держите микрофон телефона у рта > нажмите Запись $\Box$ .

**Совет.** В начальном меню нажмите и

удерживайте кнопку  $\bigcup_{v}$  «Вниз»

для быстрого открытия программы Звукозапись. Доступная продолжительность голосовой заметки зависит от объема свободной памяти телефона. Чтобы воспроизвести голосовую

заметку, нажмите Пуск $\text{C}$  > Дополнительно > Дополнительно > Звукозапись > перейдите к нужной заметке > нажмите **клавишу** выбора $\phi$ .

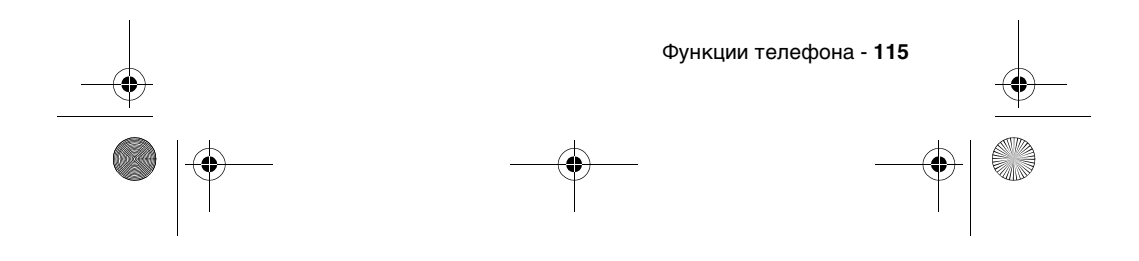

SJJN6496A\_1.book Page 116 Thursday, December 9, 2004 12:25 PM

**Использование калькулятора Функция Описание**

Выполнение любых стандартных вычислений, для которых обычно используется карманный калькулятор. Пуск  $\Box$  > Дополнительно >

# Дополнительно > Дополнительно > Стандартные > Калькулятор

**Совет.** Нажимайте кнопку **[**•••] для выбора математического символа; кнопку **••** для ввода десятичной точки и клавишу выбора (A) для запуска вычисления. Также можно нажать кнопку «Вверх» для ввода плюса (+), «Вниз» - минуса (-), «Влево» знака деления (/) и «Вправо» -

знака умножения (x).

# *Безопасность*

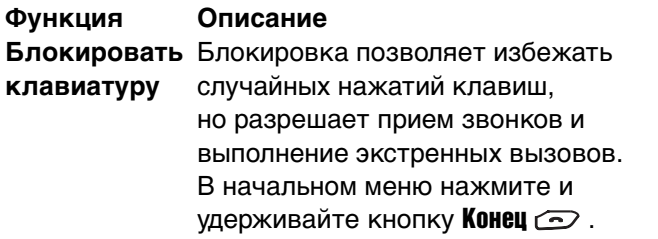

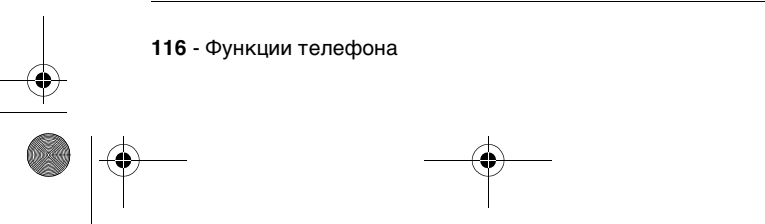

 $\left\{\bigoplus_{SJJN6496A_1l.book Page 117 Thursday, December 9, 2004 12:25 PM}\right\}$ 

 $\overline{\Leftrightarrow}$ 

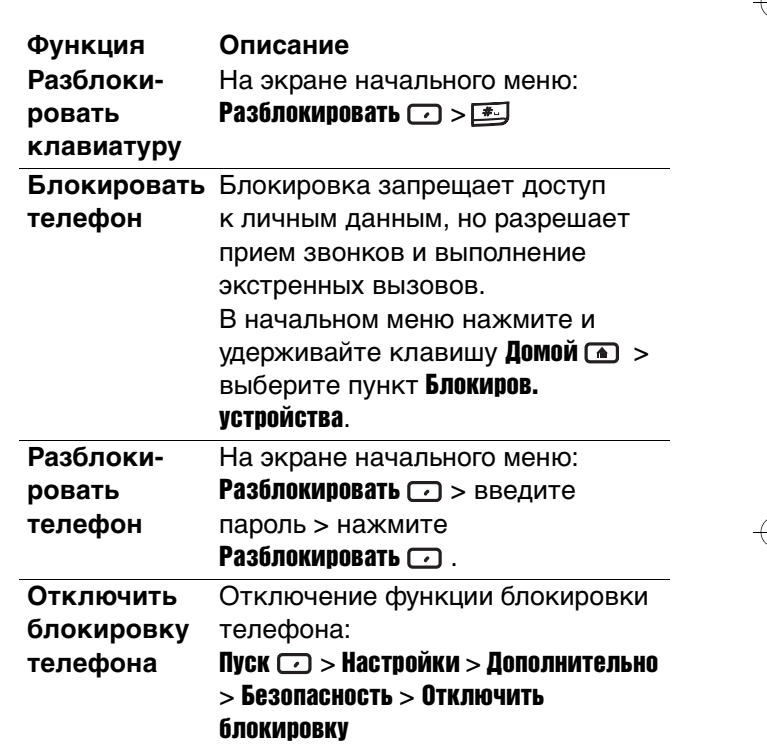

 $\bigoplus$ 

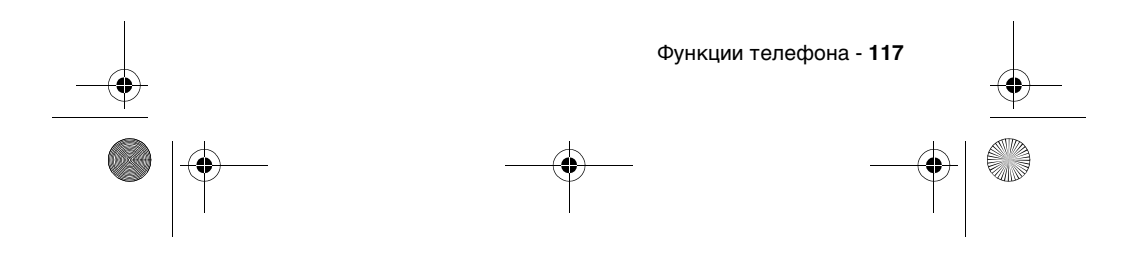

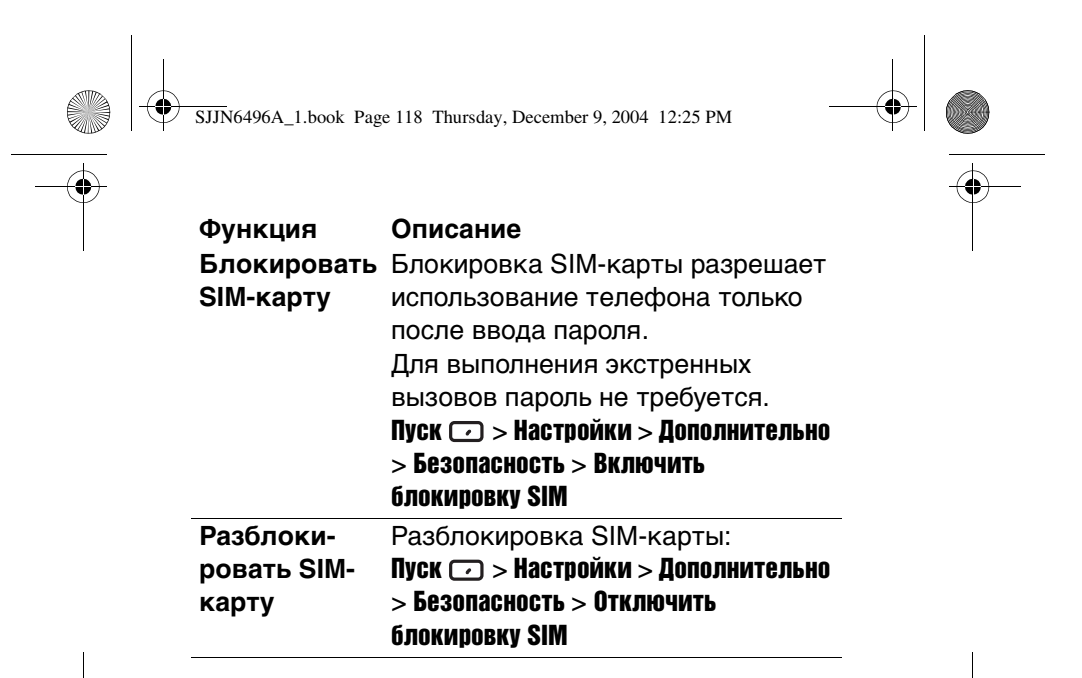

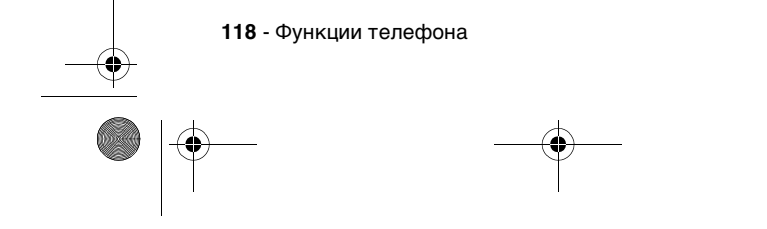

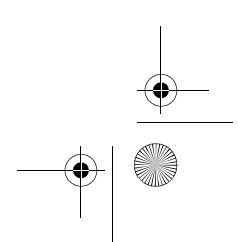

SJJN6496A\_1.book Page 119 Thursday, December 9, 2004 12:25 PM

O

# $\bigcirc$

# *Новости и развлечения*

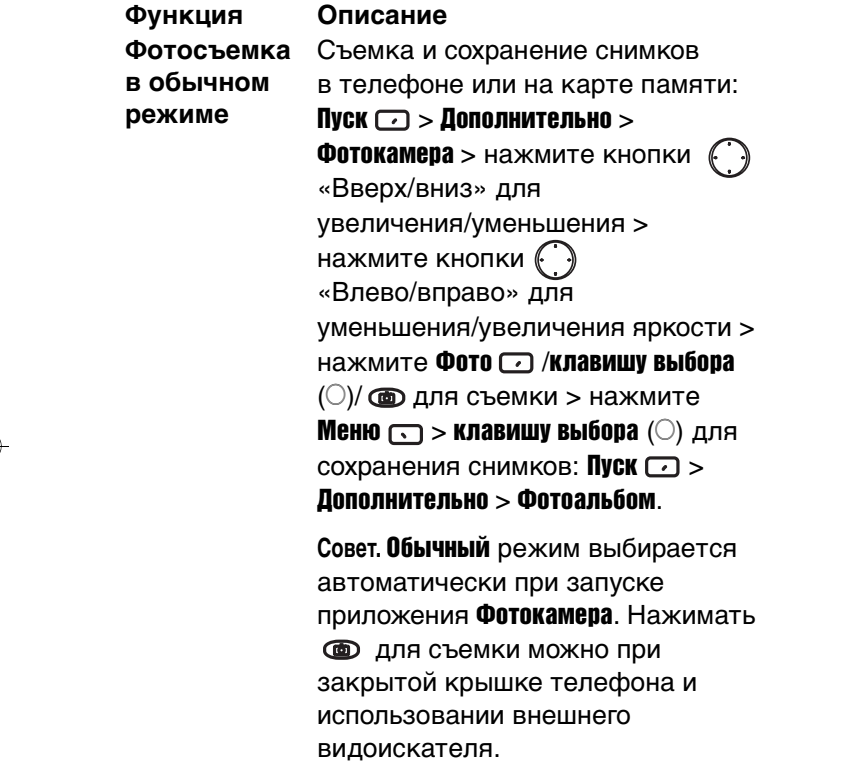

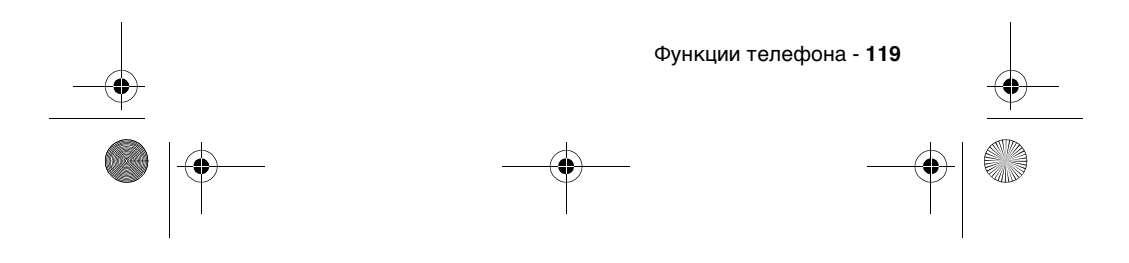

SJJN6496A\_1.book Page 120 Thursday, December 9, 2004 12:25 PM

**C** 

 $\bigoplus$   $\bigotimes$ 

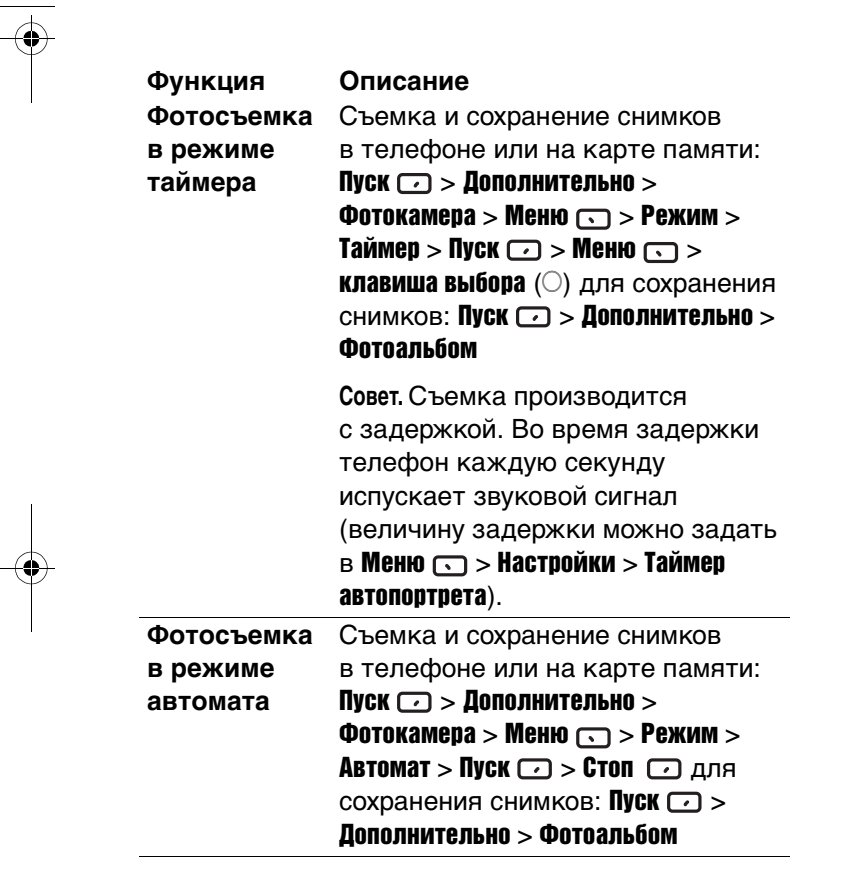

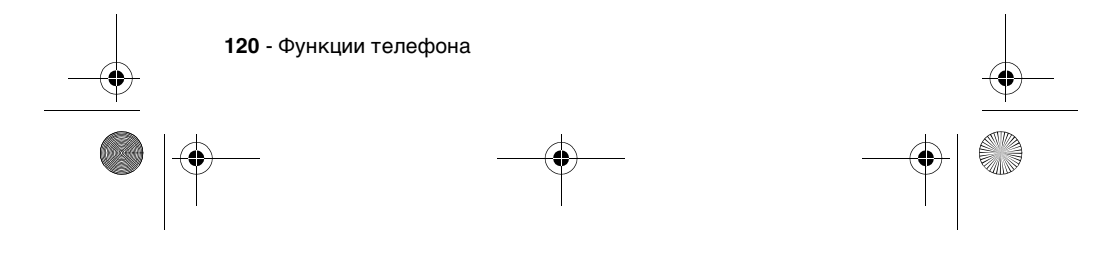

 $\circ$  SJJN6496A\_1.book Page 121 Thursday, December 9, 2004 12:25 PM

 $\overline{\Leftrightarrow}$ 

 $\bigcirc$ 

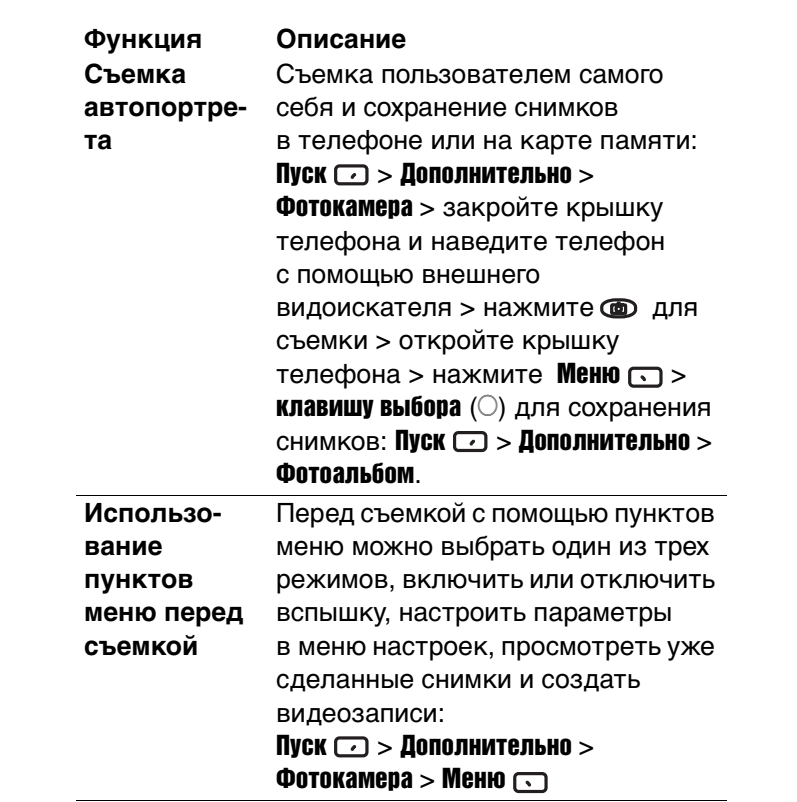

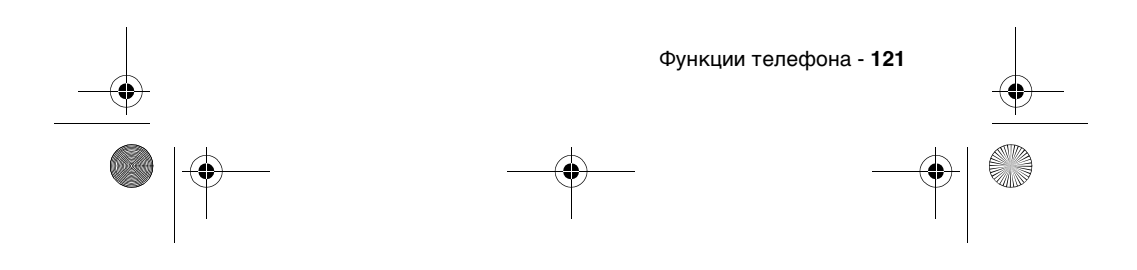

SJJN6496A\_1.book Page 122 Thursday, December 9, 2004 12:25 PM

**Использование меню настроек перед съемкой Функция Описание**

Перед съемкой с помощью меню «Настройки» можно выбрать условие съемки, задать разрешение снимка, выбрать папку для сохранения снимков, установить предельный размер файла снимка 100 КБ (или снять ограничения), включить режим энергосбережения, ввести префикс для имен файлов, задать перекрытие для даты фотографий, выбрать контрастность, оттенок и насыщенность для видоискателя, задать время срабатывания для съемки с задержкой в режиме Таймер и задать максимальное количество снимков, которые можно сделать за одну операцию в режиме Автомат: Пуск  $\Box$  > Дополнительно > Фотокамера > Меню  $\bigcirc$  > Настройки

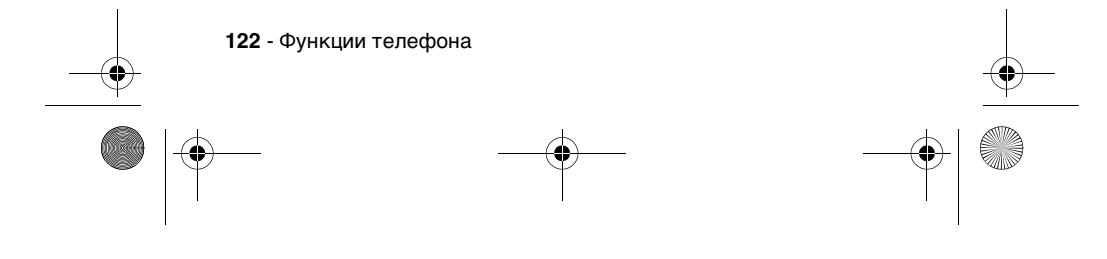

SJJN6496A\_1.book Page 123 Thursday, December 9, 2004 12:25 PM

**Использование пунктов меню после съемки Функция Описание**

После съемки с помощью пунктов меню можно сохранить фотографию, послать сообщение MMS со вложенной фотографией, сделать фотографию фоновым рисунком и задать ее для контакта в графическом определителе номера (фотография будет отображаться при приеме вызова от этого контакта):

Пуск  $\Box$  > Дополнительно > Фотокамера > Фото  $\Box$  > Меню  $\Box$ 

**Совет.** Для команды Задать как фоновый рисунок можно выбрать параметр По размеру или На весь экран. При первом параметре фотография отображается полностью, причем в зависимости от ее пропорций по краям экрана могут быть пустые полосы. При последнем параметре фотография обрезается по краям так, чтобы заполнить экран.

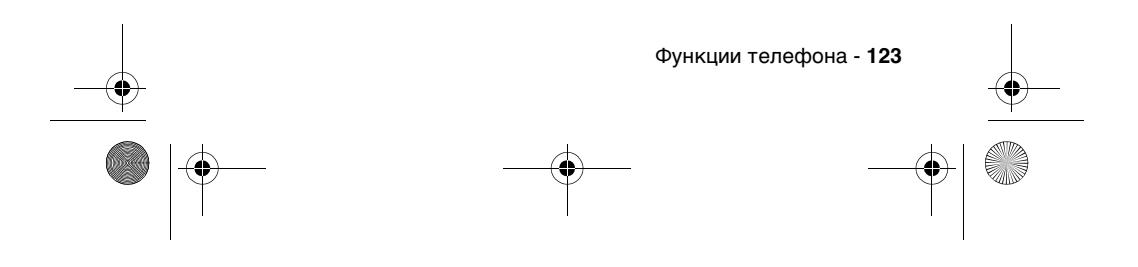

SJJN6496A\_1.book Page 124 Thursday, December 9, 2004 12:25 PM

# **Управление снимками в режиме альбома Функция Описание**

Просмотр и редактирование фотографий, просмотр слайдов, добавление фотографий к контактам (графический определитель номера), отделение фотографий от контактов и отправка фотографий:

# Пуск  $\Box$  > Дополнительно > Фотоальбом > выделите фотографию > нажмите Меню  $\Box$ .

**Совет.** В режиме Альбом отображаются эскизы фотографий. Чтобы просмотреть фотографию, нажмите соответствующую цифровую кнопку. Можно также выделить нужный эскиз > нажать Открыть  $\Box$ .

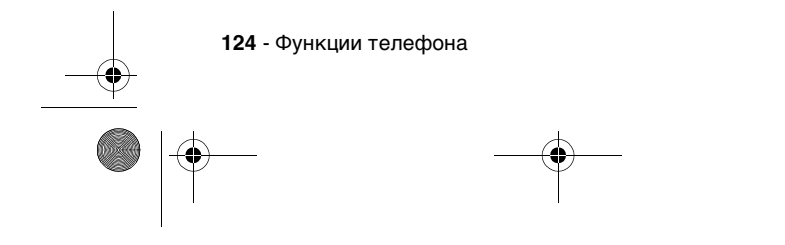

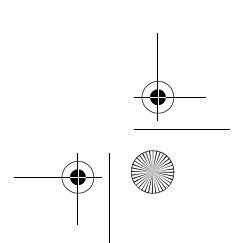

SJJN6496A\_1.book Page 125 Thursday, December 9, 2004 12:25 PM

# **Управление снимками в режиме одной фотографии Функция Описание**

Поворот и обрезка фотографий, добавление к ним текста, изображений и рамок: Пуск  $\Box$  > Дополнительно > Фотоальбом > выделите нужный эскиз > нажмите **Открыть**  $\boxed{\cdot\cdot}$  > Меню  $\bigcirc$ .

**Совет.** В режиме Одна фотография фотографии отображаются на экране по одной. Для отображения предыдущей/следующей фотографии в текущей папке нажимайте  $\bigodot$ . Если при масштабировании фотография становится больше размера экрана, для просмотра ее можно прокрутить, нажимая  $\binom{1}{2}$ . Для выполнения функции Обрезать нажатием **клавиши выбора**  $(\bigcirc)$ поочередно выбирайте режимы Переместить и Изменить размер (для перемещения и изменения размеров рамки обрезки  $\overline{\mathsf{H}}$ нажимайте  $\overline{\mathbb{O}}$ ). Для выполнения функции Добавить изображение поворачивайте изображение, нажимая  $\left(\cdot\right)$ .

Функции телефона - **125**

SJJN6496A\_1.book Page 126 Thursday, December 9, 2004 12:25 PM

**Создание видеозаписей Функция Описание**

**Совет.** Запись видеоклипов со звуком или без звука: Пуск  $\Box$  > Дополнительно > Дополнительно > Дополнительно > Стандартные > Видеокамера > нажмите кнопки «Влево/вправо» для уменьшения/увеличения яркости > нажмите Запись  $\textcircled{I}$  > Пауза  $\textcircled{I}$  (при необходимости) > Стоп $\Box$  > Сохранить Э для сохранения записи: Пуск  $\Box$  > Дополнительно > Дополнительно > Дополнительно > Стандартные > Видеоплеер.

**Совет.** Нажимайте клавишу выбора (A) для переключения между режимами Запись и Пауза.

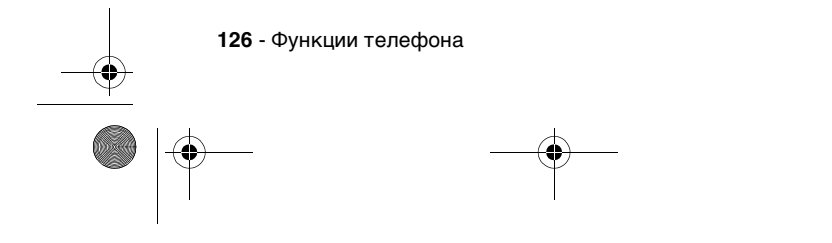

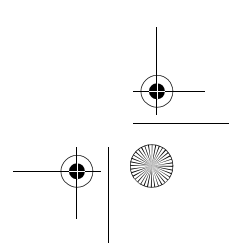

SJJN6496A\_1.book Page 127 Thursday, December 9, 2004 12:25 PM

# **Настройка видеокамеры Функция Описание**

Включение или отключение записи звука, выбор папки для сохранения видеозаписи, настройка контрастности, яркости и качества записи, ограничение максимального размера файла, выбор используемого по умолчанию имени файла и ввод необходимых сведений: Пуск  $\Box$  > Дополнительно > Дополнительно > Дополнительно > Стандартные > Видеокамера >

Меню  $\bigcirc$  > (Настройки)

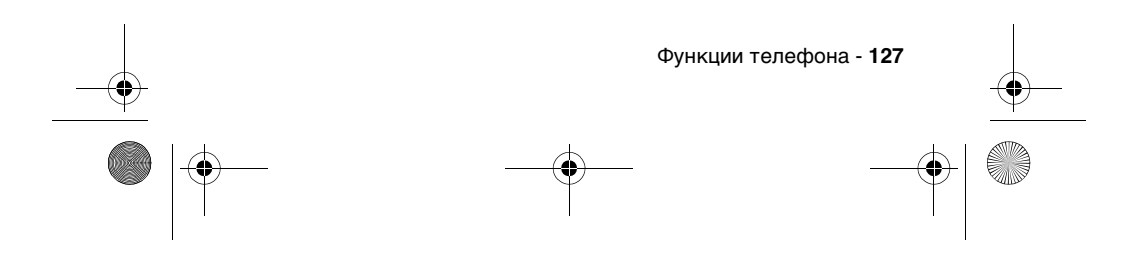

SJJN6496A\_1.book Page 128 Thursday, December 9, 2004 12:25 PM

**записи, хранящейся в телефоне или на карте памяти Функция Описание**

# **Воспроизве-**Воспроизведение видеоклипов

**дение видео-**непосредственно с телефона или карты памяти: Пуск  $\Box$  > Дополнительно > Дополнительно > Дополнительно > Видеоплеер

> **Совет.** Лучше всего хранить видеоклипы не в памяти телефона, а на карте памяти. При воспроизведении видеоклипа, нажимая и удерживая кнопки «Влево/вправо», можно прокручивать видеоклип вперед или назад. Однократно нажав кнопку влево или вправо, вы можете прокрутить видеоклип к концу или к началу.

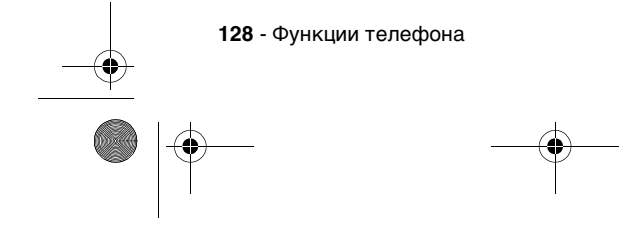

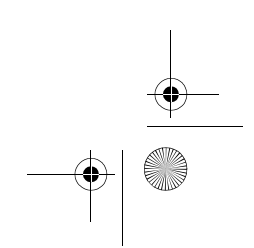

SJJN6496A\_1.book Page 129 Thursday, December 9, 2004 12:25 PM

**Воспроизведение потокового видеоклипа с веб-узла Функция Описание**

Одновременные загрузка и воспроизведение потоковых видеоклипов с веб-узла: Пуск  $\Box$  > Internet Explorer >

Меню  $\bigcirc$  > строка адреса > введите веб-адрес > нажмите Перейти  $\Box$  > перейдите к нужному потоку > нажмите **клавишу выбора**  $(\bigcirc)$ .

**Совет.** Поток или видеоклип можно воспроизвести непосредственно по ссылке в электронном письме, перейдя к нужной ссылке > нажав клавишу выбора  $(\bigcirc)$ .

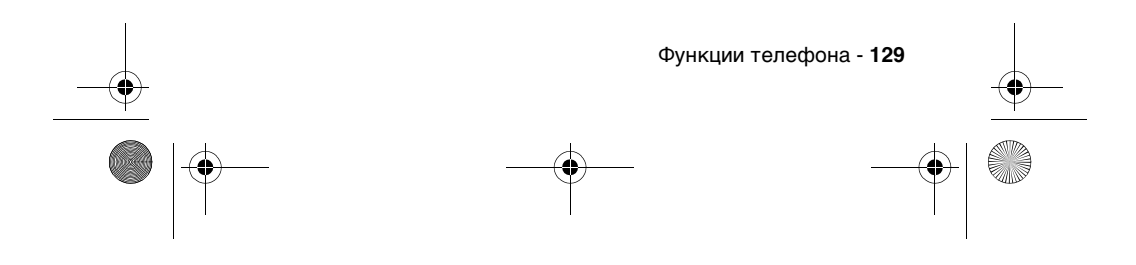

SJJN6496A\_1.book Page 130 Thursday, December 9, 2004 12:25 PM

**Управление видеоклипом/ потоком Функция Описание**

Воспроизведение и приостановка воспроизведение видеоклипа или остановка потока, редактирование URL-адреса ссылки, переименование, удаление или перемещение видеоклипа, отправка сообщения MMS с вложенным клипом, управление объемом данных, сохраняемых в телефоне до начала воспроизведения (увеличение размера буфера способствует плавности воспроизведения, но может увеличить задержку перед его началом):

Пуск  $\Box$  > Дополнительно > Дополнительно > Дополнительно > Видеоплеер > Меню

**Совет.** Чтобы удалить последний загруженный видеоклип из кэшпамяти телефона, нажмите Пуск  $\Box$  > Дополнительно > Дополнительно > Дополнительно > Видеоплеер > Меню  $\bigcirc$  > Параметры > Меню  $\bigcirc$  > Очистить кэш.

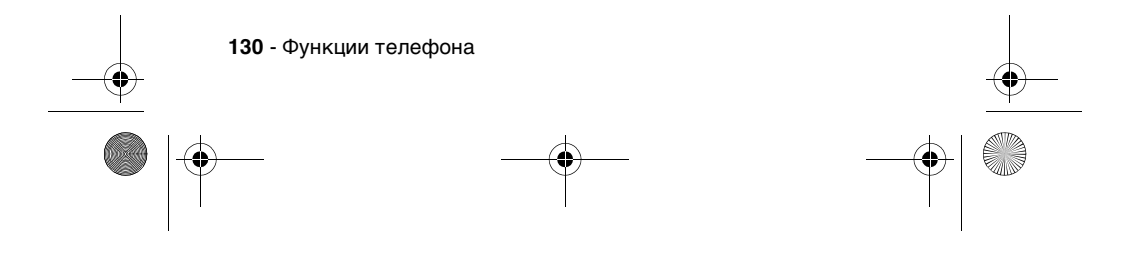

 $\left\{\bigoplus_{SJJN6496A_11. \text{book Page 131 Thursday, December 9, 2004 12:25 PM}\right\}$ 

 $\overline{\Leftrightarrow}$ 

♦

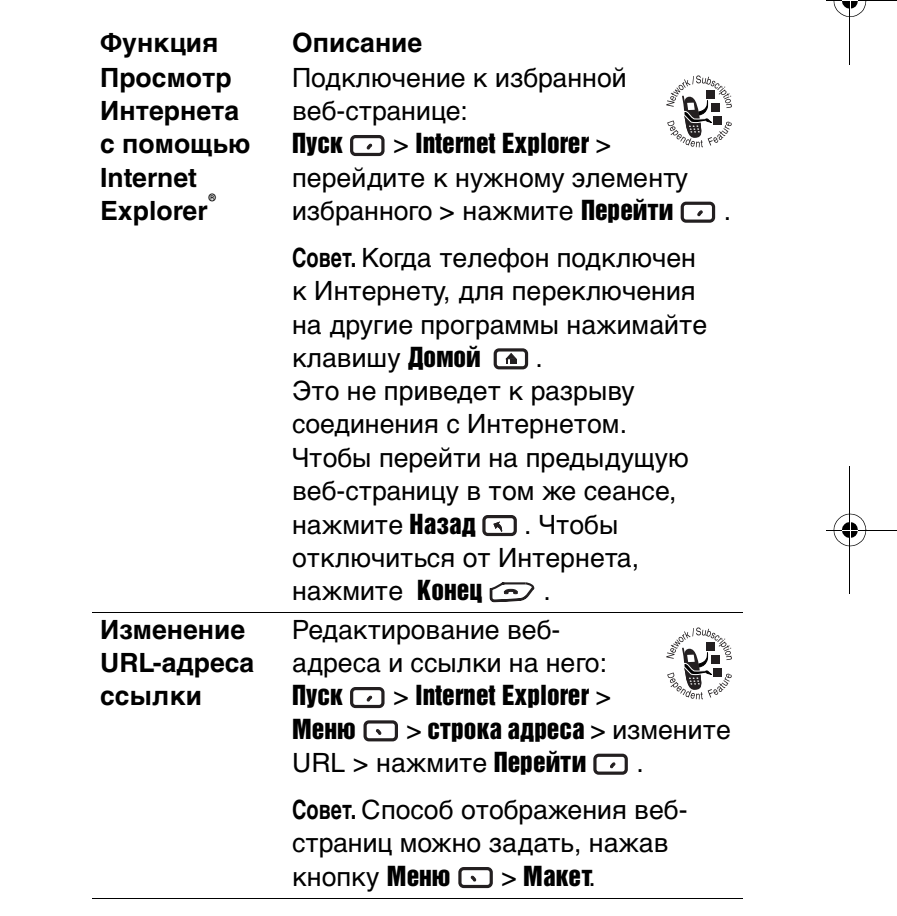

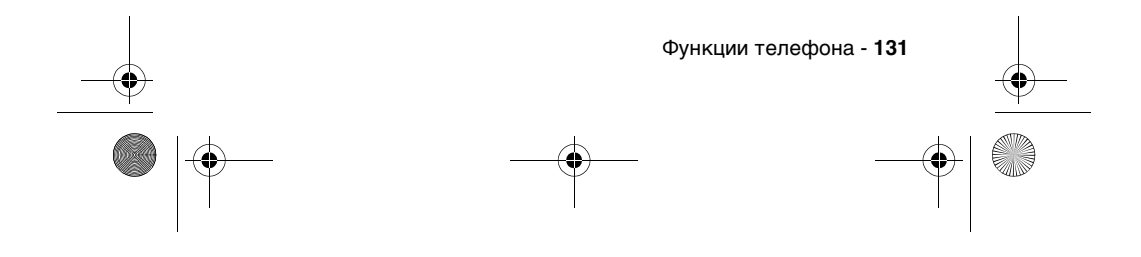

 $\left\{\bigoplus_{s=1}^{\infty} \left| \bigoplus_{s=1}^{\infty} \frac{1}{s} \right|\right\}$  SJJN6496A\_1.book Page 132 Thursday, December 9, 2004 12:25 PM

 $\overline{\rightarrow}$ 

 $\bigoplus$ 

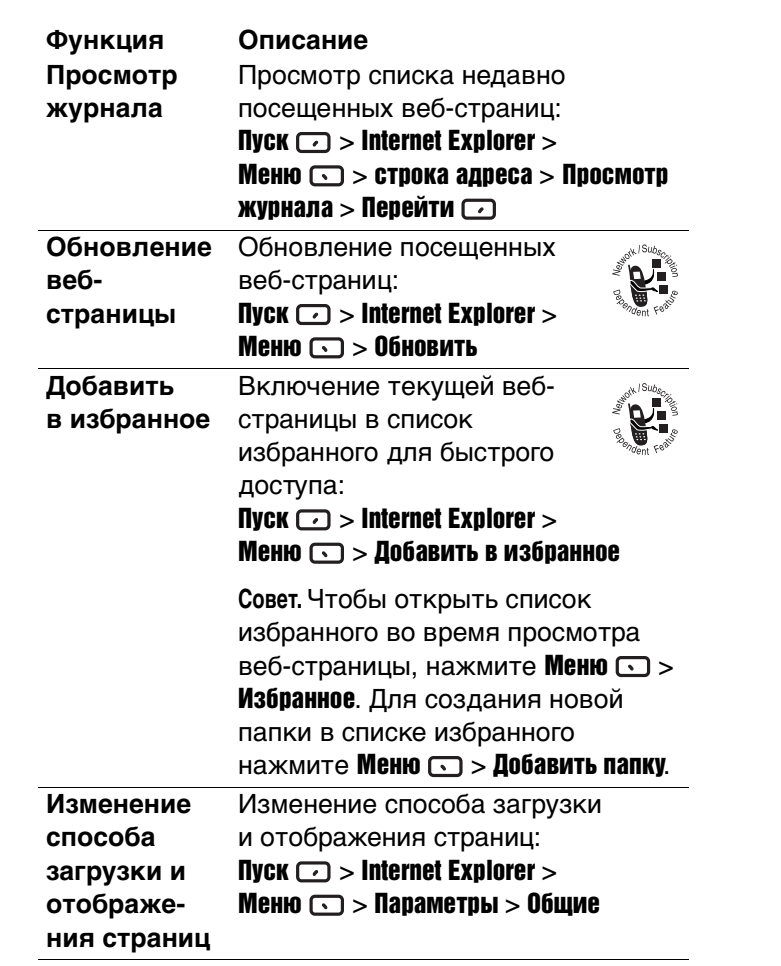

**132 - Функции телефона**<br> **132 - Функции телефона**<br>
Детервативно и составили телефона<br>
Детервативно и составили телефона<br>
Детервативно и составили телефона<br>
Детервативно и составили телефона<br>
Детервативно и составили теле O SJJN6496A\_1.book Page 133 Thursday, December 9, 2004 12:25 PM

 $\bigoplus$ 

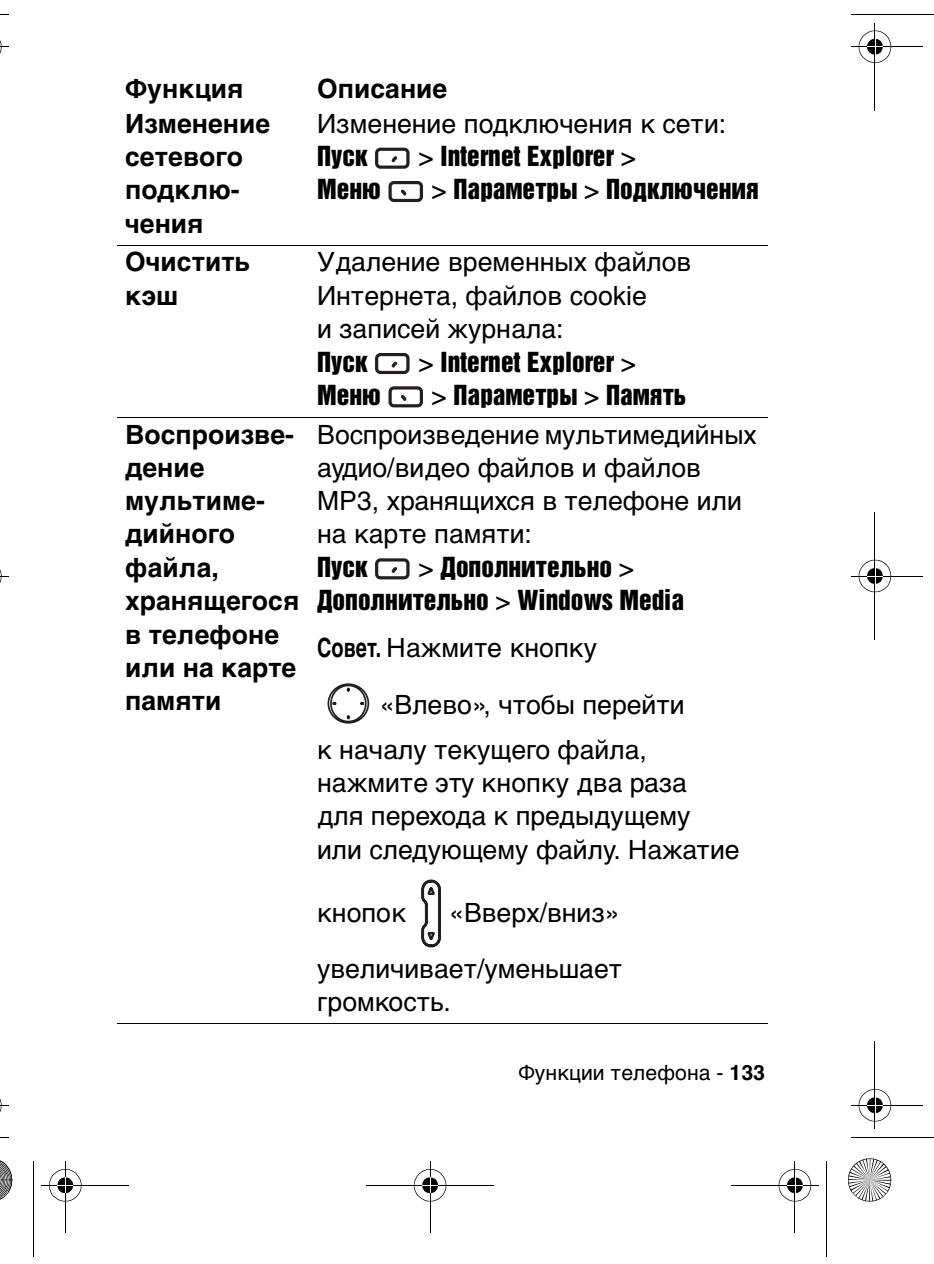

 $\left\{\bigoplus_{SJJN6496A_1. \text{book Page 134 Thursday, December 9, 2004 12:25 PM}\right\}$ 

 $\overline{\Leftrightarrow}$ 

 $\bigoplus$ 

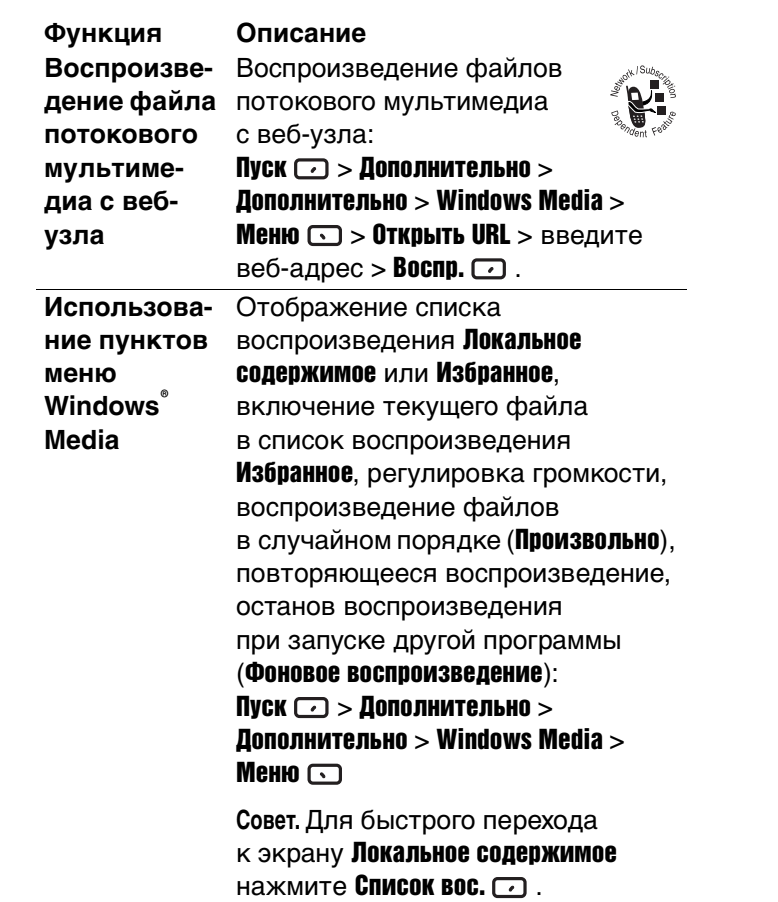

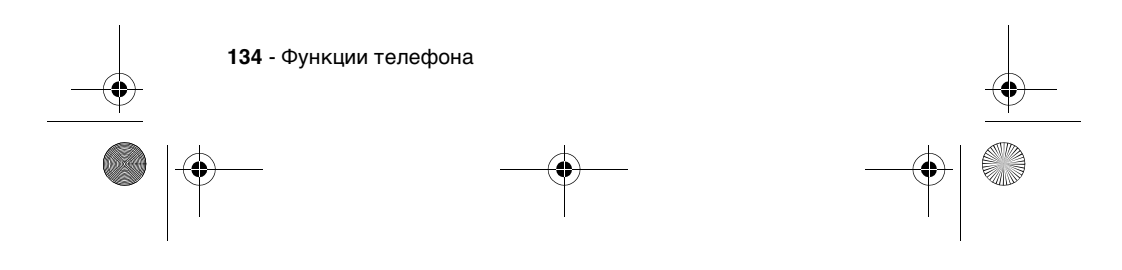

SJJN6496A\_1.book Page 135 Thursday, December 9, 2004 12:25 PM

**Управление содержимым с цифровым правами (DRM) Функция Описание**

**управлением**  и мелодиями вызова. Некоторые Медиа-центр обеспечивает цифровое управление правами (DRM), связанными с мультимедийными данными: изображениями, видеозаписями, звуковыми файлами цифровые мультимедийные файлы, представленные в Интернете, дорожки компакт-дисков и видеофайлы защищены лицензиями, препятствующими их незаконному распространению или совместному использованию. Создание лицензий и управление ими осуществляется с помощью технологии цифрового управления правами (DRM), позволяющей защищать содержимое и управлять правами на доступ. Чтобы скопировать лицензию вместе с содержимым на телефон, используйте функцию «Переносное устройство» (или «Копировать на компакт-диск или переносное устройство») в Windows Media Player® 9.0 или более поздней версии на вашем настольном компьютере. Подробнее о копировании содержимого на телефон или другое переносное устройство см. справку Windows Media Player® на настольном компьютере. Управление содержимым DRM для определенного типа мультимедийного объекта:

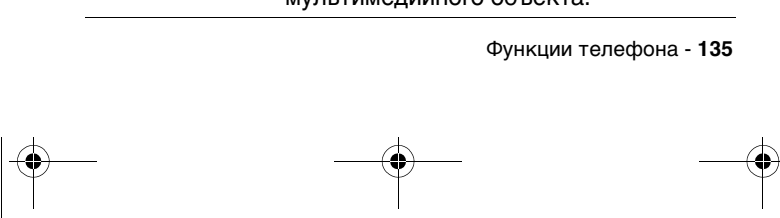

SJJN6496A\_1.book Page 136 Thursday, December 9, 2004 12:25 PM

Пуск  $\Box$  > Дополнительно > Медиа**центр** > нажмите  $\left(\begin{matrix}\cdot\end{matrix}\right)$ , чтобы перейти к нужному типу мультимедийного объекта > нажмите **клавишу выбора**  $(\bigcirc)$ для выбора типа мультимедийного объекта > нажмите  $\bigodot$  для перехода к нужному содержимому с защитой DRM > нажмите  $M$ еню  $\Box$ , чтобы открыть меню параметров. **Функция Описание**

> **Примечание.** Около каждого файла будет отображен значок, показывающий права, связанные с данным мультимедийным объектом. Различают 6 видов значков, показывающих права:

- **•** Это не объект DRM
- **•** Действительные права
- **•** Просроченные/обновляемые права
- **•** Отложенные права
- **•** Права скоро истекают
- **•** Просроченные/необновляемые права

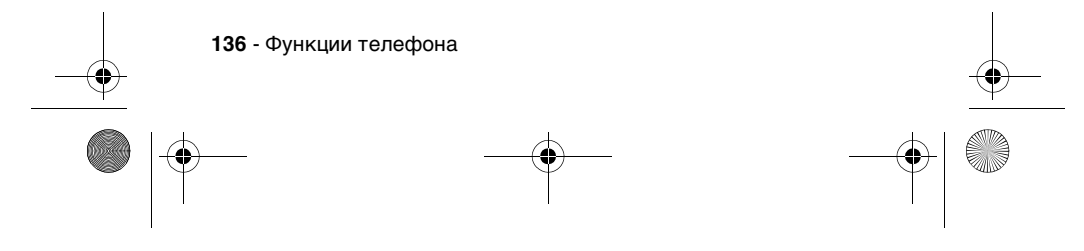

SJJN6496A\_1.book Page 137 Thursday, December 9, 2004 12:25 PM

# **Использование пунктов меню медиа-**управления: **Функция Описание**

**центра**

Когда нужное содержимое будет найдено, отобразится контекстное меню, содержащее много команд

- **•** Отправить как...: Передача файла на другое удаленное устройство по беспроводному каналу Bluetooth или ИКканалу.
- **•** Обновить права: Запуск Internet **Explorer** и переход на URLадрес, где можно обновить права на мультимедийный объект.
- **•** Отобразить права: Отображение подробных сведений о правах на мультимедийный объект.
- **•** Удалить файл: Удаление файла с защитой DRM и всех связанных с ним лицензий (если для удаления выбран файл без защиты DRM, удаляется только он).
- **•** Установить как мелодию звонка: Выбор указанного мультимедийного файла как стандартной мелодии вызова для телефона (эта функция действует только для мелодий звонка).

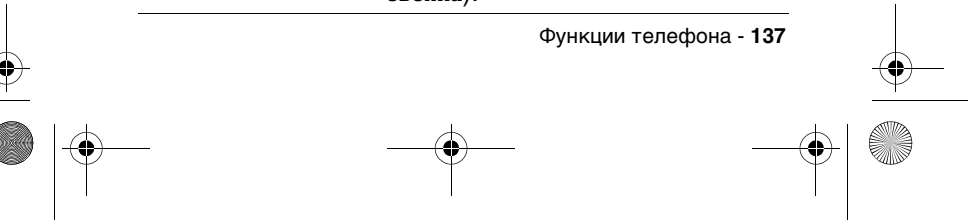

SJJN6496A\_1.book Page 138 Thursday, December 9, 2004 12:25 PM

# **Игра «Средний счет» Функция Описание**

**138** - Функции телефона

Требуется удалять с экрана шарики (более 1) одного цвета (чем меньше шариков останется, тем выше счет в игре): Пуск  $\Box$  > Дополнительно > Дополнительно > Дополнительно > Игры > Средний счет > выделите

шарик одного цвета с шариками вокруг него > нажмите клавишу выбора $(O)$  дважды.

**Внимание!** Под действием определенных светящихся узоров или вспыхивающих огоньков очень малый процент людей может испытывать приступы эпилепсии. Если, играя в видеоигру, вы ощущаете любой из следующих симптомов: головокружение, зрительные искажения, подергивание глаз или мускулов, ухудшение внимания, дезориентацию, какие-либо бессознательные движения или судороги, НЕМЕДЛЕННО прекратите игру и, прежде чем снова начинать играть, проконсультируйтесь с врачом.

SJJN6496A\_1.book Page 139 Thursday, December 9, 2004 12:25 PM

**Пасьянс «Косынка» Функция Описание**

Используя все карты на столе, требуется набрать 4 набора карт одной масти в порядке возрастания, начиная с тузов (выигрыш достигается, если все карты оказываются в таких наборах): Пуск  $\Box$  > Дополнительно > Дополнительно > Дополнительно > Игры > Косынка > нажмите цифру или символ над набором карт, где отображена карта, которую требуется переместить > нажмите цифру или символ над набором карт, в который требуется переместить карту > переместите тузы, находящиеся в семи наборах, в четыре ячейки для карт в верхней части экрана, а затем выполните все другие возможные ходы > выполнив все возможные ходы, нажмите **Раздать •** , чтобы перевернуть карты.

**Совет.** Нажатие кнопки «Вверх» приведет к перемещению карты в один из четырех наборов карт в правом верхнем углу экрана, если она к нему относится. Например, если туз отображается в одном из семи наборов, нажмите номер над тузом, а затем нажмите «Вверх». Картой, которая повернута лицевой стороной вверх в колоде, всегда можно играть.

Функции телефона - **139**

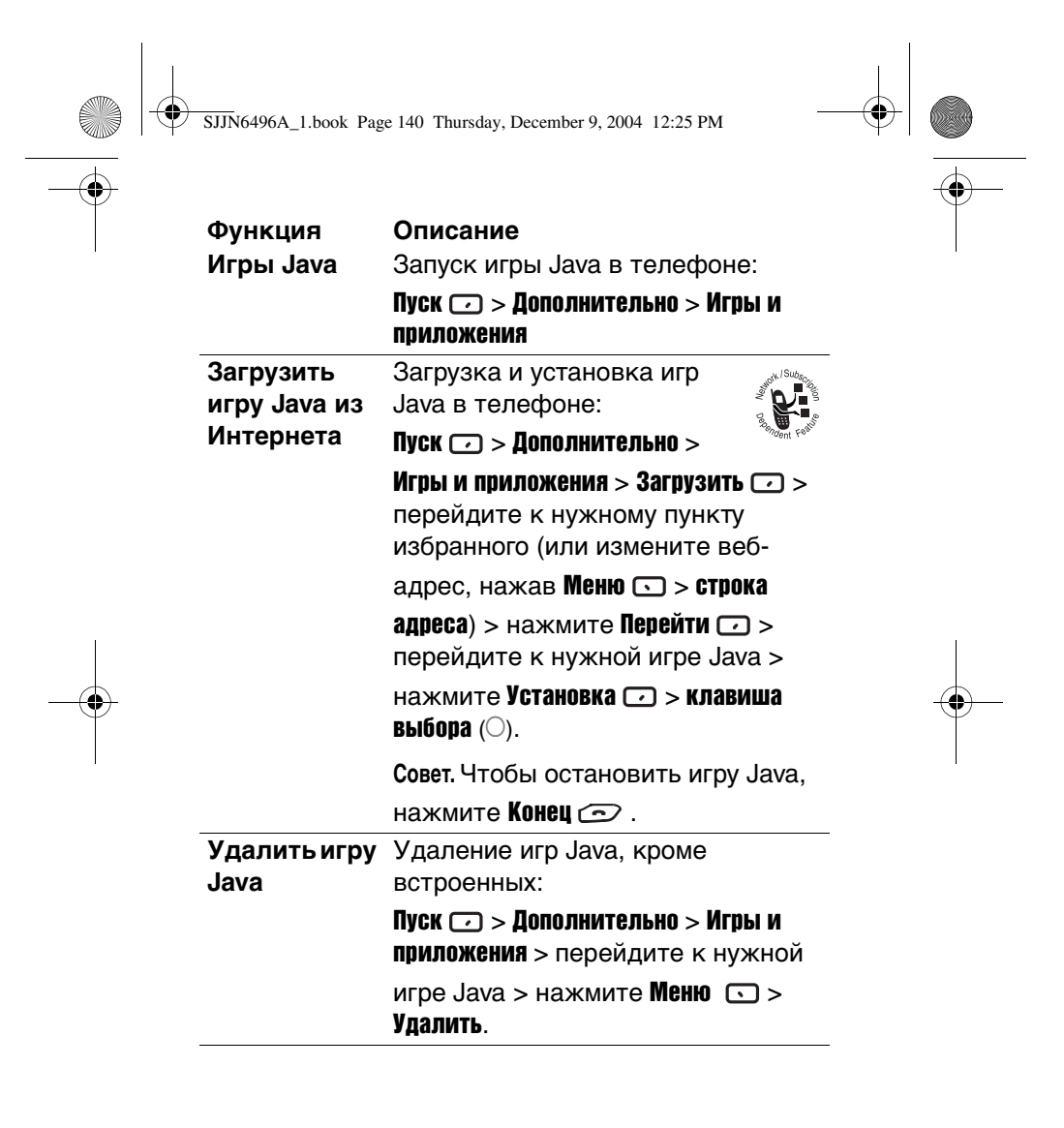

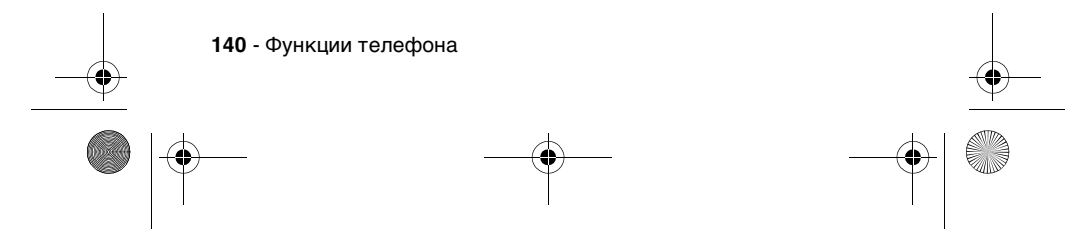

 $\circ$  SJJN6496A\_1.book Page 141 Thursday, December 9, 2004 12:25 PM

 $\overline{\Rightarrow}$ 

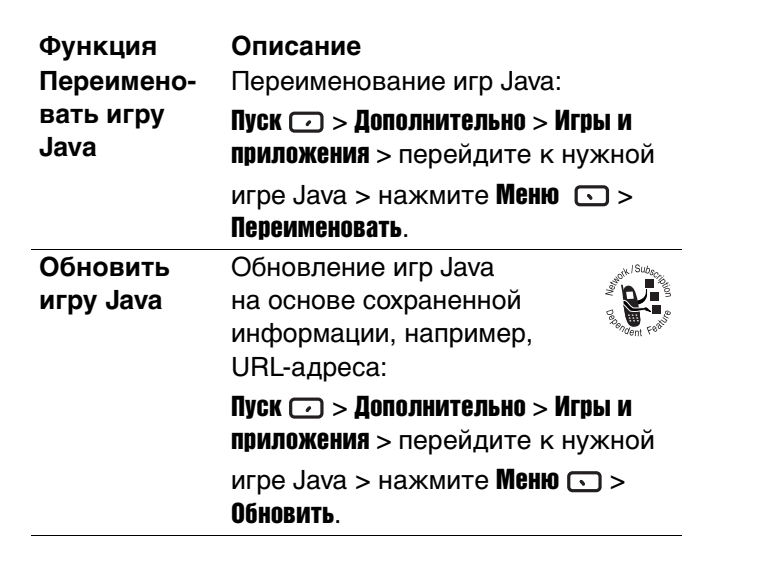

 $\bigcirc$ 

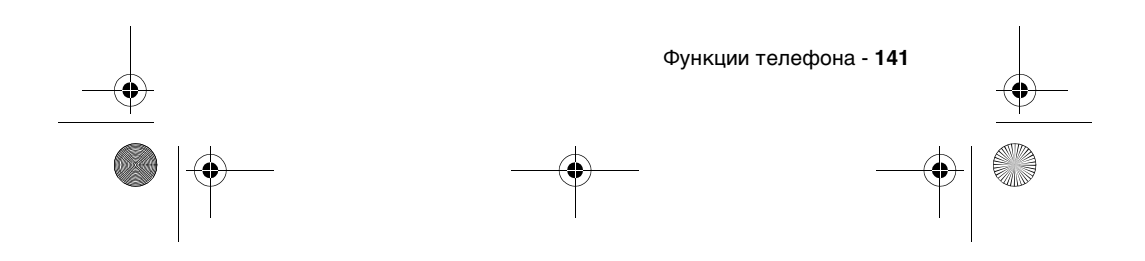

SJJN6496A\_1.book Page 142 Thursday, December 9, 2004 12:25 PM

**C** 

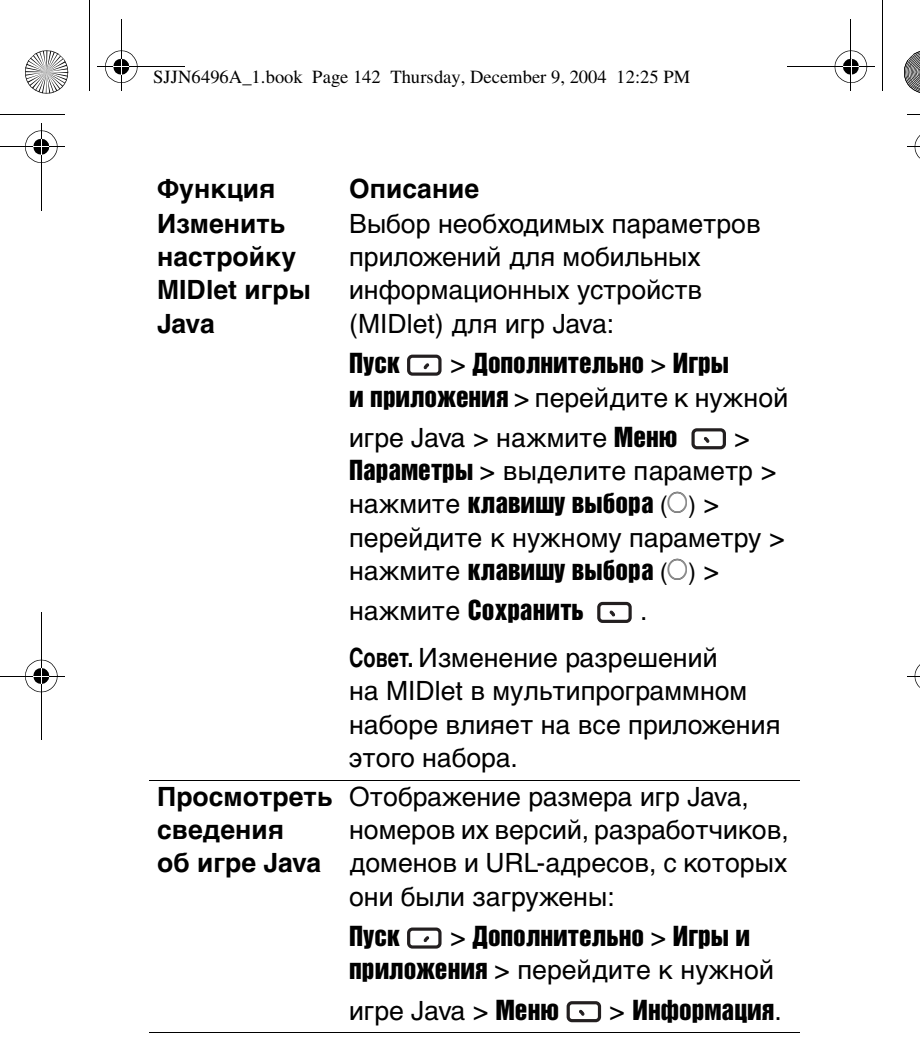

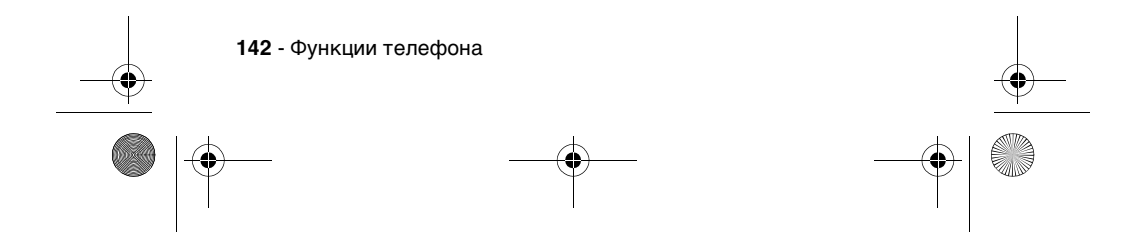

SJJN6496A\_1.book Page 143 Thursday, December 9, 2004 12:25 PM

# **сведения Java Функция Описание**

**Просмотреть**  На экране Сведения Java отображается следующая информация:

- **•** Номер версии для подключенных устройств с ограниченной конфигурацией (CLDC)
- **•** Номер версии для профиля мобильного информационного устройства (MIDP)
- **•** Размер динамической области памяти
- **•** Свободное место на SD-карте памяти
- **•** Свободное место в памяти телефона
- **•** JSR

Пуск  $\Box$  > Дополнительно > Игры и приложения > Меню  $\bigcirc$  > Сведения о Java

**Примечание.** Размер динамической области памяти зависит не от объема фактически установленной памяти, а от текущей настройки Jbed FastDAC.

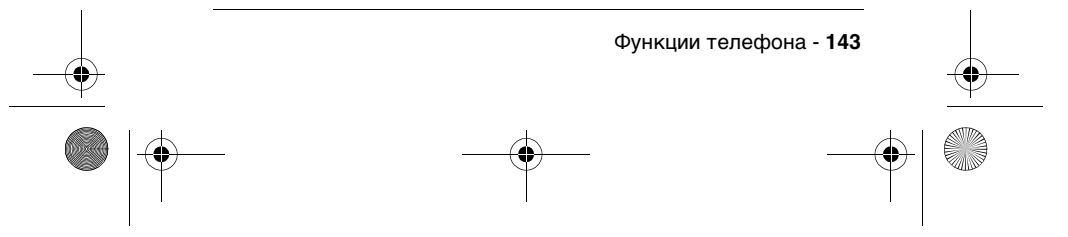

 $\overline{SJJN}$ 6496A\_

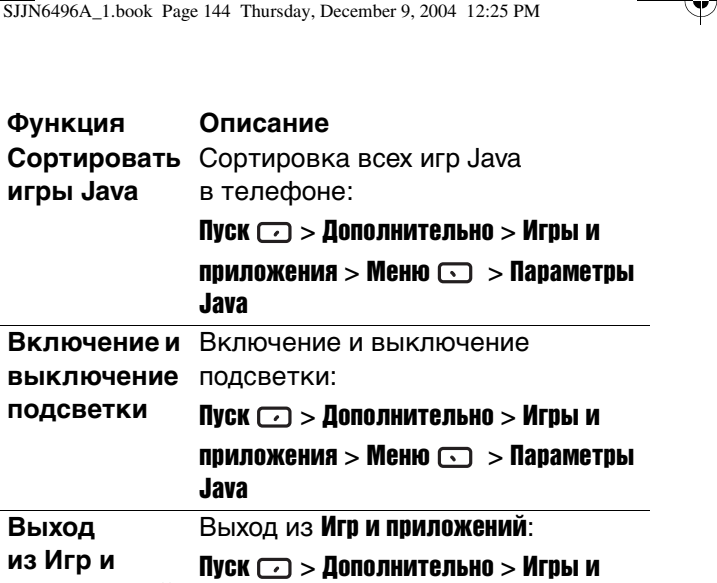

приложения > Меню  $\bigcirc$  > Выход

**Примечание.** В зависимости от оператора сети телефон MPx220 может быть оснащен дополнительными функциями, не описанными в данном руководстве пользователя. Дополнительные сведения об этих функциях можно получить из сообщений на экране.

# *Другие игры и приложения*

**из Игр и** 

**приложений**

С узла www.hellomoto.com можно загрузить множество игр и приложений.

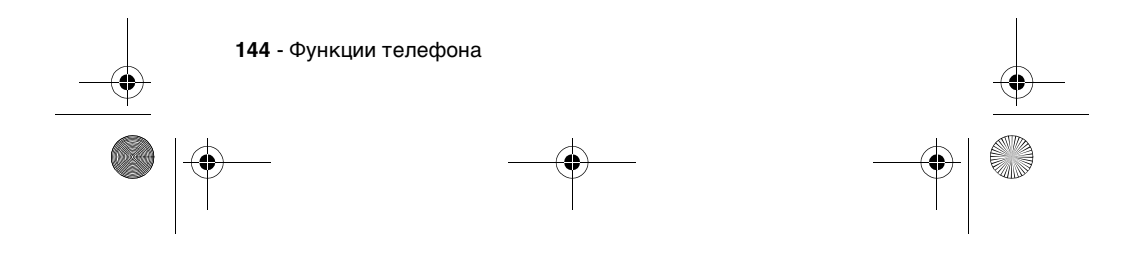
SJJN6496A\_1.book Page 145 Thursday, December 9, 2004 12:25 PM

## *Общий сброс*

При общем сбросе все параметры изделия возвращаются к заданным по умолчанию значениям, а все файлы данных, пользовательские настройки и установленные приложения удаляются. Общий сброс может выполняться только специалистами компании Motorola или авторизованного сервисного центра. Перед общим сбросом следует сделать резервные копии всех данных, хранящихся в телефоне, чтобы их можно было потом восстановить. Компания Motorola не несет ответственности за потерю любых данных в результате неправильно выполненного сброса.

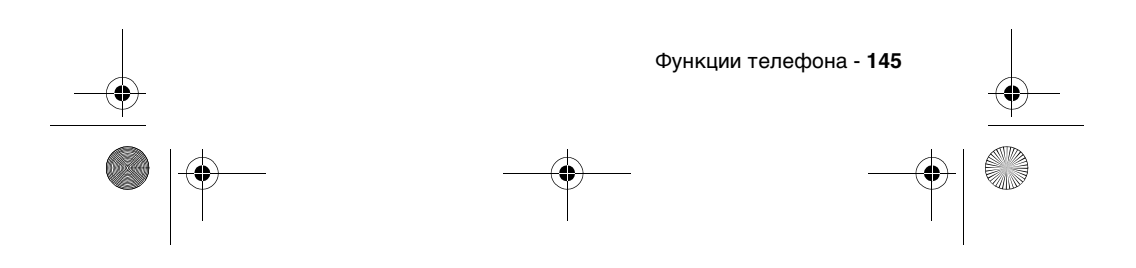

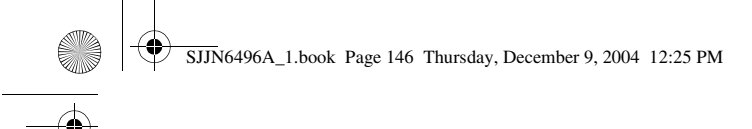

# *Устранение неполадок*

♦

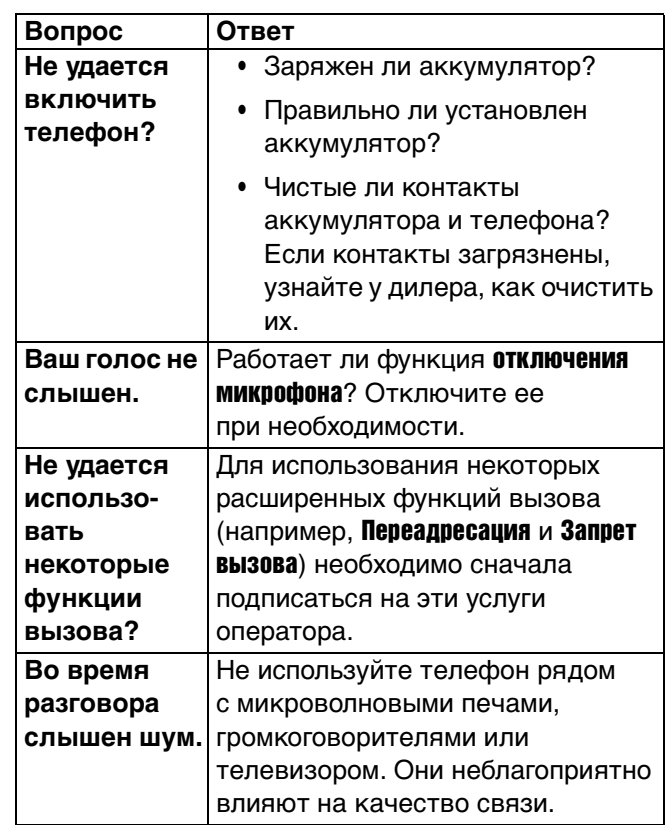

**146** - Устранение неполадок

 $\left\{\bigoplus_{SJJN6496A_11. \text{book Page 147 Thursday, December 9, 2004 12:25 PM}\right\}$ 

 $\overline{\Leftrightarrow}$ 

 $\bigcirc \hspace{-3.0pt} \bigcirc \hspace{-3.0pt} \bigcirc \hspace{-3.0pt} \bigcirc \hspace{-3.0pt} \bigcirc \hspace{-3.0pt} \bigcirc$ 

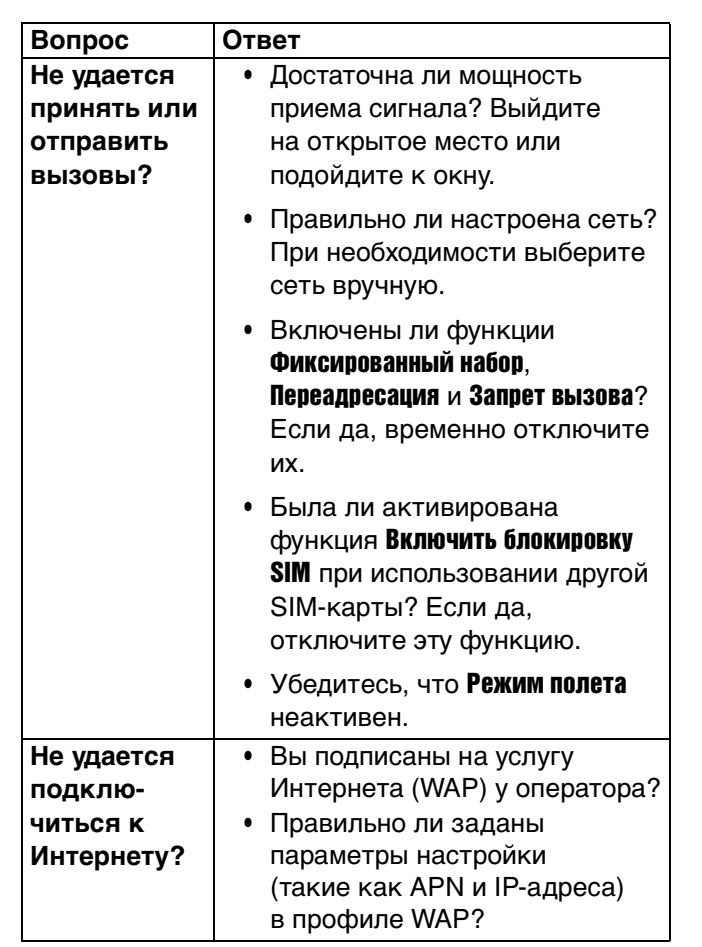

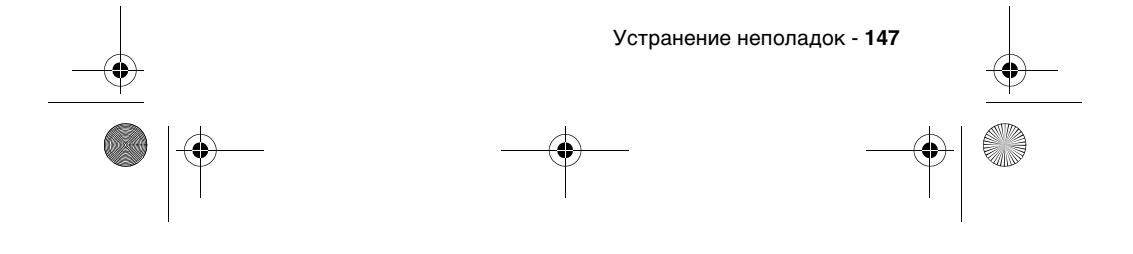

 $\circ$  SJJN6496A\_1.book Page 148 Thursday, December 9, 2004 12:25 PM

 $\overline{\Leftrightarrow}$ 

 $\bigcirc$ 

 $\overline{\bullet}$   $\mid \phi$ 

♦

O

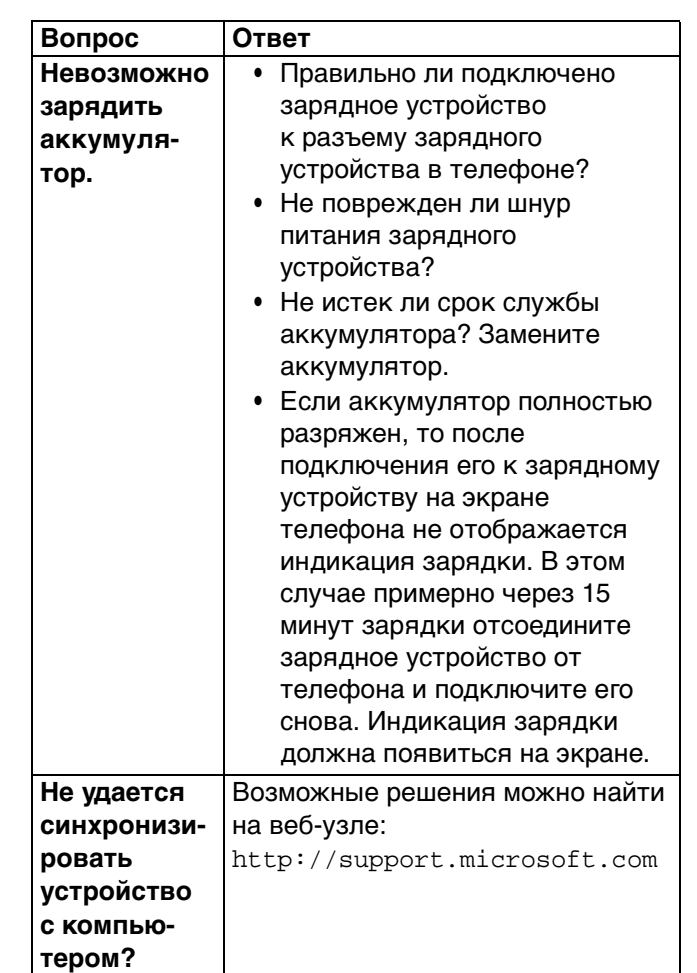

**148** - Устранение неполадок

 $\circ$  SJJN6496A\_1.book Page 149 Thursday, December 9, 2004 12:25 PM

 $\overline{\Leftrightarrow}$ 

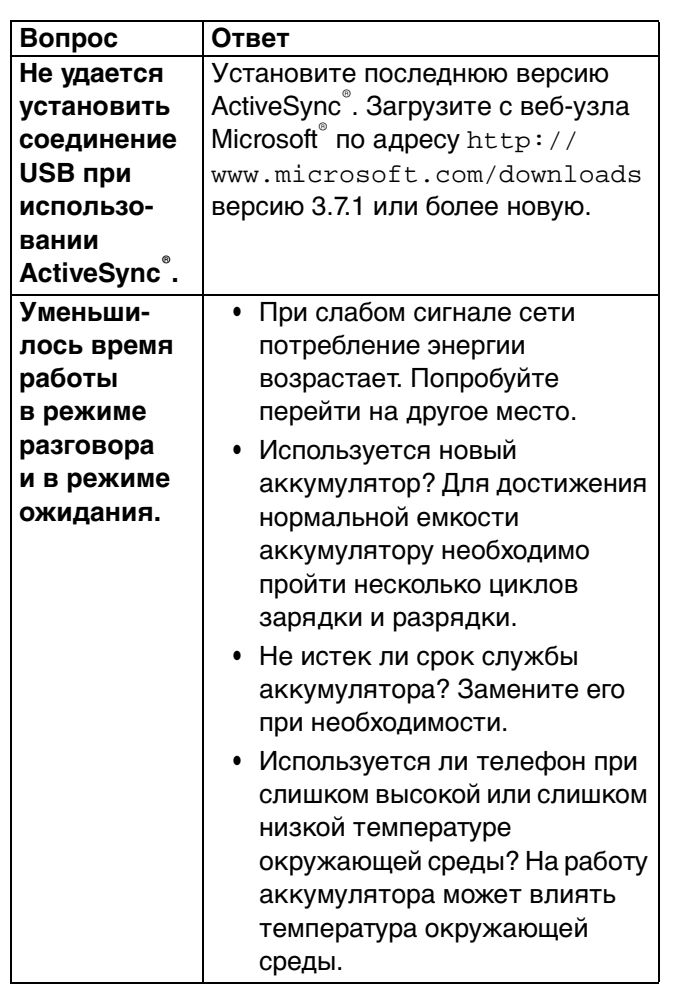

Устранение неполадок - **149**

O

 $\bigcirc \hspace{-3.0pt} \bigcirc \hspace{-3.0pt} \bigcirc \hspace{-3.0pt} \bigcirc \hspace{-3.0pt} \bigcirc \hspace{-3.0pt} \bigcirc$ 

SJJN6496A\_1.book Page 150 Thursday, December 9, 2004 12:25 PM

 $\overline{\overline{\Phi}}$ 

♥

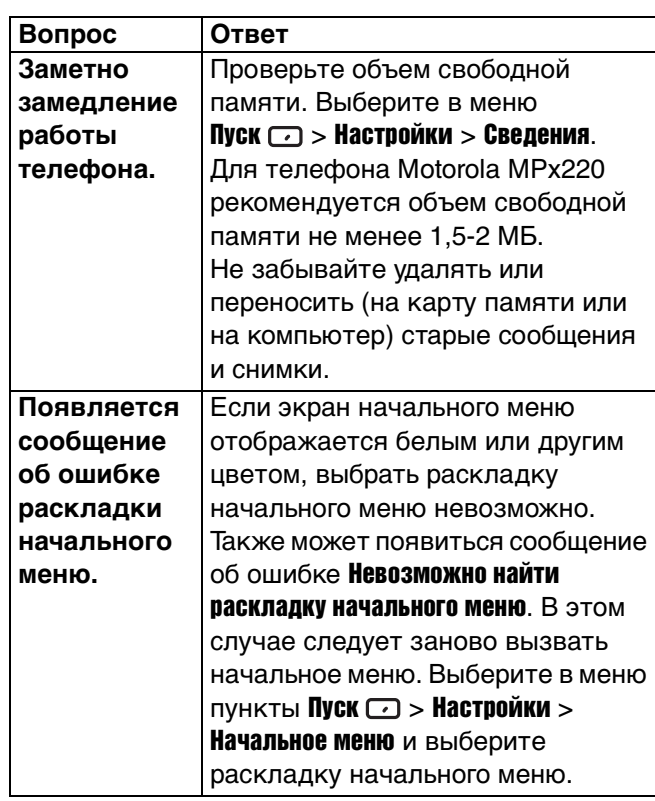

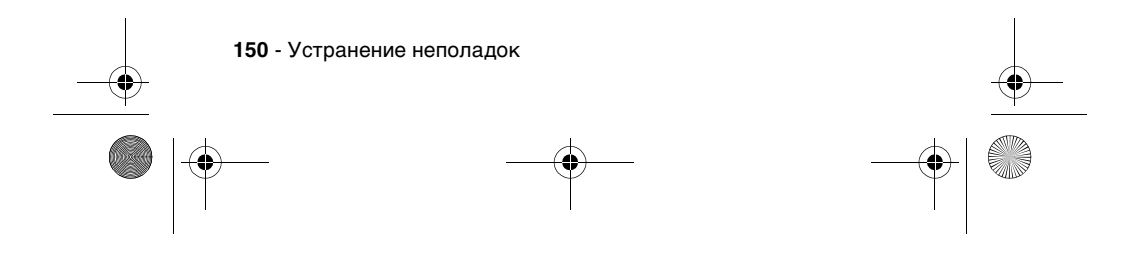

SJJN6496A\_1.book Page 151 Thursday, December 9, 2004 12:25 PM

 $\overline{\overline{\Phi}}$ 

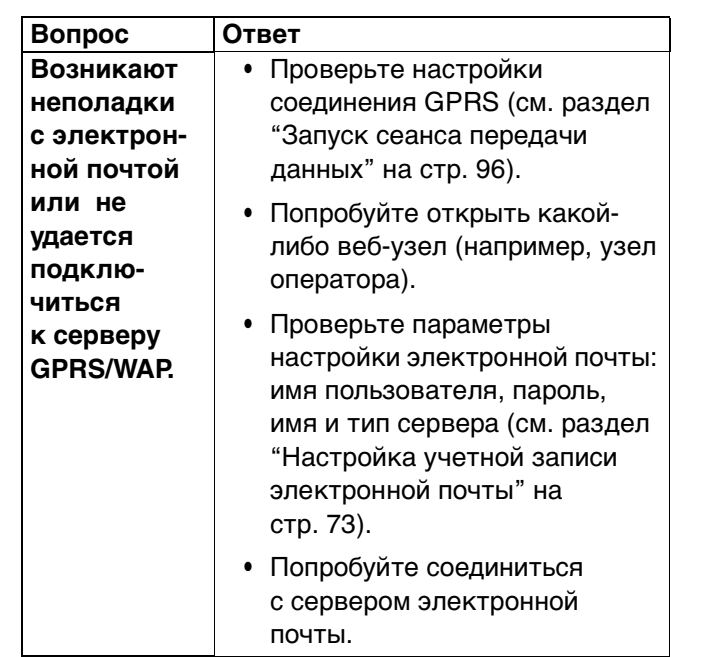

 $\bigoplus$ 

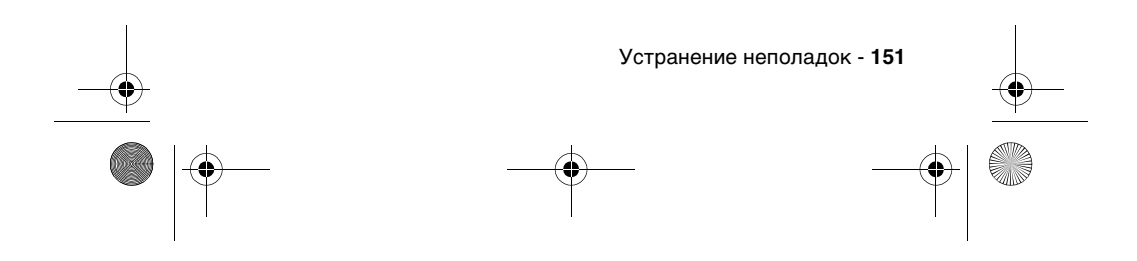

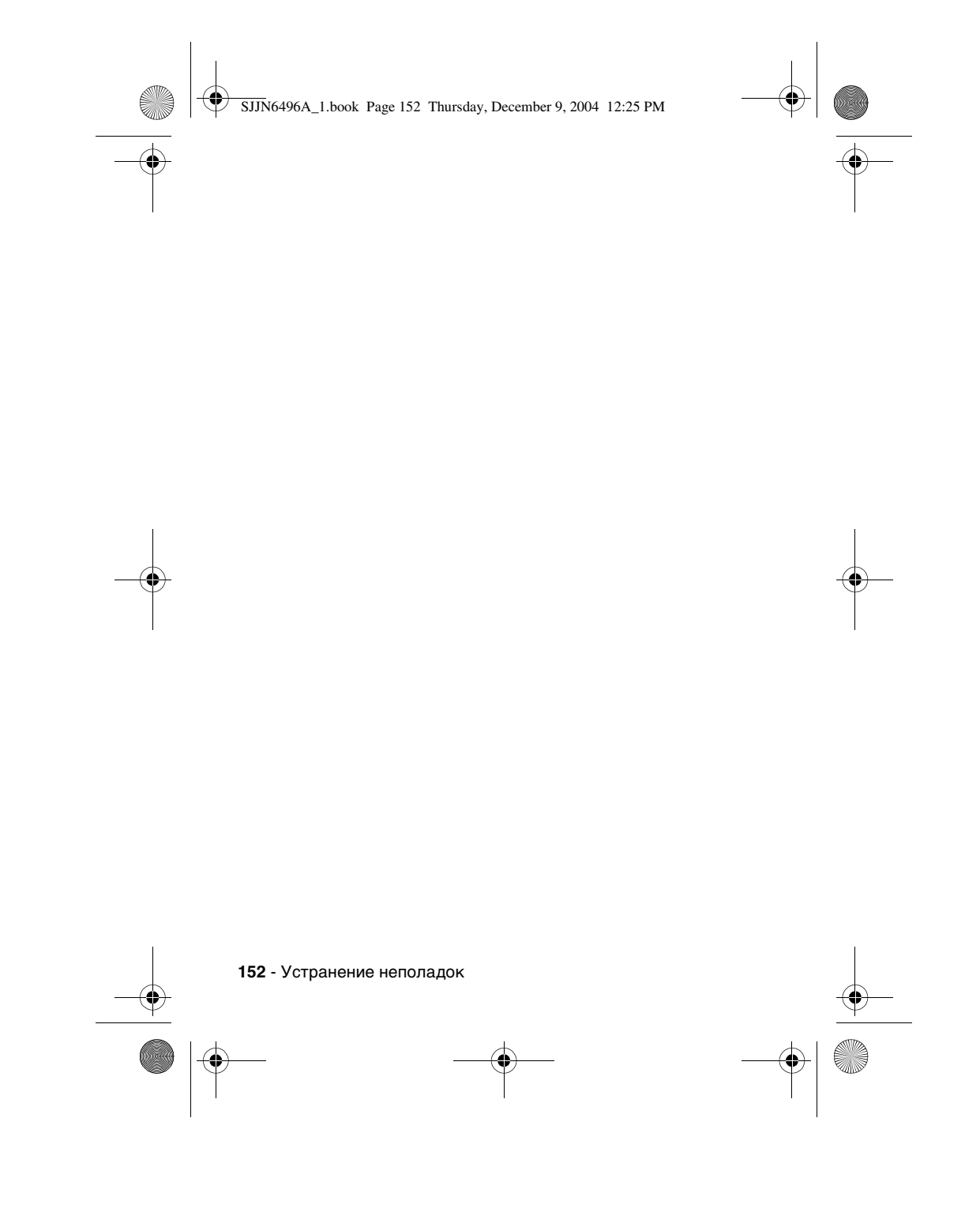

SJJN6496A\_1.book Page 153 Thursday, December 9, 2004 12:25 PM

## **Информация о сертификации (SAR)**

**Данная модель телефона соответствует требованиям международных стандартов в отношении облучения радиочастотной энергией.** 

Ваш мобильный телефон представляет собой устройство, передающее и принимающее электромагнитную энергию.

Он сконструирован и изготовлен с учетом требований на предельные уровни облучения радиочастотной (РЧ) энергией.

Предельные уровни облучения являются составной частью общих директив по пользованию телефоном и устанавливают допустимые уровни радиочастотного облучения для населения.

В основе директив по пользованию телефоном лежат стандарты, разработанные независимыми научными организациями на основании систематического изучения и тщательных проверок результатов научных исследований.

Общие директивы включают подробный раздел по обеспечению безопасного пользования телефоном всеми лицами вне зависимости от их возраста или состояния здоровья.

Для определения уровня облучения, возникающего при работе мобильного телефона, используется единица измерения, называемая удельным коэффициентом поглощения (SAR, Specific Absorption Rate).

Информация о сертификации (SAR) - **153**

SJJN6496A\_1.book Page 154 Thursday, December 9, 2004 12:25 PM

Согласно правилам пользования Вашей моделью телефона, предельное значение SAR составляет 2,0 Вт/кг1.

Измерения коэффициента SAR выполняются в соответствии с процедурой тестовых испытаний, утвержденной CENELEC<sup>2</sup>, в стандартном рабочем положении телефона в режиме максимальной мощности передатчика, указанной в технических характеристиках, во всех диапазонах рабочих частот.

Измерение коэффициента SAR выполняется при максимальной мощности, поэтому фактическое значение уровня SAR для работающего телефона может оказаться значительно ниже.

Это происходит вследствие того, что конструкция телефона рассчитана на работу при различных уровнях мощности, что, в свою очередь, позволяет использовать минимальную мощность, требуемую для установления соединения с сетью.

Другими словами, чем ближе вы находитесь к антенне базовой станции, тем слабее мощность излучаемого телефоном сигнала.

Модель телефона проходит предпродажные испытания с целью подтверждения ее соответствия требованиям данных общих директив по пользованию.

Испытания проводятся в положении и месте (т.е. около уха и на теле) в соответствии с единой методологией тестирования, утвержденной экспертным органом по стандартизации.

Наибольшее значение коэффициента SAR для данной модели телефона при испытании ее в действии в положении около уха составляет 0,58 Вт/кг.<sup>з</sup>

**154** - Информация о сертификации (SAR)

SJJN6496A\_1.book Page 155 Thursday, December 9, 2004 12:25 PM

Несмотря на возможные различия уровней SAR для различных моделей телефонов в разных положениях, все они соответствуют государственным требованиям безопасности в отношении радиочастотного облучения.

Просим обратить внимание на то, что модификация данной модели может повлечь за собой изменения значений коэффициента SAR у последующих моделей телефона, однако в любом случае вся аппаратура сконструирована с учетом требований директив по пользованию.

- 1 Предельный уровень SAR, рекомендованный международными директивами (ICNIRP) для мобильных телефонов общего назначения, составляет 2,0 Вт/кг с усреднением по десяти граммам ткани тела человека. Этот стандарт предусматривает значительный резерв безопасности, что служит дополнительной мерой защиты населения с учетом максимального разброса измерений.
- 2 CENELEC является органом по стандартизации Европейского Союза.
- 3 Дополнительная информация включает в себя протокол тестирования компании Motorola, процедуру оценки качества и замер дистанции, в пределах которой данный вид аппаратуры не обеспечивает уверенного приема.

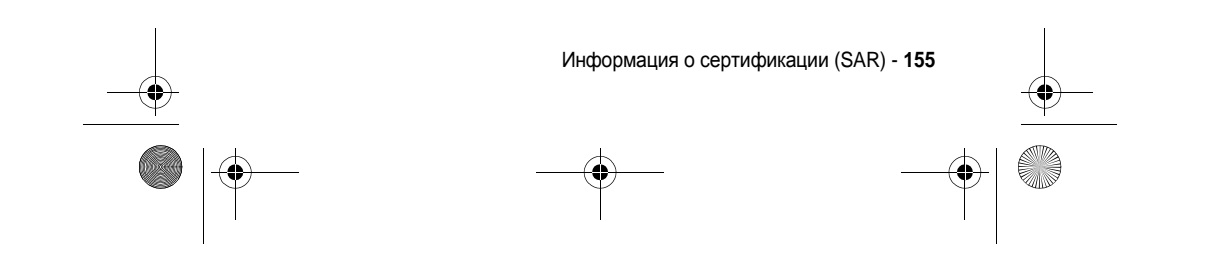

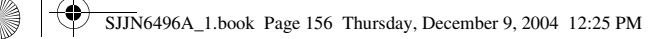

## *ЛИЦЕНЗИОННОЕ СОГЛАШЕНИЕ ДЛЯ КОНЕЧНОГО ПОЛЬЗОВАТЕЛЯ*

- **•** \* Вы приобрели устройство ("УСТРОЙСТВО") которое включает программное обеспечение, лицензированное Моторолой Инк. ("Моторола"), от Майкрософт Лайсензинг Инк. или ее аффилированных организации ("Маикрософт″), для использования<br>применительно к беспроводным сетевым услугам, предусмотренным отдельным соглашением между Вами и беспроводным телекоммуникационным провайдером ("Мобильный Оператор"). Установленное программное обеспечение, произведенное Майкрософтом, также как и сопутствующие средства распространения информации, печатные материалы или "online" или электронная документация ("ПРОГРАММНОЕ ОБЕСПЕЧЕНИЕ") охраняется международными законами и договорами об охране прав интеллектуальной собственности. ПРОГРАММНОЕ ОБЕСПЕЧЕНИЕ включает в себя
- программное обеспечение, уже встроенное в УСТРОИСТВО ("Программное обеспечение кливное обеспечение Майкрософт, содержащееся на любом<br>компакт-диске, прилагающимся к УСТРОИСТВУ ("Программное обеспечение для ПК").<br>• ПРОГРА ОГРАНИЧИВАЯСЬ ИСПОЛЬЗОВАНИЕМ УСТРОЙСТВА, БУДЕТ ОЗНАЧАТЬ ВАШЕ СОГЛАСИЕ С ЛИЦЕНЗИОННЫМ СОГЛАШЕНИЕ КОНЕЧНОГО ПОЛЬЗОВАТЕЛЯ (ИЛИ ПОДТВЕРЖДЕНИЕ ЛЮБОГО ПРЕДЫДУЩЕГО СОГЛАСИЯ).
- 1. ПРЕДОСТАВЛЕНИЕ ЛИЦЕНЗИИ НА ПРОГРАММНОЕ ОБЕСПЕЧЕНИЕ. Настоящее Лицензионное Соглашение для Конечного Пользователя предоставляет Вам следующую лицензию:
	- 1.1. Программное обеспечение для УСТРОЙСТВА. Вы можете использовать Программное обеспечение для УСТРОЙСТВА как встроенное в УСТРОЙСТВО (включая установленное на съемный носитель, встроенный в УСТРОЙСТВО). Все или некоторые части Программного обеспечения для УСТРОЙСТВА могут не работать, если соответствующая услуга не предоставляется или не поддерживается Мобильным Оператором, или сетевые линии связи Мобильного Оператора не работают или по конфигурации не взаимодействует с программным обеспечением УСТРОЙСТВА.
	- 1.2. Программное обеспечение для ПК. Программное обеспечение для ПК предоставлено Вам вместе с Вашим УСТРОЙСТВОМ, и Вы можете устанавливать и использовать Microsoft® ActiveSync® 3.5 - компонент на один (1) или более компьютеров для обмена информацией с одним (1) или более компьютерными устройствами, содержащими совместимую версию

**156** - ЛИЦЕНЗИОННОЕ СОГЛАШЕНИЕ ДЛЯ КОНЕЧНОГО ПОЛЬЗОВАТЕЛЯ

#### SJJN6496A\_1.book Page 157 Thursday, December 9, 2004 12:25 PM

Microsoft® Windows® для программного обеспечения Smartphone 2002. Что касается другого компонента (других компонентов) для программного обеспечения, содержащихся в Программном обеспечении для ПК, Вы можете устанавливать и использовать такие компоненты только в соответствии с условиями печатного или онлайнового лицензионного соглашения (соглашений) для конечного пользователя, предоставляемым (предоставляемыми) вместе с таким компонентом (компонентами). В случае отсутствия лицензионного соглашения для конечного пользователя на использование особых компонентов (компонента) Программного обеспечения для ПК, Вы можете установить и использовать только одну (1) копию такого компонента (таких компонентов) на УСТРОЙСТВО или один компьютер, с которым Вы используете УСТРОЙСТВО.

- 1.3. Резервная копия. Если Моторола не предоставила вместе с УСТРОЙСТВОМ резервную копию Программного обеспечения для УСТРОЙСТВА, Вы можете сделать одну резервную копию Программного обеспечения для УСТРОЙСТВА. Вы можете использовать резервную копию исключительно для архива.
- 1.4. Microsoft® Windows® 2000. Если программа Microsoft Outlook 2000 включена в Ваше УСТРОЙСТВО, то при использовании Вами Microsoft Outlook 2000 применяются следующие условия: (i) независимо от информации, содержащеися в разделе "Установка и Использование Программного обеспечения" в онлайновой версии Лицензионного Соглашения для Конечного Пользователя, Вы можете устанавливать одну (1) копию Microsoft Outlook 2000 на один компьютер для использования, обмена информацией, передачу данных, доступа к УСТРОЙСТВУ и взаимодействия с ним и (ii) Лицензионное Соглашение для Конечного пользователя Microsoft Outlook 2000 существует между Моторолой и конечным пользователем, а не между производителем ПК и конечным пользователем.
- 2. Распознавание голоса/рукописного текста. Если Программное обеспечение включает компоненты для распознавания голоса и/или рукописного текста, Вам следует понимать, что распознавание голоса и рукописного текста по существу представляет собой статистический процесс; ошибки распознавания являются неотъемлемой частью данного процесса; это Ваша ответственность обеспечивать обработку таких ошибок и контролировать распознавательный процесс и исправлять любые ошибки. Ни Моторола, ни ее поставщики не будут нести ответственность за возмещение убытков, возникших из-за ошибок в процессе распознавания речи или рукописного текста.
- 3. Ограничения на Инженерный анализ, Декомпиляцию или Разборку. Вы не можете декомпилировать или разбирать ПРОГРАММНОЕ ОБЕСПЕЧЕНИЕ и подвергать его инженерному анализу, за исключением тех случаев, если, несмотря на это ограничение, такая деятельность четко разрешена соответствующим законом.
- 4. Единое УСТРОЙСТВО. Программное обеспечение для УСТРОЙСТВА лицензировано с УСТРОИСТВОМ в качестве единого изделия. Программное

ЛИЦЕНЗИОННОЕ СОГЛАШЕНИЕ ДЛЯ КОНЕЧНОГО ПОЛЬЗОВАТЕЛЯ - **157**

SJJN6496A\_1.book Page 158 Thursday, December 9, 2004 12:25 PM

обеспечение для УСТРОЙСТВА может быть использовано только как часть УСТРОЙСТВА, несмотря на любую установку Программного обеспечения для УСТРОЙСТВА на съемный носитель.

- 5. Единое Лицензионное Соглашение для Конечного Пользователя. Пакет Программного обеспечения для УСТРОЙСТВА может содержать различные версии Лицензионного Соглашения для Конечного Пользователя, также как различные переводы и/или различные версии носителей (например, в документации для пользователя или в программном обеспечении). Даже если Вы получили различные версии Лицензионного Соглашения для Конечного Пользователя, Вам разрешено в соответствии с лицензией использовать только одну (1) копию Программного Обеспечения для УСТРОЙСТВА.
- 6. Аренда. Вы не можете сдавать ПРОГРАММНОЕ ОБЕСПЕЧЕНИЕ в аренду или лизинг.
- 7. Передача Программного Обеспечения. Вы не можете навсегда передать любые Ваши права по Лицензионному Соглашению для Конечного Пользователя относительно Программного Обеспечения для УСТРОЙСТВА или Программного Обеспечения для ПК, за исключением случаев, когда это разрешено соответствующим Мобильным Оператором. В случае, если Мобильный Оператор разрешает такую передачу, Вы можете навсегда передать все Ваши права по настоящему Соглашению только как часть сделки или при передаче УСТРОЙСТВА, при условии, что, осуществляя это, Вы не оставляете никаких копий, Вы передаете все ПРОГРАММНОЕ OБЕСПЕЧЕНИЕ (включая все части компонента, носитель и печатные материалы, любые новые версии или резервные копии, данное Лицензионное Соглашение для Конечного Пользователя и соответствующие Сертификат (Сертификаты), удостоверяющие Подлинность) и получатель соглашается с условиями ЛСКП. Если Программное Обеспечение является новой версией, любая передача должна содержать все предыдущие версии данного ПРОГРАММНОГО ОБЕСПЕЧЕНИЯ.
- 8. Расторжение. Без нанесения ущерба каким-либо другим правам, Моторола и Майкрософт могут расторгнуть Лицензионное Соглашение для Конечного Пользователя, если Вы нарушили положения и условия данного Соглашения. В этом случае Вы обязаны уничтожить все копии Программного Обеспечения и все его компонентные части.
- 9. Обновления Защиты. ПРОГРАММНОЕ ОБЕСПЕЧЕНИЕ может включать систему управления авторскими правами с использованием цифровых носителей. Если ПРОГРАММНОЕ ОБЕСПЕЧЕНИЕ содержит систему управления авторскими правами с использованием цифровых носителей, поставщик оперативной информации использует систему управления авторскими правами с использованием цифровых носителей ("Microsoft DRM"), содержащуюся в ПРОГРАММНОМ ОБЕСПЕЧЕНИИ, для защиты целостности содержания ("Защищенное Содержание"), с тем чтобы его интеллектуальная собственность, включая авторские права, в таком содержании не были незаконно присвоены. Владельцы такого Защищенного Содержания ("Владельцы Защищенного

**158** - ЛИЦЕНЗИОННОЕ СОГЛАШЕНИЕ ДЛЯ КОНЕЧНОГО ПОЛЬЗОВАТЕЛЯ

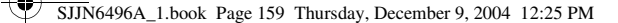

Содержания") могут время от времени обращаться в Майкрософт, Корпорацию Майкрософт или в их дочерние компании для получения Обновлений Защиты компонентов Microsoft DRM ПРОГРАММНОГО ОБЕСПЕЧЕНИЯ ("Обновления Защиты"), которые могут повлиять на способность копировать, показывать и/или проигрывать Защищенное Содержание посредством программного обеспечения Майкрософта или программного обеспечения третьих лиц, которые используют Microsoft DRM., Следовательно, Вы соглашаетесь с тем, что если Вы получили лицензию из Интернета, которая позволит Вам использовать такое Защищенное Содержание, Корпорация Майкрософт и ее дочерние организации могут, в соответствии с такой лицензией, также пересылать для установки в Ваше УСТРОЙСТВО и Обновление Защиты, которое Владелец Защищенного Содержания запрашивал и которое Майкрософт, корпорация Майкрософт и ее дочерние компании распространяют. Майкрософт, корпорация Майкрософт и ее дочерние компании не должны восстанавливать какую-либо персональную информацию, или любую другую информацию, от Вашего Устройства, загружая Обновления Защиты.

- 10. Согласие на Использование Данных. Вы соглашаетесь, что Майкрософт, корпорация Майкрософт или их аффилированные организации могут собирать и использовать техническую информацию, собранную любым способом как часть услуг для поддержки изделий, связанных с ПРОГРАММНЫМ ОБЕСПЕЧЕНИЕМ. Маикрософт, корпорация Маикрософт или их аффилированные организации могут использовать эту информацию исключительно для улучшения своих изделий или обеспечения заказных услуг или технологий для Вас. Майкрософт, корпорация Майкрософт или их аффилированные организации могут раскрывать эту информацию другим лицам, но таким образом, который Вас лично не идентифицирует.
- 11. Интернет Игра/Обновление Функций. Если ПРОГРАММНОЕ ОБЕСПЕЧЕНИЕ поддерживает, и Вы намерены использовать Интернет Игру или Обновленные функции в ПРОГРАММНОМ ОБЕСПЕЧЕНИИ, необходимо использовать определенную компьютерную систему, аппаратные средства и программную информацию для установки таких функций. Используя эти функции, Вы ясно уполномочиваете Майкрософт, корпорацию Майкрософт и/или их назначенного агента использовать эту информацию исключительно для улучшения их изделий и для улучшения заказных услуг и технологий для Вас. Майкрософт или корпорация Майкрософт могут раскрывать эту информацию другим, но таким образом, который Вас лично не идентифицирует.
- 12. Компоненты Интернет-Услуг. ПРОГРАММНОЕ ОБЕСПЕЧЕНИЕ может включать компоненты, которые облегчат использование услуг на базе Интернета Вы признаете и соглашаетесь, что Корпорация Майкрософт и ее аффилированные организации могут автоматически проверять версию ПРОГРАММНОГО ОБЕСПЕЧЕНИЯ и/или компонентов, которыми Вы пользуетесь, и могут предоставить новые версии или дополнения к ПРОГРАММНОМУ ОБЕСПЕЧЕНИЮ, которые могут быть автоматически установлены в Ваше Устройство.

ЛИЦЕНЗИОННОЕ СОГЛАШЕНИЕ ДЛЯ КОНЕЧНОГО ПОЛЬЗОВАТЕЛЯ - **159**

SJJN6496A\_1.book Page 160 Thursday, December 9, 2004 12:25 PM

13. Ссылки на Сайты Третьих Лиц. ПРОГРАММНОЕ ОБЕСПЕЧЕНИЕ может предоставить Вам возможность связаться с сайтом третьих лиц, пользуясь ПРОГРАММНЫМ ОБЕСПЕЧЕНИЕМ. Сайты третьих лиц не контролируются Моторолой, Майкрософтом, Корпорацией Майкрософт или ее аффилированными организациями. Ни Моторола, ни Майкрософт, ни Корпорация Майкрософт, ни ее аффилированные организации не ответственны за (i) содержимое сайта третьих лиц, любые ссылки, содержащиеся на этих сайтах, или любые изменения или обновления таких сайтов. Если ПРОГРАММНОЕ ОБЕСПЕЧЕНИЕ предоставляет ссылки на сайты третьих лиц, эти ссылки предоставляются Вам для удобства и включение любых ссылок не подразумевает поддержку сайта третьих лиц Моторолой, Майкрософтом, Корпорацией Майкрософт или их аффилированными организациями.

- 14. Дополнительное Программное обеспечение/Услуги. ПРОГРАММНОЕ ОБЕСПЕЧЕНИЕ может позволить Мотороле, Майкрософту, Корпорации Майкрософт или их аффилированным организациям предоставить или сделать доступными для Вас новые версии, приложения, дополнительные компоненты или компоненты Интернет – Услуг ПРОГРАММНОГО ОБЕСПЕЧЕНИЯ после даты, когда Вы получили первоначальную копию ПРОГРАММНОГО ОБЕСПЕЧЕНИЯ ("Дополнительные Компоненты").
	- 14.1 Если Моторола предоставляет или делает доступным Дополнительные Компоненты, вместе с ними не предоставляются какие-либо условия Лицензионного Соглашения для Конечного Пользователя, то должны применяться условия данного Лицензионного Соглашения.
	- 14.2 Если Майкрософт, Корпорация Майкрософт или их аффилированные организации сделают доступными Дополнительные Компоненты, и какие-либо другие условия Лицензионного Соглашения для Конечного Пользователя не предусматриваются, тогда должны применяться условия данного Лицензионного Соглашения, за исключением тех случаев, когда Майкрософт, Корпорация Майкрософт или их аффилированные организации, предоставляющие Дополнительные Компоненты, должны быть лицензиарами данных Дополнительных Компонентов.
	- 14.3 Моторола, Майкрософт, Корпорация Майкрософт и их аффилированные организации оставляют за собой право прекратить предоставление любых Интернет-Услуг или сделать их недоступными для Вас путем использования ПРОГРАММНОГО ОБЕСПЕЧЕНИЯ.
- 15. УСОВЕРШЕНСТВОВАНИЕ И НОСИТЕЛИ ДЛЯ УСОВЕРШЕНСТВОВАНИЯ И ВОССТАНОВЛЕНИЯ СИСТЕМЫ
	- 15.1. Программное обеспечение для УСТРОЙСТВА. Если Программное обеспечение для УСТРОИСТВА предоставляется Моторолой отдельно от УСТРОЙСТВА на носителе таком как постоянное запоминающее устройство, компакт-диске (дисках) или посредством загрузки по сети или другими средствами и под название " Іолько для Усовершенствования″ или " Іолько для восстановления системы", Вы можете установить одну копию

**160** - ЛИЦЕНЗИОННОЕ СОГЛАШЕНИЕ ДЛЯ КОНЕЧНОГО ПОЛЬЗОВАТЕЛЯ

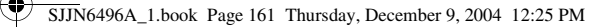

такого Программного обеспечения для УСТРОЙСТВА на УСТРОЙСТВО в качестве копии – замены существующего Программного обеспечения для УСТРОЙСТВА, и пользоваться им в соответствии с пунктом о предоставлении лицензионного Программного обеспечения настоящего Лицензионного Соглашения для Конечного Пользователя.

- 15.2. Программное обеспечение для ПК. Если любые компоненты для Программного обеспечения для ПК предоставляются Моторолой отдельно от УСТРОЙСТВА, на компакт-диске (дисках) или посредством загрузки по сети или другими средствами и под название "Только для Усовершенствования" или "Только для восстановления системы", Вы можете (1) установить и использовать одну копию такого компонента (таких компонентов) на Вашем компьютере для обмена информации с Вашим УСТРОЙСТВОМ, в качестве копии – замены для существующего компонента (компонентов) Программного обеспечения ПК.
- 16. Авторское право. Все правовые титулы и права интеллектуальной собственности на ПРОГРАММНОЕ ОБЕСПЕЧЕНИЕ (включая, но, не ограничиваясь любыми графическими изображении, фотографиями, анимациями, видеозаписями, звукозаписями, музыкой, текстами и дополнительными программами «applets», встроенными в ПРОГРАММНОЕ ОБЕСПЕЧЕНИЕ), сопроводительные печатные материалы и любые копии ПРОГРАММНОГО ОБЕСПЕЧЕНИЯ принадлежат Майкрософт и его поставщикам (включая Корпорацию Майкрософт). Вы не вправе копировать печатные материалы, прилагаемые к ПРОГРАММНОМУ ОБЕСПЕЧЕНИЮ. Все правовые титулы и права интеллектуальной собственности на содержание, которое может быть получено посредством использования ПРОГРАММНОГО ОБЕСПЕЧЕНИЯ, являются собственностью соответствующего обладателя содержания, и могут быть защищены соответствующими законами об авторском праве и другими законами и международными соглашениями об интеллектуальной собственности. Настоящее Лицензионное Соглашение для Конечного Пользователя не дает Вам каких-либо прав на использование такого содержания. Все права, специально не предоставленные по данному Соглашению, сохраняются за Майкрософт и его поставщиками (включая Корпорацию Майкрософт).
- 17. Экспортные ограничения. Вы настоящим подтверждаете, что ПРОГРАММНОЕ ОБЕСПЕЧЕНИЕ находится под экспортной юрисдикцией США. Вы обязуетесь соблюдать все положения международного и национального законодательства, применимыми к этому ПРОГРАММНОМУ ОБЕСПЕЧЕНИЮ, включая правила Управления по контролю за экспортом США, а также ограничения для конечного пользователя и конечного использования и места назначения, установленные правительством США и других стран. Дополнительные сведения приведены на веб-странице http://www.microsoft.com/exporting/.

ЛИЦЕНЗИОННОЕ СОГЛАШЕНИЕ ДЛЯ КОНЕЧНОГО ПОЛЬЗОВАТЕЛЯ - **161**

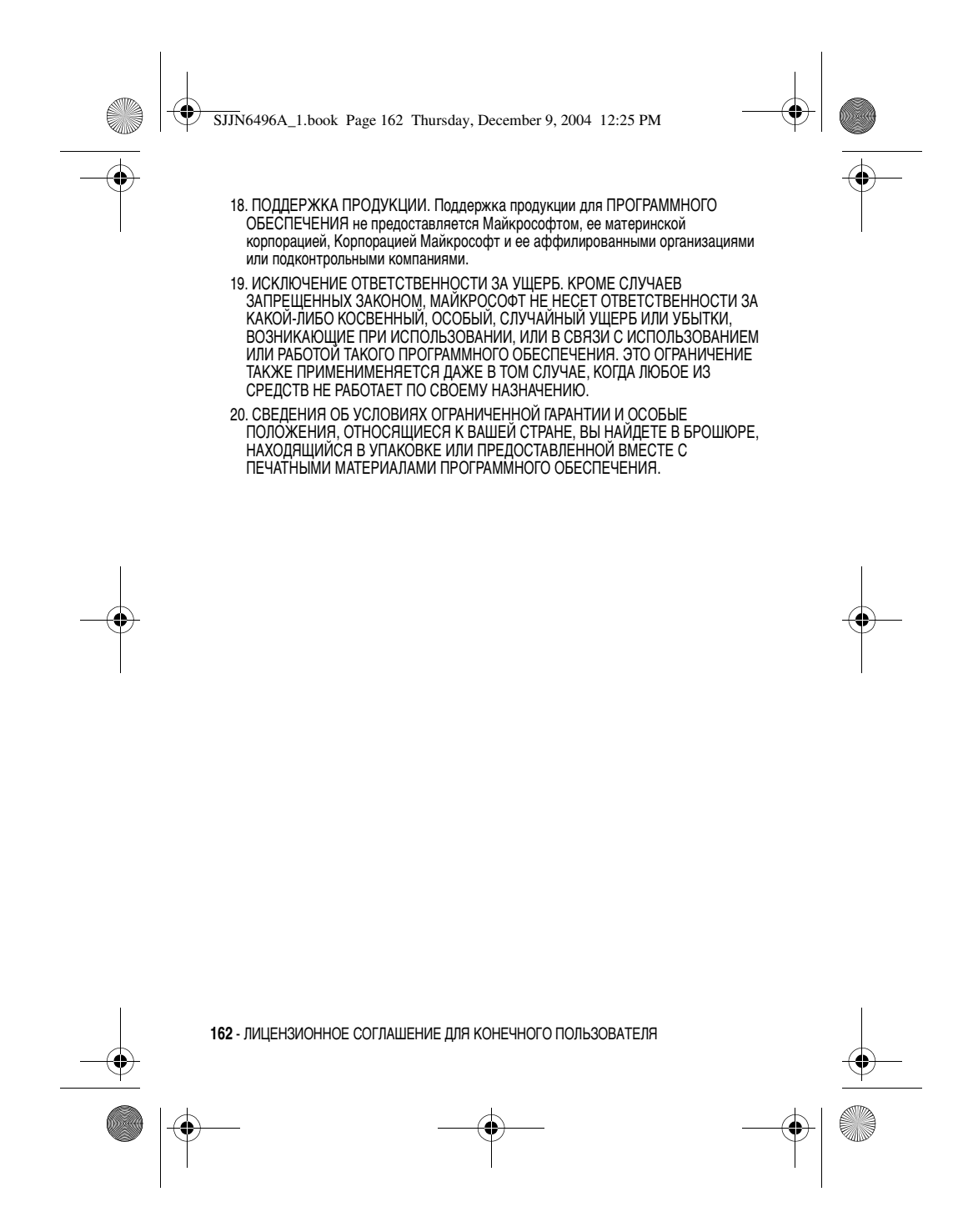

SJJN6496A\_1.book Page 163 Thursday, December 9, 2004 12:25 PM

## *Предметный указатель*

## **A**

ActiveSync 98

## **B**

Bluetooth™ 104

## **I**

Internet Explorer 129

## **J**

Java 140

## **M**

Media Player 134, 135

## **S**

SIM-карта блокировка 116 мерыпредосторожности 20 определение 19 разблокировка 116 установка 19

## **V**

VPN-подключения 96

#### **W**

Windows Media 133

### **А**

Аккумулятор зарядка 22 индикатор заряда 23, 24, 26 продление срока службы аккумулятора 24 установка 21

## **Б**

Безопасность 116 Блокировка SIM-карты 116, 118 Блокировка клавиатуры 116 Блокировка телефона 117

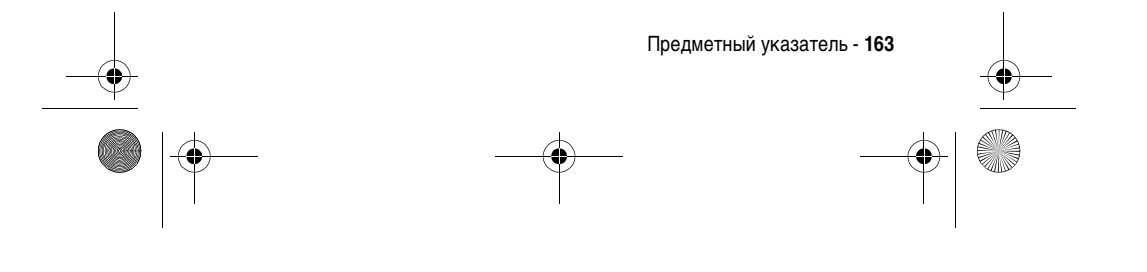

SJJN6496A\_1.book Page 164 Thursday, December 9, 2004 12:25 PM

## **В**

Видеокамера 126, 127 Визитная карточка 78, 93, 102, 112 Внутренний дисплей 30 Вызовы 60 Выполнение вызова 27 Выполнение вызова с помощью быстрого набора 63

## **Г**

Голосовые заметки 115

## **Д**

Данные о владельце 46 Дата и время 46 Диспетчер задач 97 Диспетчер памяти 97 Диспетчер ресурсов 97 Диспетчер файлов 95, 98 Дисплей 33 внешний дисплей 33 неактивный дисплей 40 неактивный дисплей, определение 30 описание 30 основной дисплей 34 Дополнительная функция, определение 19

**164** - Предметный указатель

#### Дополнительные принадлежности, определение 19

#### **З**

Завершение разговора 29 Задачи 114 Запрет вызова 84 Звуки 80, 85 настройка 90 отображение 90

#### **И**

Избранное 132, 134 Индикаторы уровень заряда 23, 24, 26 Использование дополнительных настроек телефона 88 Использование настроек телефона 90

## **К**

Календарь 113 Каналы 84 Клавиатура разблокировка 116 SJJN6496A\_1.book Page 165 Thursday, December 9, 2004 12:25 PM

Клавиша Отправить 27, 29, 49 Клавиша «Отправить» 27, 29, 49 Конец 81, 90, 131, 140 Косынка 139 Крышка активация 29

#### **М**

Меню перемещение 40 Метки 4 просмотр 98 Модемная связь 106, 108

#### **Н**

Набор номера 27 Настройка начального меню 86 Настройки MMS 72 Настройки телефона 88 Начальное меню настройка 90 Неактивный дисплей 30 Неактивный дисплей, определение 40 Номера быстрого набора 65

## **О**

Обычный режим 42 Ожидание вызова 65, 84 Определитель номера 34, 84, 123 Ответ на вызов 29 Открытие приложений с помощью быстрого набора 91

#### **П**

Параметры вызова 84 Переадресация вызова 84 Передача информации через ИК-порт 104 Плеер 128 Подключения GPRS 96 Подключения прокси 96 Портативное зарядное устройство 23 Профили 86 Прямоугольный курсор 116

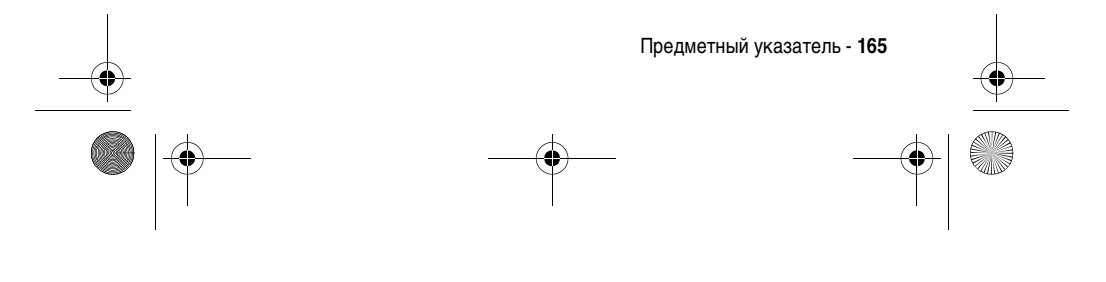

SJJN6496A\_1.book Page 166 Thursday, December 9, 2004 12:25 PM

#### **Р**

Разблокировка SIM-карты 118 Разблокировка клавиатуры 117 Разблокировка телефона 117 Расписание 113 Расписание синхронизации 99 Режимы iTAP 41 Режимы ввода 41, 42 обычный режим 42 числовой режим 44 Речевой сигнал 52, 57, 92, 93, 94

#### **С**

Сеанс передачи данных 96 Сети 84 Сообщения 69, 73, 75, 78, 79, 81, 84, 85, 90 Сообщения MMS 69 Спец. возможности 88 Список быстрого набора 34, 40 Список контактов 71, 75, 93, 112, 113 Средний счет 138

**166** - Предметный указатель

Средства передачи данных 96 Стандартные 18, 19, 106 Стандартный дисплей 30

#### **Т**

Текст прямоугольный курсор 116 Текстовые сообщения 75 Телефон включение и выключение 26 крышка 29 Телефонный разговор входящий 29 исходящий 27 набор номера 27 ответ 29

#### **У**

Удаление программ 89 Удаленные подкл-я 96 Управление питанием 47 Установка ActiveSync 98

#### **Ф**

Фиксированный набор 84 Фотоальбом 124, 125 Фотокамера 119

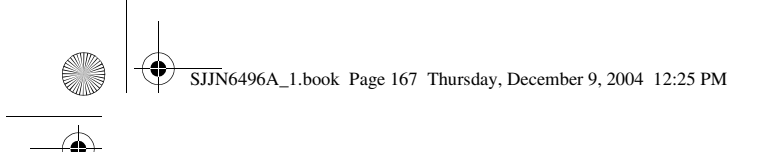

 $\bigcirc$ 

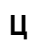

цифровой 135

## **Э**

Экстренные вызовы 61 Эл. почта Outlook 75

## **Я**

Язык и стандарты 88

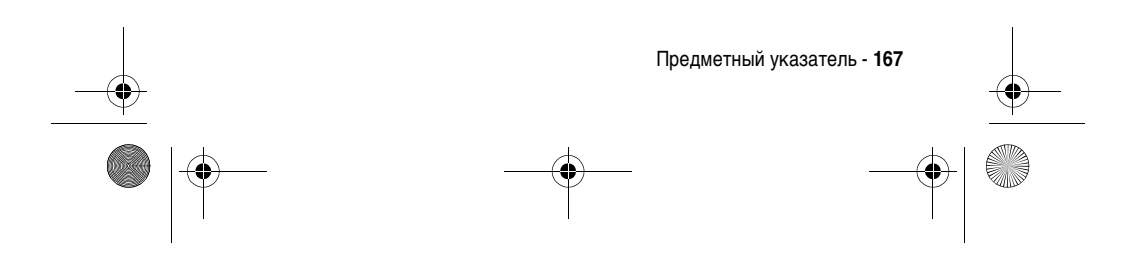

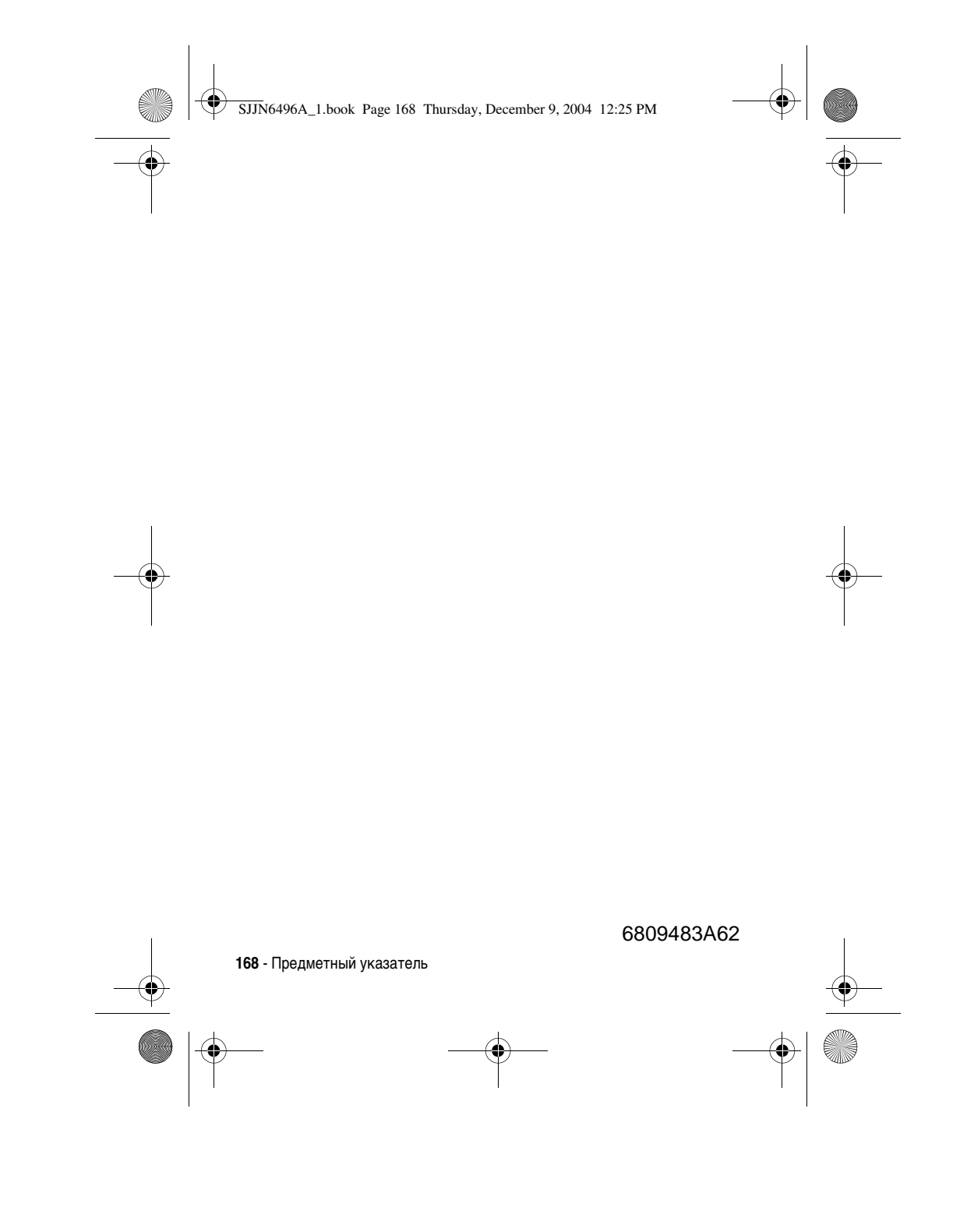